Janitza electronics GmbH Vor dem Polstück 1 D-35633 Lahnau Support Tel. (0 64 41) 9642-22 Fax (0 64 41) 9642-30 E-mail: info@janitza.de<br>Internet: http://www.janitza.de **Internet: Market School School School School School School School School School School School School School School School School School School School School School School School School School School School School School S** 

# Power Quality Analyser UMG 509

Betriebsanleitung und technische Daten

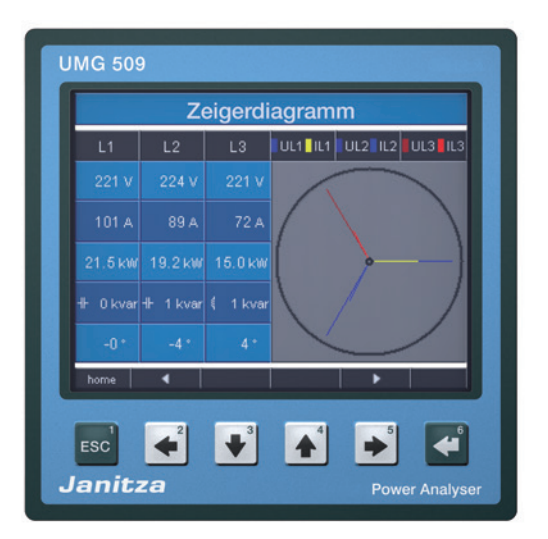

# **Janitza**®

### **Inhaltsverzeichnis**

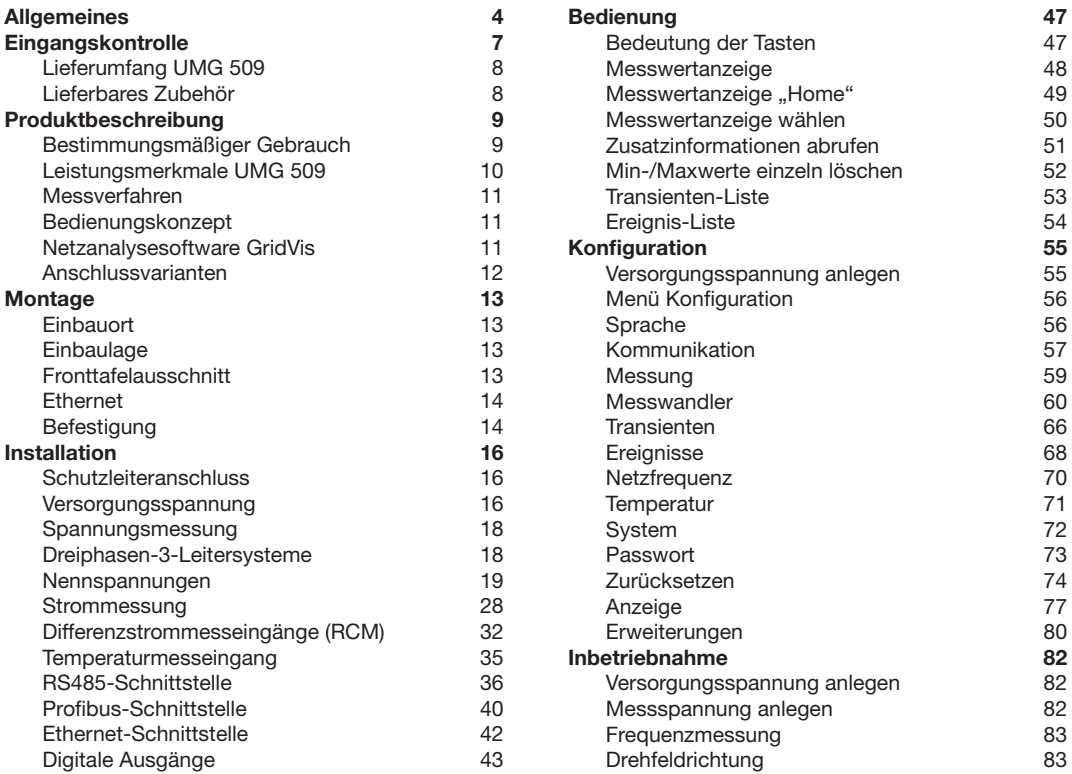

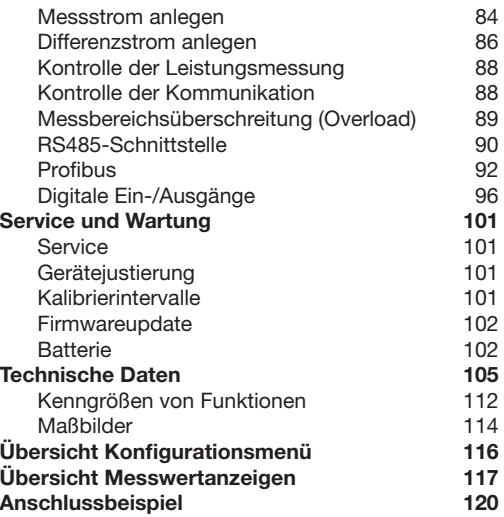

#### <span id="page-3-0"></span>**Allgemeines**

#### **Copyright**

Dieses Handbuch unterliegt den gesetzlichen Bestimmungen des Urheberrechtsschutzes und darf weder als Ganzes noch in Teilen auf mechanische oder elektronische Weise fotokopiert, nachgedruckt, reproduziert oder auf sonstigem Wege ohne die rechtsverbindliche, schriftliche Zustimmung von

Janitza electronics GmbH, Vor dem Polstück 1, D 35633 Lahnau, Deutschland,

vervielfältigt oder weiterveröffentlicht werden.

#### **Markenzeichen**

Alle Markenzeichen und ihre daraus resultierenden Rechte gehören den jeweiligen Inhabern dieser Rechte.

#### **Haftungsausschluss**

Janitza electronics GmbH übernimmt keinerlei Verantwortung für Fehler oder Mängel innerhalb dieses Handbuches und übernimmt keine Verpflichtung, den Inhalt dieses Handbuchs auf dem neuesten Stand zu halten.

#### **Kommentare zum Handbuch**

Ihre Kommentare sind uns willkommen. Falls irgend etwas in diesem Handbuch unklar erscheint, lassen Sie es uns bitte wissen und schicken Sie uns eine EMAIL an: info@janitza.de

#### **Bedeutung der Symbole**

Im vorliegenden Handbuch werden folgende Piktogramme verwendet:

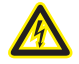

**24 Gefährliche Spannung!**<br>Lebensgefahr oder schwere Verletzungsgefahr. Vor Beginn der Arbeiten Anlage und Gerät spannungsfrei schalten.

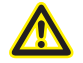

#### Achtung!

Bitte beachten Sie die Dokumentation. Dieses Symbol soll Sie vor möglichen Gefahren warnen, die bei der Montage, der Inbetriebnahme und beim Gebrauch auftreten können.

#### C **Hinweis!**

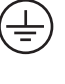

ξ

╫

### Schutzleiteranschluss.

# **Induktiv.**

# Der Strom eilt der Spannung nach.

**Kapazitiv.** Die Spannung eilt dem Strom nach.

#### **Anwendungshinweise**

Bitte lesen Sie die vorliegende Bedienungsanleitung sowie alle weiteren Publikationen, die zum Arbeiten mit diesem Produkt (insbesondere für die Installation, den Betrieb oder die Wartung) hinzugezogen werden müssen.

Beachten Sie hierbei alle Sicherheitsvorschriften sowie Warnhinweise. Sollten Sie den Hinweisen nicht folgen, kann dies Personenschäden oder/und Schäden am Produkt hervorrufen.

Jegliche unerlaubte Änderung oder Verwendung dieses Geräts, welche über die angegebenen mechanischen, elektrischen oder anderweitigen Betriebsgrenzen hinausgeht, kann Personenschäden oder/und Schäden am Produkt hervorrufen.

Jegliche solche unerlaubte Änderung begründet "Missbrauch" und/oder "Fahrlässigkeit" im Sinne der Gewährleistung für das Produkt und schließt somit die Gewährleistung für die Deckung möglicher daraus folgender Schäden aus.

Dieses Gerät ist ausschließlich durch Fachkräfte zu betreiben und instandzuhalten.

Fachkräfte sind Personen, die aufgrund ihrer einschlägigen Ausbildung und ihrer Erfahrung befähigt sind, Risiken zu erkennen und mögliche Gefährdungen zu vermeiden, die der Betrieb oder die Instandhaltung des Gerätes verursachen kann.

Bei Gebrauch des Gerätes sind zusätzlich die für den jeweiligen Anwendungsfall erforderlichen Rechts- und Sicherheitsvorschriften zu beachten.

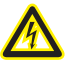

Wird das Gerät nicht gemäß der Betriebs-<br>anleitung betrieben, so ist der Schutz nicht mehr sichergestellt und es kann Gefahr von dem Gerät ausgehen.

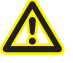

Leiter aus Einzeldrähten müssen mit Aderendhülsen versehen werden.

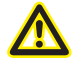

Nur Schraubsteckklemmen mit der gleichen Polzahl und der gleichen Bauart dürfen zusammengesteckt werden.

#### <span id="page-6-0"></span>**Zu dieser Betriebsanleitung**

Diese Betriebsanleitung ist Teil des Produktes.

- Betriebsanleitung vor dem Gebrauch des Gerätes lesen.
- Betriebsanleitung während der gesamten Lebensdauer des Produkts aufbewahren und zum Nachschlagen bereit halten.
- Betriebsanleitung an jeden nachfolgenden Besitzer oder Benutzer des Produktes weitergeben.

**C** Alle zum Lieferumfang gehörenden<br>Schraubklemmen sind am Gerät aufgesteckt.

> Alle gelieferten Optionen und Ausführungsvarianten sind auf dem Lieferschein beschrieben.

### **Eingangskontrolle**

Der einwandfreie und sichere Betrieb dieses Gerätes setzt sachgemäßen Transport, fachgerechte Lagerung, Aufstellung und Montage sowie sorgfältige Bedienung und Instandhaltung voraus. Wenn anzunehmen ist, dass ein gefahrloser Betrieb nicht mehr möglich ist, so ist das Gerät unverzüglich außer Betrieb zu setzen und gegen unbeabsichtigte Inbetriebnahme zu sichern.

Das Aus- und Einpacken ist mit der üblichen Sorgfalt ohne Gewaltanwendung und nur unter Verwendung von geeignetem Werkzeug vorzunehmen. Die Geräte sind durch Sichtkontrolle auf einwandfreien mechanischen Zustand zu überprüfen.

Es ist anzunehmen, dass ein gefahrloser Betrieb nicht mehr möglich ist, wenn das Gerät z.B.

- sichtbare Beschädigung aufweist,
- trotz intakter Netzversorgung nicht mehr arbeitet,
- längere Zeit ungünstigen Verhältnissen (z.B. Lagerung außerhalb der zulässigen Klimagrenzen ohne Anpassung an das Raumklima, Betauung o.Ä..) oder Transportbeanspruchungen (z.B. Fall aus großer Höhe auch ohne sichtbare äußere Beschädigung o.Ä..) ausgesetzt war.
- Prüfen Sie bitte den Lieferumfang auf Vollständigkeit bevor Sie mit der Installation des Gerätes beginnen.

### <span id="page-7-0"></span>**Lieferumfang UMG 509**

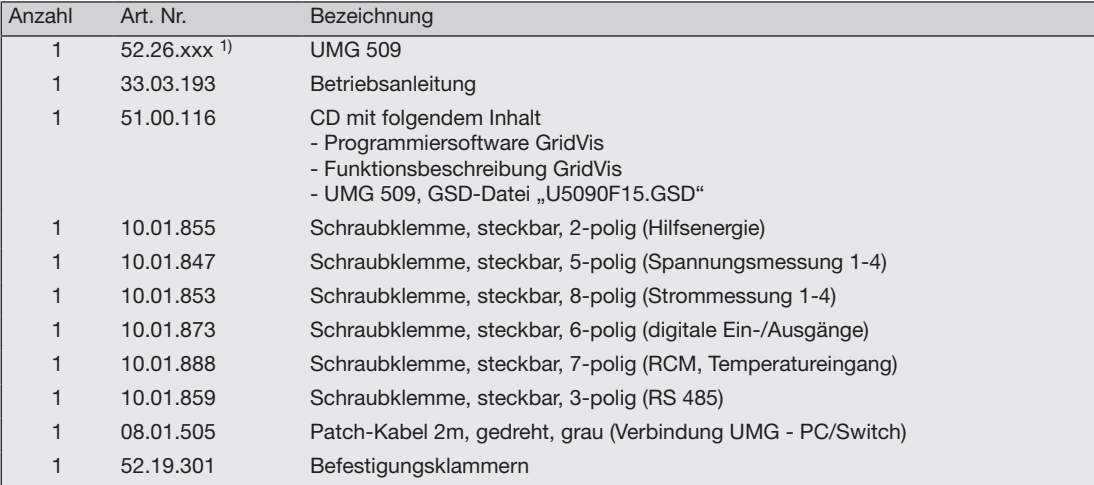

<sup>1)</sup> Artikelnummer siehe Lieferschein

### **Lieferbares Zubehör**

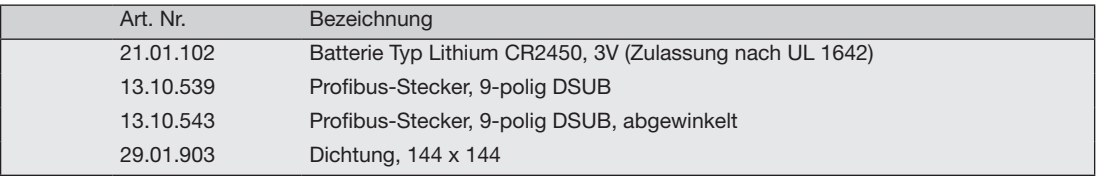

### <span id="page-8-0"></span>**Produktbeschreibung**

#### **Bestimmungsmäßiger Gebrauch**

Das UMG 509 ist für die Messung in der Gebäudeinstallation, an Verteilern, Leistungsschaltern und Schienenverteilern vorgesehen.

Messspannungen und Messströme müssen aus dem gleichen Netz stammen.

Das UMG 509 ist für den Einbau in ortsfesten und wettergeschützten Schalttafeln geeignet. Leitende Schalttafeln müssen geerdet sein.

Das UMG 509 ist in 2-, 3- und 4-Leiter-Netzen und in TN- und TT-Netzen einsetzbar.

Die Strommesseingänge 1-4 des UMG 509 werden über externe ../1A oder ../5A Stromwandler angeschlossen.

Die Messung in Mittel- und Hochspannungsnetzen findet grundsätzlich über Strom- und Spannungswandlern statt.

Die Messergebnisse können angezeigt, gespeichert und über die Schnittstellen (Ethernet, Modbus, Profibus) ausgelesen und weiterverarbeitet werden.

Das UMG 509 kann in Wohnbereichen und Industriebereichen eingesetzt werden.

Mittels einer kontinuierlichen Überwachung von Dif-

ferenzströmen (Residual Current Monitor, RCM) einer elektrischen Anlage über die Eingänge I5 und I6 sind Warnimpulse bei Überschreitung des Ansprechwertes auslösbar. Hierüber kann der Anlagenbetreiber alarmiert werden bevor eine Schutzeinrichtung anspricht. Das UMG 509 ist keine Schutzeinrichtung gegen einen elektrischen Schlag!

Eine Differenzstrommessung erfolgt über die Strommesseingänge I5 und I6 über externen Differenzstromwandler mit einem Nennstrom von 30mA.

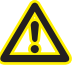

Die Differenzstrommessung überwacht Differenzströme über externe Stromwandler und kann bei Überschreitung eines Ansprechwertes einen Warnimpuls auslösen. Somit ist das Gerät **keine** eigenständige Schutzeinrichtung!

#### <span id="page-9-0"></span>**Leistungsmerkmale UMG 509**

#### **Allgemeines**

- Fronttafeleinbaugerät mit den Abmessungen 144 x 144 mm
- Anschluss über Schraubsteck-Klemmen
- Farbgrafikdisplay 320x240, 256 Farben
- Bedienung über 6 Tasten
- 4 Spannungs- und 4 Strommesseingänge
- 2 Differenzstromeingänge mit Ausfallüberwachung
- 1 Temperaturmesseingang
- 2 digitale Ausgänge und 2 digitale Eingänge
- 16Bit A/Wandler, Datenspeicher 256MByte Flash, SDRAM 32Mbyte
- RS485 Schnittstelle (Modbus RTU, Slave, bis 115 kbps)
- Profibus DP/V0
- Ethernet (Web-Server, E-Mail)
- Erfassung von mehr als 2000 Messwerten,
- Uhr und Batterie (mit Batteriekontroll-Funktion)
- Arbeitstemperaturbereich -10°C .. +55°C

#### **Messung**

- Messung in TN- und TT-Netze
- Kontinuierliche Abtastung der Spannungs- und Strommesseingänge mit 20 kHz
- Erfassung von Transienten >50 µs und Speicherung mit bis zu ca. 330.000 Abtastpunkten
- Messbereich Strom 0,001 ..7Arms
- Echte Effektivwertmessung (TRMS)
- Kontinuierliche Abtastung der Spannungsund Strommesseingänge
- Kontinuierliche Überwachung von Differenzströmen mit Ausfallüberwachung
- Temperaturmessung
- Arbeitsmessung, Messunsicherheit nach DIN EN50470-3:
	- Klasse C für ../5A Wandler,
	- Klasse B für ../1A Wandler,
- Messung der Oberschwingungen 1. bis 63. für
	- Ull, Uln, I, P (Bezug/Lief.) und
	- Q (ind./kap.),
- Analyse und Auswertung nach DIN EN50160 mit der zum Lieferumfang gehörenden Programmiersoftware GridVis
- Programmierung eigener Anwendungen in Jasic

#### <span id="page-10-0"></span>**Messverfahren**

Das UMG 509 misst lückenlos und berechnet alle Effektivwerte über ein 200 ms-Intervall. Das Gerät misst den echten Effektivwert (TRMS) der an denn Messeingängen angelegten Spannungen und Ströme.

#### **Bedienungskonzept**

Sie können das UMG 509 über mehrere Wege programmieren und Messwerte abrufen.

- **• Direkt** am Gerät über 6 Tasten und das Display
- Über die Programmiersoftware **GridVis**
- Über die Geräte-**Homepage**
- Über das Modbus-**Protokoll**. Sie können Daten mit Hilfe der Modbus-Adressenliste ändern und abrufen. Diese Liste ist über die Geräte-Homepage abrufbar bzw. liegt auf der beiliegenden CD ab.

In dieser Betriebsanleitung wird nur die Bedienung des UMG 509 über die Tasten beschrieben.

Die Programmiersoftware GridVis besitzt eine eigene "Online-Hilfe".

#### **Netzanalysesoftware GridVis**

Das UMG 509 kann mit der zum Lieferumfang gehörenden Netzanalysesoftware GridVis programmiert und ausgelesen werden. Hierfür muss ein PC über eine serielle Schnittstelle (RS485 / Ethernet) an das UMG 509 angeschlossen werden.

#### **Leistungsmerkmale GridVis**

- Programmieren des UMG 509
- Konfiguration von Aufzeichnungen
- Analyse der ausgelesenen Daten nach EN 61000-2-4.
- Auslesen von Aufzeichnungen
- Speichern von Daten in eine Datenbank
- Grafische Darstellung von Messwerten
- Programmierung von kundenspezifischen Anwendungen

#### <span id="page-11-0"></span>**Anschlussvarianten**

Anschluss eines UMG 509 an einen PC über einen Schnittstellenwandler:

Direktanschluss eines UMG 509 an einen PC über Ethernet.

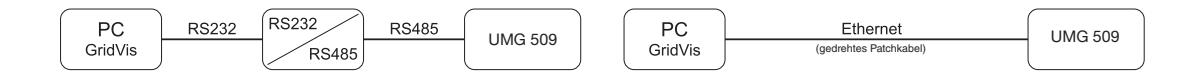

Anschluss eines UMG 96RM über ein UMG 509 als Gateway.

Anschluss eines UMG 509 an einen PC über Ethernet.

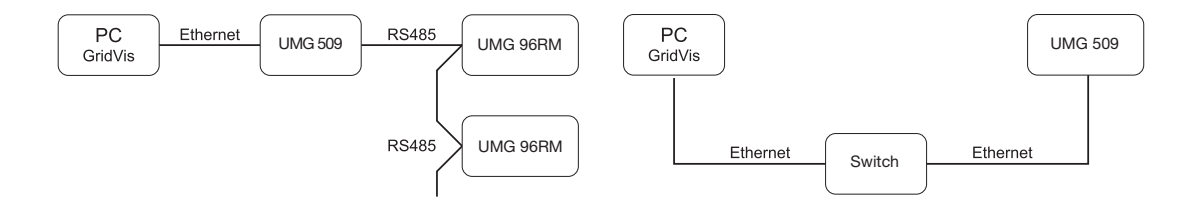

### <span id="page-12-0"></span>**Montage**

#### **Einbauort**

Das UMG 509 ist für den Einbau in ortsfesten und wettergeschützten Schalttafeln geeignet. Leitende Schalttafeln müssen geerdet sein.

#### **Einbaulage**

Um eine ausreichende Belüftung zu erreichen muss das UMG 509 senkrecht eingebaut werden. Der Abstand oben und unten muss mindestens 50mm und seitlich 20mm betragen.

#### **Fronttafelausschnitt**

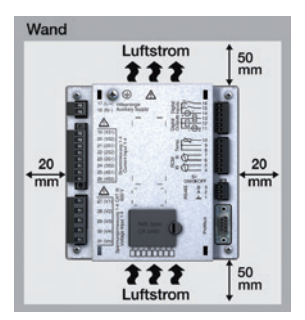

Ausbruchmaß: 138+0,8 x 138+0,8 mm.

*Abb. Einbaulage UMG 509 (Ansicht von hinten)*

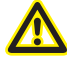

Nichteinhaltung der Mindestabstände<br>
kann das UMG 509 bei hohen Umgebungstemperaturen zerstören!

#### <span id="page-13-0"></span>**Ethernet**

Der Ethernetanschluss des UMG 509 liegt auf der Unterseite des Gehäuses.

Abhängig vom Biegeradius des Ethernetkabels und Steckertyp müssen Sie einen Anschlussbereich unterhalb des UMG 509 vorsehen.

Der Anschlussbereich unterhalb des UMG 509 sollte nicht kleiner als 50 mm sein.

#### **Befestigung**

Das UMG 509 wird mit zwei Befestigungsklammern, die jeweils oben und unten am Gerät eingehängt werden, in der Schalttafel befestigt.

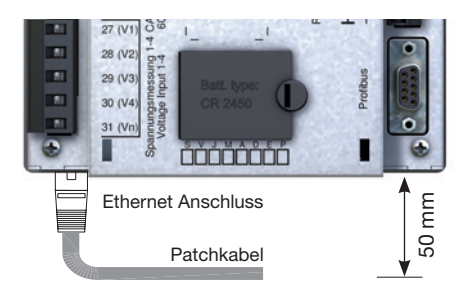

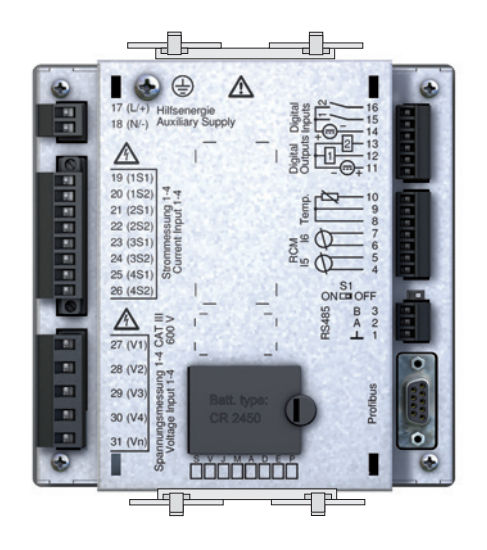

# **UMG 509**

#### <span id="page-15-0"></span>**Installation**

#### **Schutzleiteranschluss**

Verwenden Sie für den Anschluss des Schutzleiters an das UMG 509 einen Ringkabelschuh.

#### **Versorgungsspannung**

Für den Betrieb des UMG 509 ist eine Versorgungsspannung erforderlich. Die Art und Höhe der erforderlichen Versorgungsspannung ist auf dem Typenschild vermerkt. Der Anschluss der Versorgungsspannung erfolgt auf der Rückseite des Gerätes über Steckklemmen.

Stellen Sie vor dem Anlegen der Versorgungsspannung sicher, dass Spannung und Frequenz mit den Angaben auf dem Typenschild übereinstimmen!

Die Versorgungsspannung muss über eine UL/IEC zugelassene Sicherung angeschlossen werden.

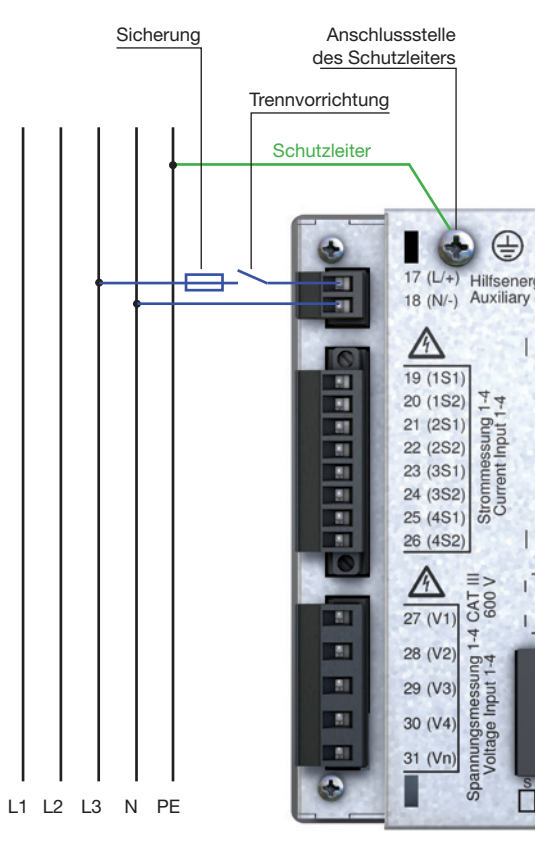

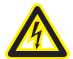

#### c **Achtung Lebensgefahr!**

Der Schutzleiteranschluss am Gerät muss unbedingt mit der Erdung des Systems

verbunden werden. *Abb. Anschlussbeispiel; Anschluss der Versorgungsspannung an ein UMG 509.*

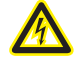

Achtung!<br>Die Eingänge für die Versorgungsspannung sind berührungsgefährlich!

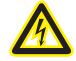

#### Achtung!

Beachten Sie unbedingt die Angaben zur Versorgungsspannung die auf dem Typen schild des UMG 509 gemacht sind.

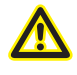

- In der Gebäudeinstallation muss ein Trenn schalter oder Leistungsschalter für die Versorgungsspannung vorgesehen sein.
- Der Trennschalter muss in der Nähe des Gerätes angebracht und durch den Benut zer leicht zu erreichen sein.
- Der Schalter muss als Trennvorrichtung für dieses Gerät gekennzeichnet sein.
- Spannungen, die über dem zulässigen Spannungsbereich liegen, können das Gerät zerstören.

#### <span id="page-17-0"></span>**Spannungsmessung**

#### **Dreiphasen-4-Leitersysteme**

Das UMG 509 kann in Dreiphasen-4-Leitersystemen (TN-, TT-Netz) mit geerdetem Nulleiter eingesetzt werden. Die Körper der elektrischen Anlage sind geerdet.

Die Spannungsmessung im UMG 509 ist für die Überspannungskategorie 600V CATIII (Bemessungs-Stoßspannung 6kV) ausgelegt.

#### **Dreiphasen-3-Leitersysteme**

Für den Einsatz in IT-Netzen ist das UMG 509 nur bedingt geeignet, da die Messspannung gegen das Gehäusepotential gemessen wird und die Eingangsimpedanz des Gerätes einen Ableitstrom gegen Erde verursacht. Der Ableitstrom kann die Isolationsüberwachung in IT-Netzen zum Ansprechen bringen.

Uneingeschränkt für IT-Netze eignen sich die Anschlussvarianten mit Spannungswandler.

DC

AC/DC

**Hilfsenergie** 

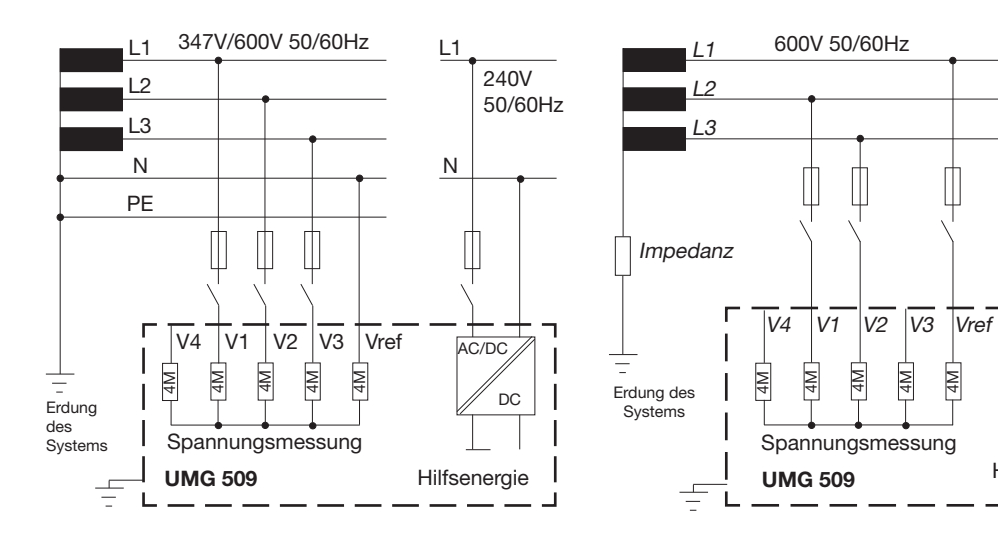

*Abb. Prinzipschaltbild, UMG 509 im* **TN-Netz***. Abb. Prinzipschaltbild, UMG 509 im* **IT-Netz** *ohne N.*

#### <span id="page-18-0"></span>**Nennspannungen**

Listen der Netze und deren Netz-Nennspannungen in denen das UMG 509 eingesetzt werden kann.

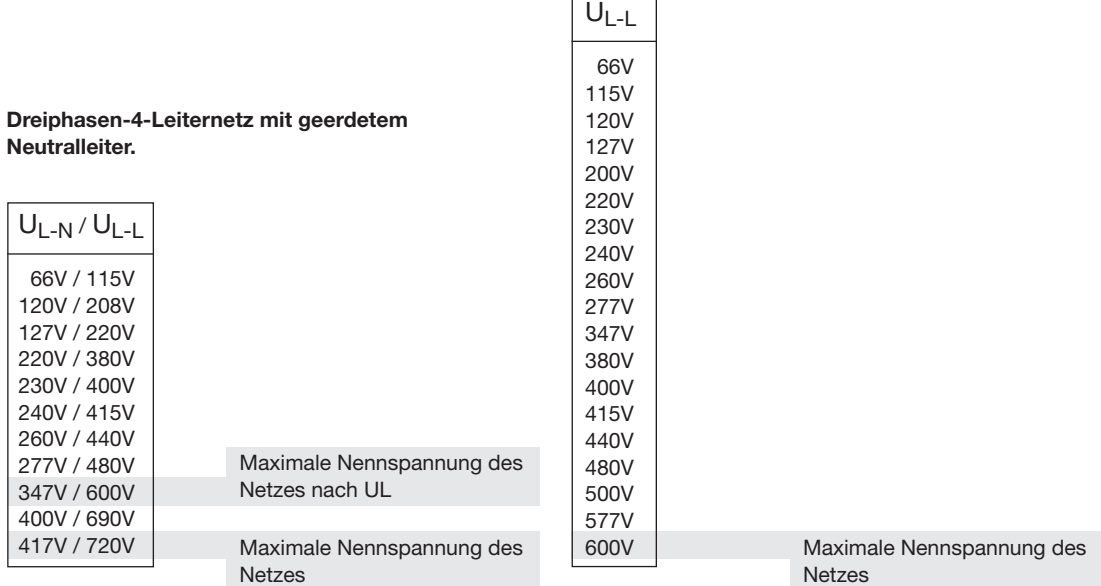

Г

*Abb. Tabelle der für die Spannungsmesseingänge geeigneten Netz-Nennspannungen nach EN60664-1:2003.* *Abb. Tabelle der für die Spannungsmesseingänge geeigneten Netz-Nennspannungen nach EN60664-1:2003.*

**Dreiphasen-3-Leiternetz ungeerdet.**

#### **Spannungsmesseingänge**

Das UMG 509 hat 4 Spannungsmesseingänge (V1, V2, V3, V4).

#### **Überspannung**

Die Spannungsmesseingänge sind für die Messung in Netzen, in denen Überspannungen der Überspannungskategorie 600V CATIII vorkommen können, geeignet.

#### **Frequenz**

Für die Messung und die Berechnung von Messwerten benötigt das UMG 509 die Netzfrequenz.

Das UMG 509 ist für die Messung in Netzen geeignet, deren Netzfrequenz im Bereich 40Hz bis 70Hz liegt.

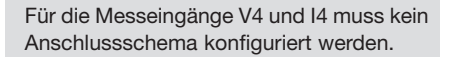

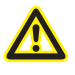

Für die Messung mit der Hilfsmessung (V4) muss für die Frequenzermittlung eine Spannung an der Hauptmessung angeschlossen sein.

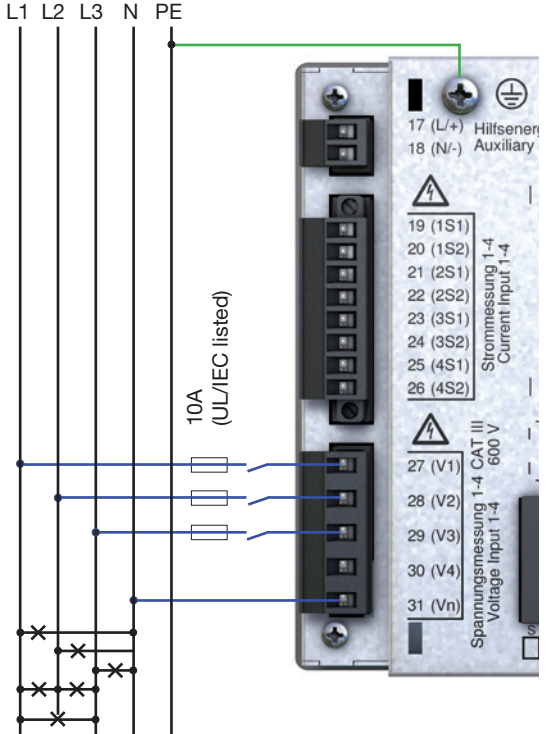

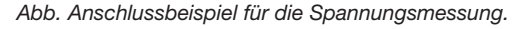

Beim Anschluss der Spannungsmessung muss folgendes beachtet werden:

- Um das UMG 509 stromlos und spannungslos zu schalten ist eine geeignete Trennvorrichtung vorzusehen.
- Die Trennvorrichtung muss in der Nähe des UMG 509 platziert, für den Benutzer gekennzeichnet und leicht erreichbar sein.
- Verwenden Sie als Überstrom-Schutzeinrichtung und Trennschalter einen UL/IEC zugelassenen Leitungsschutzschalter.
- Die Überstrom-Schutzeinrichtung muss einen Nennwert haben, der für den Kurzschlussstrom am Anschlusspunkt bemessen ist.
- Messspannungen und Messströme müssen aus dem gleichen Netz stammen.

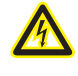

### Achtung!

Spannungen, die die erlaubten Netz-Nennspannungen überschreiten, müssen über Spannungswandler angeschlossen werden.

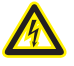

#### Achtung!

Das UMG 509 ist nicht für die Messung von Gleichspannungen geeignet.

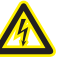

**Achtung!**<br>Die Spannungsmesseingänge am UMG 509 sind berührungsgefährlich!

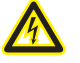

**Achtung!**<br>Die Spannungsmesseingänge dürfen nicht zur Spannungsmessung in SELV-Kreisen (Schutzkleinspannung) verwendet werden.

#### **UMG 509**

### **Anschlussschemas, Spannungsmessung** N

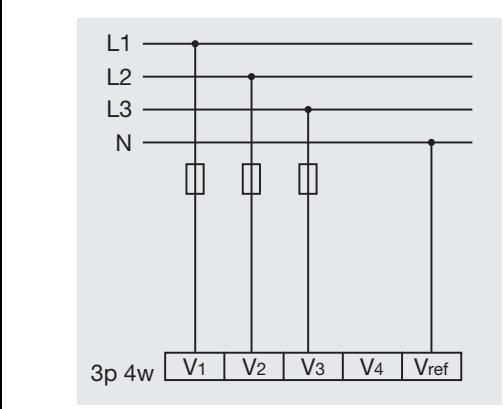

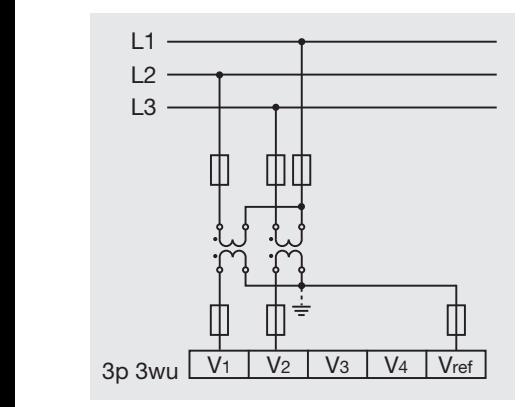

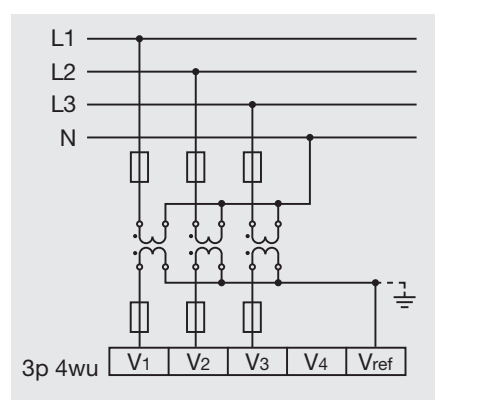

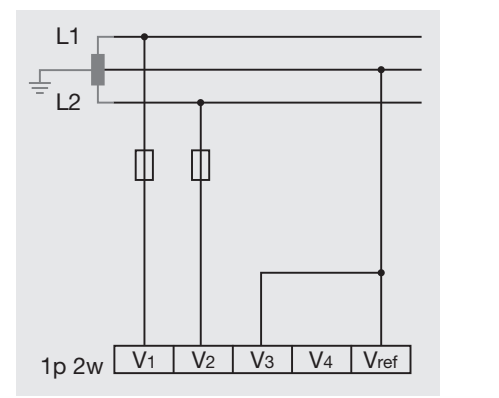

L2

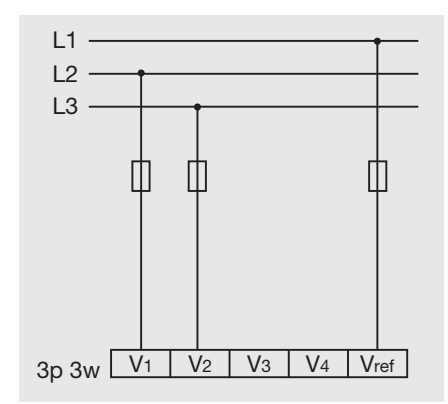

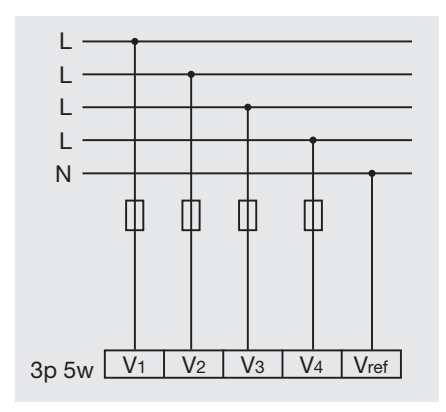

# **Anschlussschemas, Strommessung** N

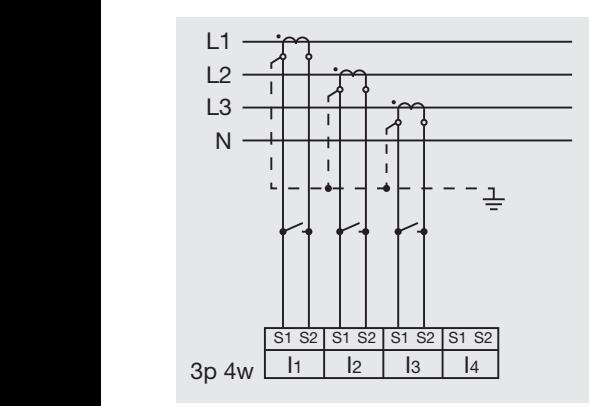

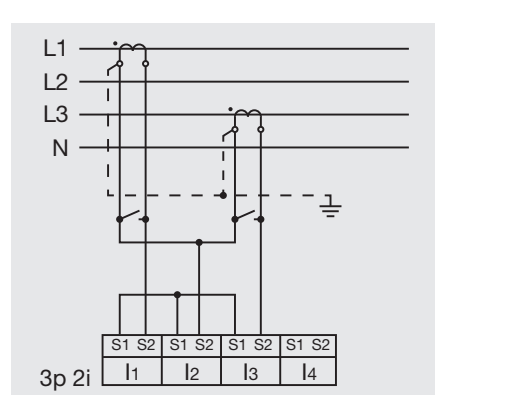

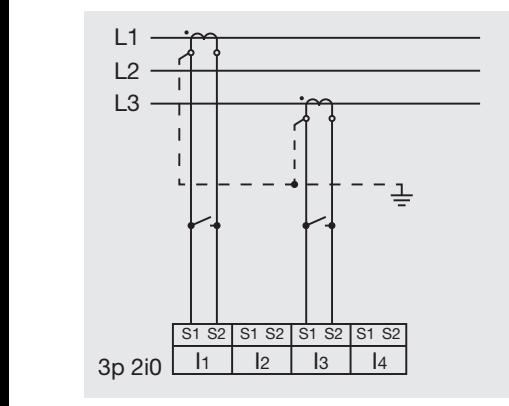

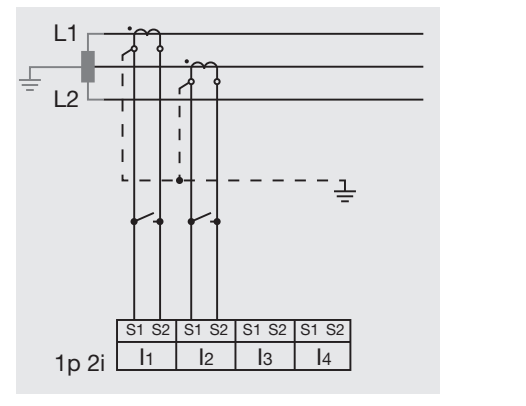

**UMG 509**

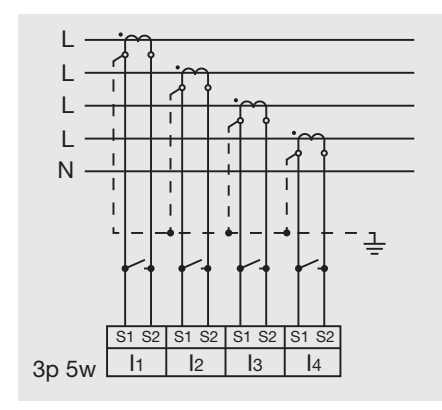

#### **Hilfsmessung, Eingang V4**

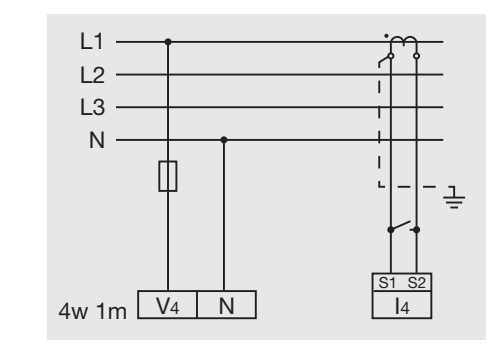

*Abb. Messung in einem Dreiphasen-4-Leiternetz mit symmetrischer Belastung.*

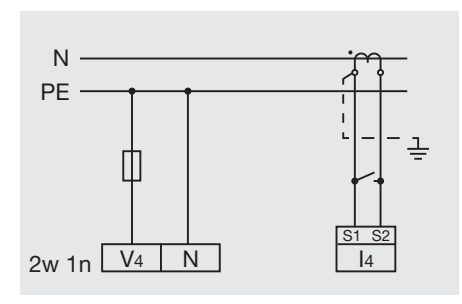

*Abb. Messung der Spannung zwischen N und PE.*  Messung des Stromes im Neutralleiter.  $\sim$ 

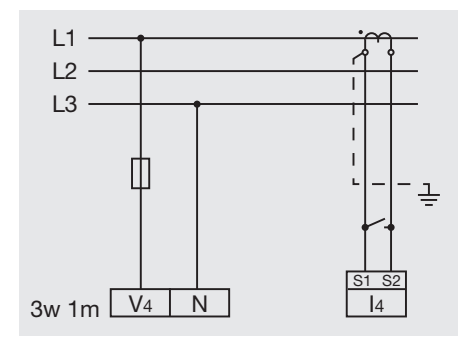

*Abb. Messung in einem Dreiphasen-3-Leiternetz mit symmetrischer Belastung.*

Wird die Hauptmessung (Eingänge V1-V3) an ein Dreiphasen-3-Leiternetz angeschlossen, dann kann die Hilfsmessung (Eingang V4) nicht mehr als Messeingang verwendet werden.

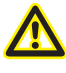

Für die Messung mit der Hilfsmessung (V4) muss für die Frequenzermittlung eine Spannung an der Hauptmessung angeschlossen sein.

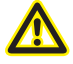

Messspannungen und Messströme müssen aus dem gleichen Netz stammen.

# **UMG 509**

#### <span id="page-27-0"></span>**Strommessung**

Das UMG 509 ist für den Anschluss von Stromwandlern mit Sekundärströmen von ../1A und ../5A ausgelegt. Das werkseitig eingestellte Stromwandlerverhältnis liegt bei 5/5A und muss gegebenenfalls an die verwendeten Stromwandler angepasst werden.

Es können nur Wechselströme und keine Gleichströme gemessen werden.

Jeder Strommesseingang kann für 1 Sekunde mit 120A belastet werden.

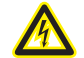

#### Achtuna!

Die Stromwandler müssen mindestens über eine Basisisolierung gemäß IEC 61010-1:2010 für die Nennspannung des zu messenden Stromkreises verfügen.

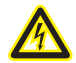

Achtung!<br>Die Messleitungen müssen für eine Betriebstemperatur von mind. 80°C ausgelegt sein.

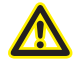

**Achtung!**<br>Das UMG 509 ist nicht für die Messung von Gleichspannungen geeignet.

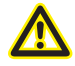

Die aufgesetzte Schraubklemme ist mit den zwei Schrauben am Gerät ausreichend zu fixieren!

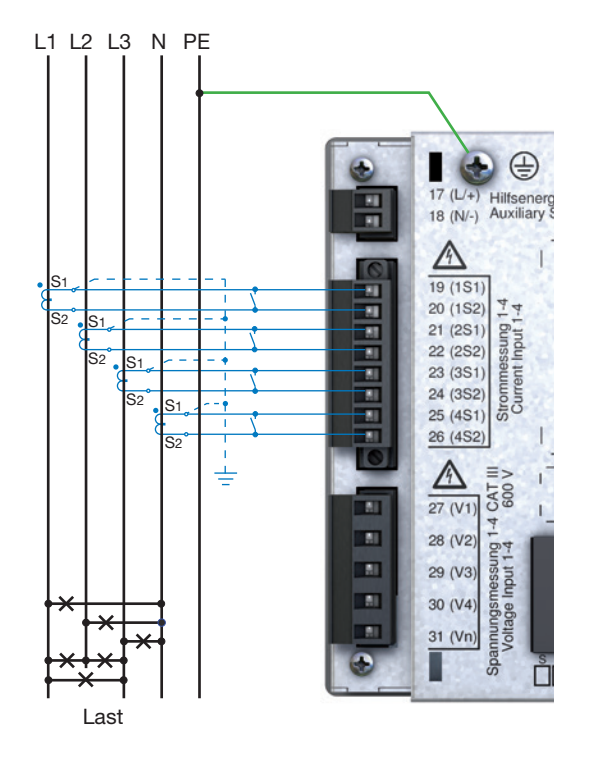

*Abb. Strommessung (I1-I3) über Stromwandler (Anschlussbeispiel)*

#### **Stromrichtung**

Die Stromrichtung kann am Gerät oder über die vorhandene serielle Schnittstellen für jede Phase einzeln korrigiert werden.

Bei Falschanschluss ist ein nachträgliches Umklemmen der Stromwandler nicht erforderlich.

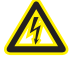

**Achtung!**<br>
Eine Differenzstrommessung erfolgt über die Klemmen I5 und I6. Es erfolgt keine richtungsabhängige Unterscheidung der Differenzströme der Netz- bzw. Lastseite (nicht richtungsselektiv).

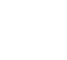

### c **Erdung von Stromwandlern!**

Ist für die Erdung der Sekundärwicklung ein Anschluss vorgesehen, so muss dieser mit Erde verbunden werden.

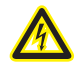

#### c **Stromwandleranschlüsse!**

Die Sekundäranschlüsse der Stromwandler müssen an diesen kurzgeschlossen sein, bevor die Stromzuleitungen zum UMG 509 unterbrochen werden! Ist ein Prüfschalter vorhanden, welcher die Stromwandlersekundärleitungen automatisch kurzschließt, reicht es aus, diesen in die Stellung "Prüfen" zu bringen, sofern die Kurzschließer vorher überprüft worden sind.

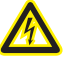

#### **Offene Stromwandler!**

An Stromwandlern die sekundärseitig offen betrieben werden, können hohe berührungsgefährliche Spannungsspitzen auftreten!

Bei "offensicheren Stromwandlern" ist die Wicklungsisolation so bemessen, dass die Stromwandler offen betrieben werden können. Aber auch diese Stromwandler sind berührungsgefährlich, wenn sie offen betrieben werden.

#### **Summenstrommessung**

Erfolgt die Strommessung über zwei Stromwandler, so muss das Gesamtübersetzungsverhältnis der Stromwandler im UMG 509 programmiert werden.

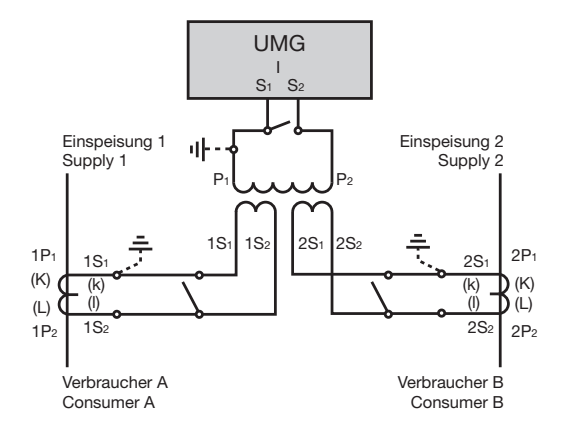

*Abb. Beispiel, Strommessung über einen Summenstromwandler.*

Beispiel:

Die Strommessung erfolgt über zwei Stromwandler. Beide Stromwandler haben ein Übersetzungsverhältnis von 1000/5A. Die Summenmessung wird mit einem Summenstromwandler 5+5/5A durchgeführt.

Das UMG 509 muss dann wie folgt eingestellt werden:

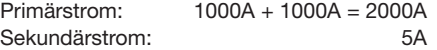

#### **Amperemeter**

Wollen Sie den Strom nicht nur mit dem UMG 509, sondern auch zusätzlich mit einem Amperemeter messen, so muss das Amperemeter in Reihe zum UMG 509 geschaltet werden.

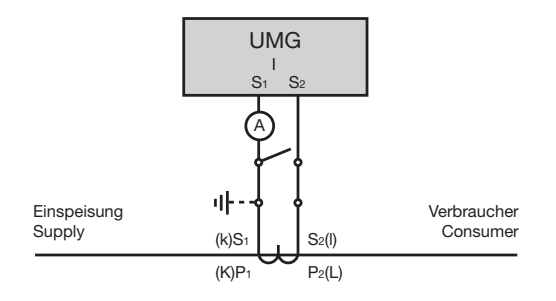

#### <span id="page-31-0"></span>**Differenzstrommesseingänge (RCM)**

Das UMG 509 ist für den Einsatz als Differenzstrom-Überwachungsgerät (RCM) zur Überwachung von Wechselströmen, pulsierenden Gleichströmen und Gleichströmen geeignet.

Das UMG 509 kann Differenzströme nach IEC/TR 60755 (2008-01)

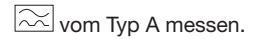

Der Anschluss von geeigneten externen Differenzstromwandlern mit einem Nennstrom von 30mA erfolgt an den Differenzstromwandlereingängen I5 (Klemmen 4/5) und I6 (Klemmen 6/7).

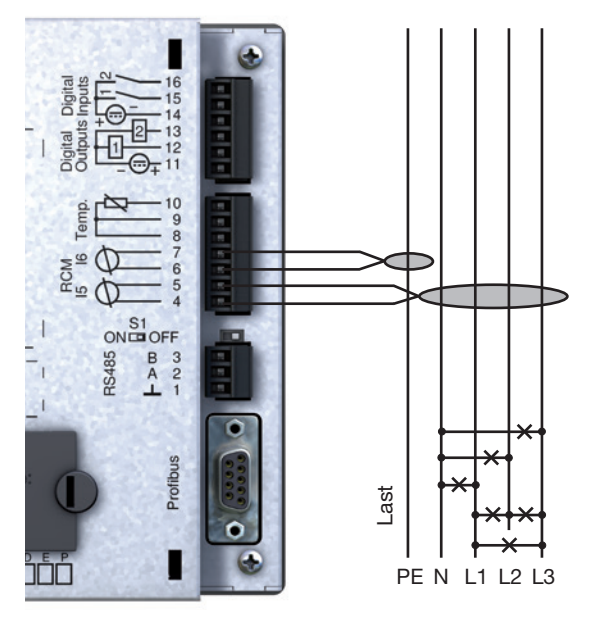

*Abb. Anschlussbeispiel Differenzstrommessung über Stromwandler*

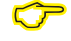

**C** Differenzstromwandler-Verhältnis<br>
In der im Lieferumfang enthaltene Software

GridVis können die Übersetzungsverhältnisse für die Differenzstromwandlereingänge einzeln programmiert werden.

Für die Messeingänge I5 und I6 muss kein Anschlussschema konfiguriert werden!

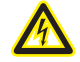

**Achtung!**<br>Betriebsmittel die an die Analogeingänge angeschlossen werden, müssen eine verstärkte oder doppelte Isolierung zu Netzstromkreisen hin aufweisen!

#### *Beispiel Temperatursensor:*

Ein Temperatursensor soll in der Nähe von **nicht** isolierten Netzleitungen in einem 300V CAT III Netz messen.

Lösung:

Der Temperatursensor muss eine verstärkte oder doppelte Isolierung für 300V CAT III besitzen.

#### *Beispiel Differenzstromwandler:*

Ein Differenzstromwandler soll auf isolierte Netzleitungen in einem 300V CAT III Netz messen.

Lösung:

Die Isolierung der Netzleitungen und die Isolierung des Differenzstromwandlers müssen Basisisolierung für 300V CAT III erfüllen.

#### **Ausfallüberwachung**

Das UMG 509 überwacht den ohmschen Widerstand an den Differenzstrommesseingängen.

Ist der ohmsche Widerstand größer 300 Ohm, so liegt ein Ausfall (z.B. Kabelbruch) der Differenzstrommessung vor.

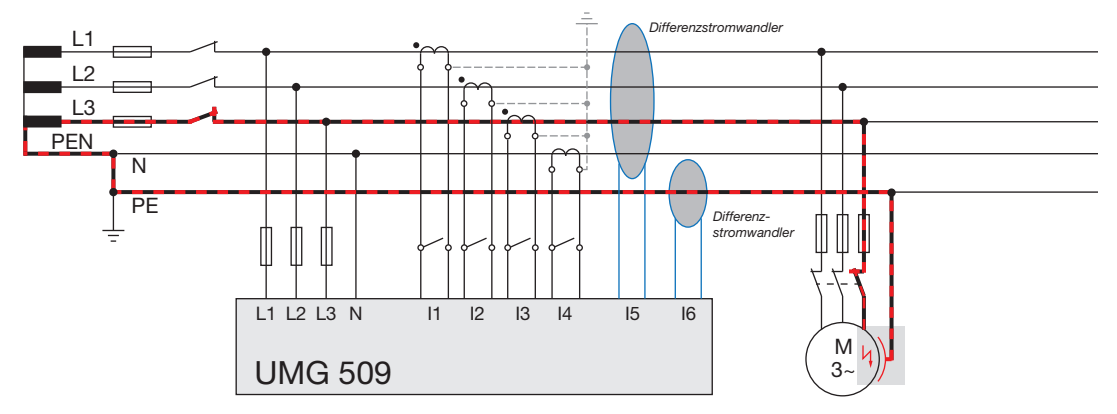

#### **Anschlussbeispiel Differenzstromüberwachung**

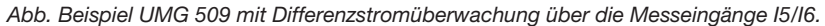

#### <span id="page-34-0"></span>**Temperaturmesseingang**

Das UMG 509 verfügt über ein Temperaturmesseingang. Die Temperaturmessung erfolgt hierbei über die Klemmen 8 bis 10.

Die Gesamtbürde (Fühler + Leitung) von 4kOhm darf nicht überschritten werden.

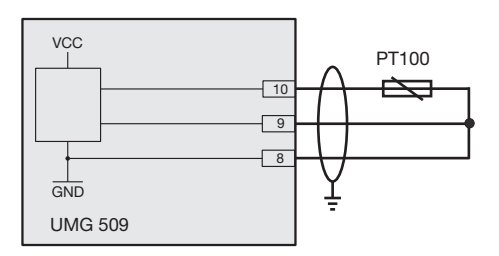

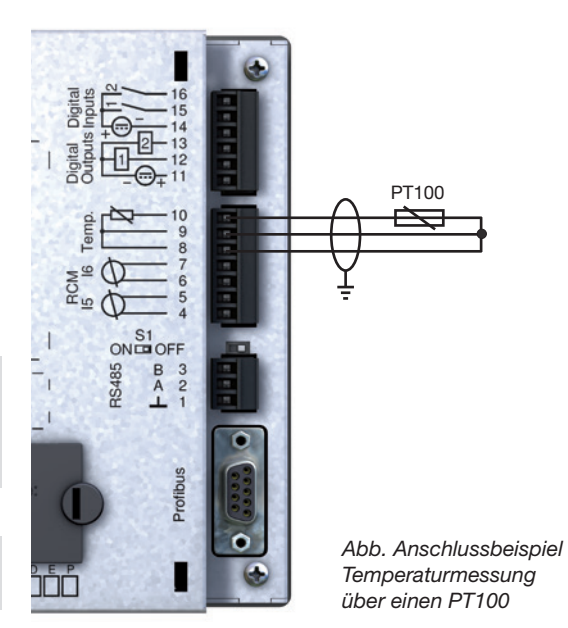

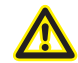

#### Achtung!

Profibus, RS485 und Temperaturmesseingang sind untereinander nicht galvanisch getrennt.

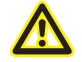

**M Verwenden Sie für den Anschluß des Tem-**<br>
peraturfühlers eine abgeschirmte Leitung.

#### <span id="page-35-0"></span>**RS485-Schnittstelle**

Die RS485-Schnittstelle ist beim UMG 509 als 3 poliger Steckkontakt ausgeführt und kommuniziert über das Modbus-RTU-Protokoll.

#### **Abschlusswiderstände**

Am Anfang und am Ende eines Segments wird das Kabel mit Widerständen (120Ohm 1/4W) terminiert.

Über den DIP-Schalter S1 des UMG 509 ist eine Terminierung innerhalb des Gerätes möglich.

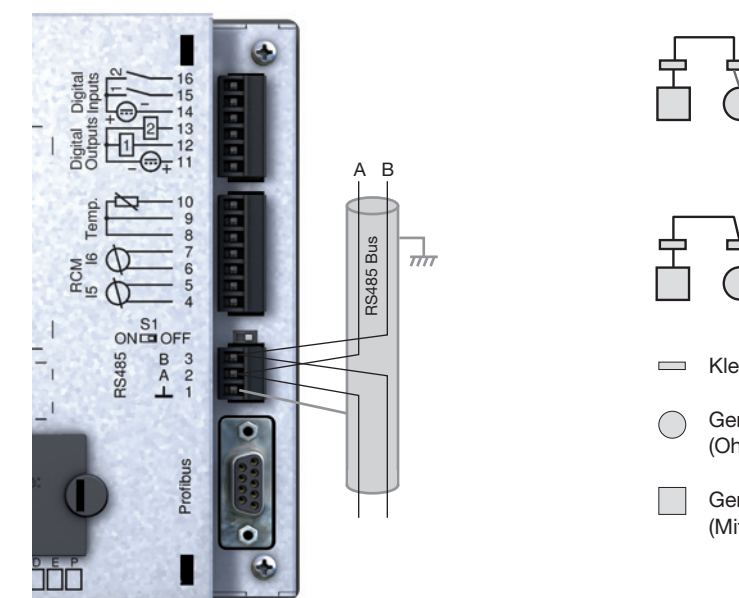

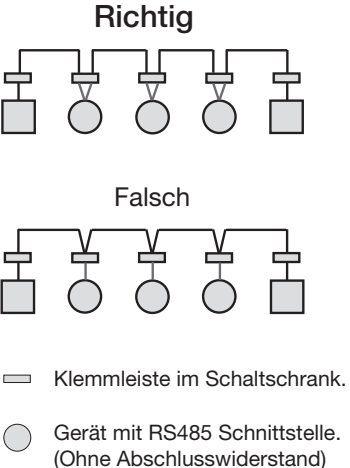

Gerät mit RS485 Schnittstelle. (Mit Abschlusswiderstand am Gerät)
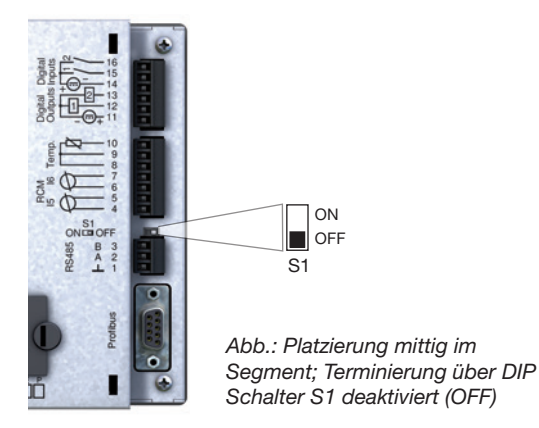

## **Abschirmung**

Für Verbindungen über die RS485 Schnittstelle ist ein verdrilltes und abgeschirmtes Kabel vorzusehen.

- Erden Sie die Schirme aller Kabel, die in den Schrank führen, am Schrankeintritt.
- Verbinden Sie den Schirm großflächig und gut leitend mit einer Fremdspannungsarmen Erde.
- Fangen Sie die Kabel oberhalb der Erdungsschelle mechanisch ab, um Beschädingungen durch Bewegungen des Kabels zu vermeiden.
- Verwenden Sie zur Einführung des Kabels in den Schaltschrank passende Kabeleinführungen zum Beispiel PG-Verschraubungen.

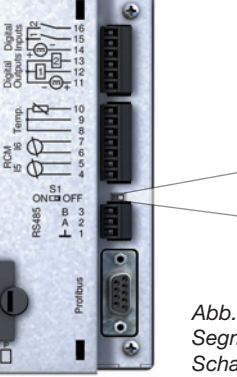

*Abb.: Platzierung am Ende des Segments; Terminierung über DIP Schalter S1 aktiviert (ON)*

S1

ON OFF

#### **Kabeltyp**

Die verwendeten Kabel müssen für eine Umgebungstemperatur von mindestens 80°C geeignet sein.

Empfohlene Kabeltypen: Unitronic Li2YCY(TP) 2x2x0,22 (Lapp Kabel) Unitronic BUS L2/FIP 1x2x0,64 (Lapp Kabel)

## **Maximale Kabellänge**

1200m bei einer Baudrate von 38,4k.

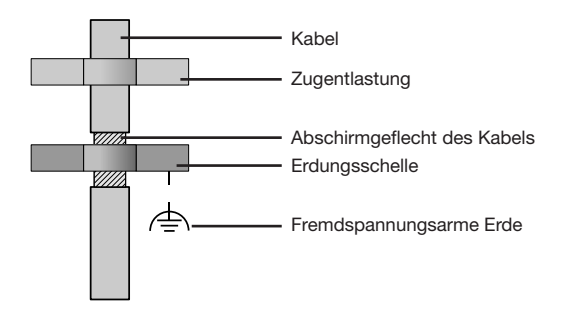

*Abb. Abschirmungsauslegung bei Schrankeintritt.*

Ist die Busleitung in den Schaltschrank geführt, muss die Abschirmung auf Funktionserde (PE) gelegt werden.

Für die Verlegung der Busleitung im Schaltschrank reicht es im Normalfall aus, wenn die Abschirmung der Busleitung mindestens einmal auf Funktionserde (PE) gelegt wird.

Sind größere Störquellen, wie zum Beispiel Frequenzumrichter im Schaltschrank eingebaut, muss die Abschirmung so nah wie möglich am Gerät auf Funktionserde (PE) gelegt werden.

Für die Busverdrahtung sind CAT-Kabel nicht geeignet. Verwenden Sie hierfür die empfohlenen Kabeltypen.

### **Bus-Struktur**

- Alle Geräte werden in einer Busstruktur (Linie) angeschlossen und jedes Gerät besitzt eine eigene Adresse innerhalb des Buses (siehe auch Parameter programmieren).
- In einem Segment können bis zu 32 Teilnehmer zusammengeschaltet werden.
- Am Anfang und am Ende eines Segments wird das Kabel mit Widerständen (Busabschluß, 120Ohm, 1/4W ) terminiert.
- Bei mehr als 32 Teilnehmern müssen Repeater (Leitungsverstärker) eingesetzt werden, um die einzelnen Segmente zu verbinden.
- Geräte mit eingeschaltetem Busabschluß müssen unter Speisung stehen.
- Es wird empfohlen den Master an das Ende eines Segmentes zu setzen.
- Wird der Master mit eingeschaltetem Busabschluß ausgetauscht, ist der Bus außer Betrieb.
- Wird ein Slave mit eingeschaltetem Busabschluß ausgetauscht oder ist spannungslos kann der Bus instabil werden.
- Geräte die nicht am Busabschluß beteiligt sind, können ausgetauscht werden, ohne dass der Bus instabil wird.

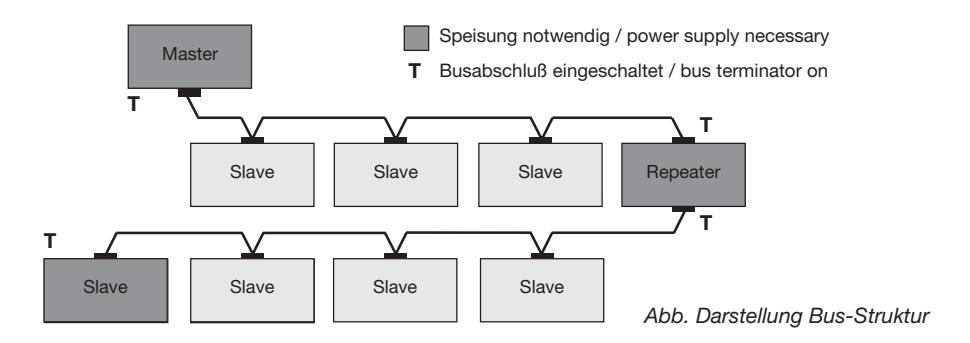

## **Profibus-Schnittstelle**

Diese als 9-polige DSub-Buchse ausgelegte RS485- Schnittstelle unterstützt das Protokoll Profibus DP V0 Slave.

Für den einfachen Anschluss ankommender und abgehender Busleitungen sind diese über einen Profibusstecker mit dem UMG 509 zu verbinden.

Zum Anschluss empfehlen wir einen 9-poligen Profibusstecker z.B. der Firma Phoenix vom Typ .. SUB-CON-Plus-ProfiB/AX/SC" mit der Artikelnummer 2744380. (Janitza Art.Nr.: 13.10.539)

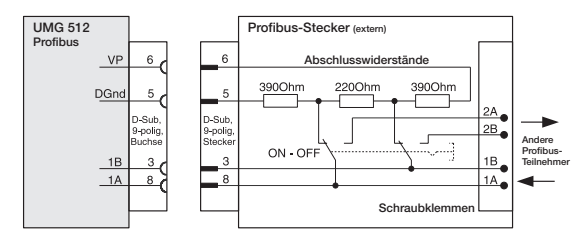

*Abb. Profibusstecker mit Abschlusswiderständen.*

Bei Verwendung des Gerätes in einem Profibus-System ist die Geräteadresse über das Konfigurations-Menü zu setzen!

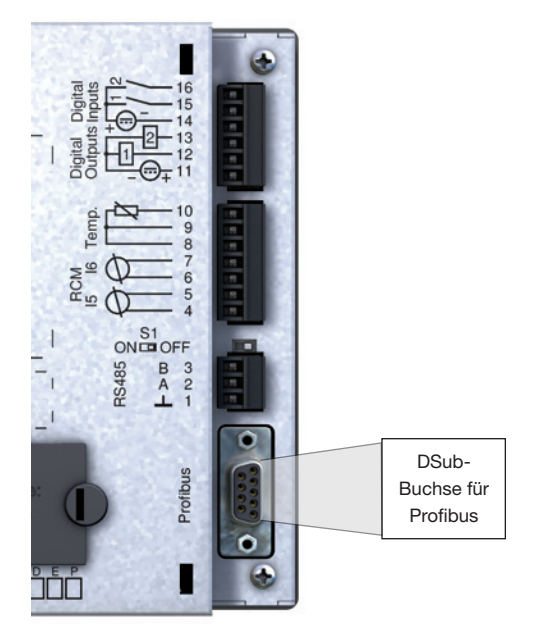

*Abb. UMG 509 mit DSub-Buchse für Profibus (Ansicht von hinten).*

## **Anschluss der Busleitungen**

Die ankommende Busleitung wird mit den Klemmen 1A und 1B des Profibussteckers verbunden. Die weiterführende Busleitung für das nächste Gerät in der Linie ist mit den Klemmen 2A und 2B anzuschließen.

Folgt innerhalb der Linie kein Gerät mehr, so muss die Busleitung mit Widerständen terminiert (Schalter auf ON) werden.

In der Schalterstellung ON sind die Klemmen 2A und 2B für die weiterführende Busleitung abgeschaltet.

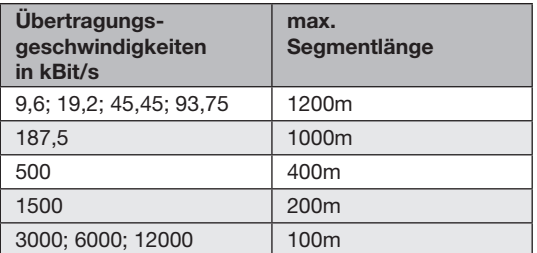

*Tab. Segmentlängen gemäß Profibus-Spezifikation.*

#### **Ethernet-Schnittstelle**

Die Netzwerkeinstellungen für das Ethernet sind vom Netzwerkadministrator festzulegen und entsprechend am UMG 509 einzustellen.

Sind die Netzwerkeinstellungen nicht bekannt, darf das UMG 509 nicht über das Patchkabel in das Netzwerk integriert werden.

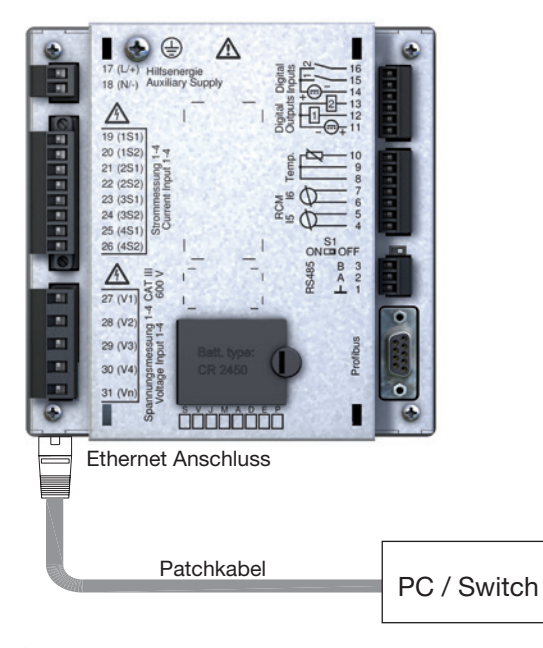

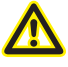

# Achtung!

Ein Anschluss des UMG 509 an das Ethernet darf nur nach Rücksprache mit dem Netzwerk-Administrator durchgeführt werden!

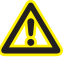

Achtung!<br>Werkseitig ist das UMG 509 auf die dynamische Vergabe der IP-Adresse **(DHCP-Modus)** eingestellt.

> Ein Ändern der Einstellungen erfolgt wie unter "TCP/IP-Konfiguration" beschrieben oder z. B. über eine geeignete Ethernet-Verbindung mittels der Software Grid-Vis

#### **Digitale Ausgänge**

Das UMG 509 besitzt zwei digitale Ausgänge. Die Ausgänge sind über Optokoppler galvanisch von der Auswerteelektronik getrennt. Die digitalen Ausgänge haben einen gemeinsamen Bezug.

- Die digitalen Ausgänge können Gleichstromlasten schalten.
- Die digitalen Ausgänge sind **nicht** kurzschlussfest.
- Angeschlossene Leitungen die länger als 30m sind, müssen abgeschirmt verlegt werden.
- Eine externe Hilfsspannung ist erforderlich.
- Die digitalen Ausgänge können als Impulsausgänge verwendet werden.

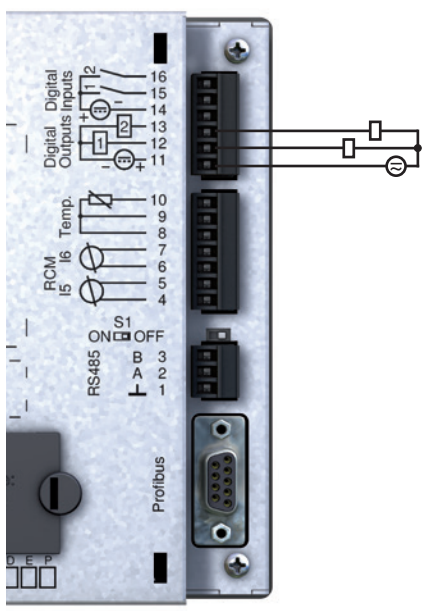

*Abb. Anschluss digitale Ausgänge*

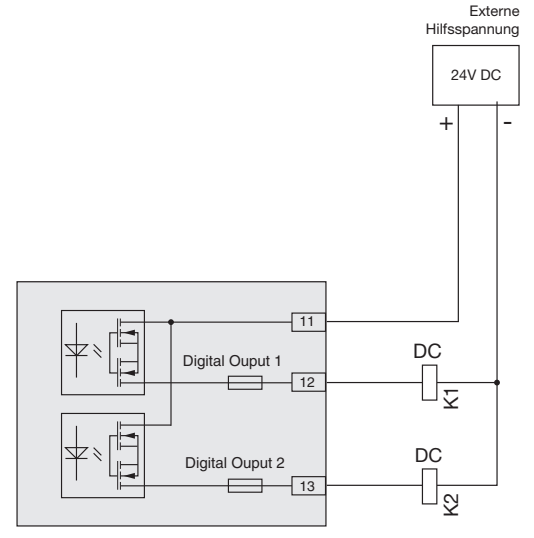

*Abb. Anschlussbeispiel von zwei Relais an die digitalen Ausgänge*

Bei der Verwendung der digitalen Ausgänge als Impulsausgang darf die Hilfsspannung (DC) nur eine max. Restwelligkeit von 5% besitzen.

In der im Lieferumfang enthaltenen Software GridVis können Funktionen für die Digital-Ausgänge übersichtlich eingestellt werden. Für die Verwendung der Software GridVis ist eine Verbindung zwischen UMG 509 und PC über eine Schnittstelle erforderlich.

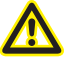

**Achtung!**<br>Digitale Ausgänge sind nicht kurzschlussfest!

## **Digitale Eingänge**

Das UMG 509 besitzt zwei digitale Eingänge. An einem digitalen Eingang wird ein Eingangssignal erkannt, wenn eine Spannung von mindestens 18V und maximal 28V DC (typisch bei 4mA) anliegt. Bei einer Spannung von 0 bis 5V und bei einem Strom kleiner 0,5 mA liegt kein Eingangssignal an.

Leitungen größer 30m müssen abgeschirmt verlegt werden.

Die Polung der Versorgungsspannung muss beachtet werden!

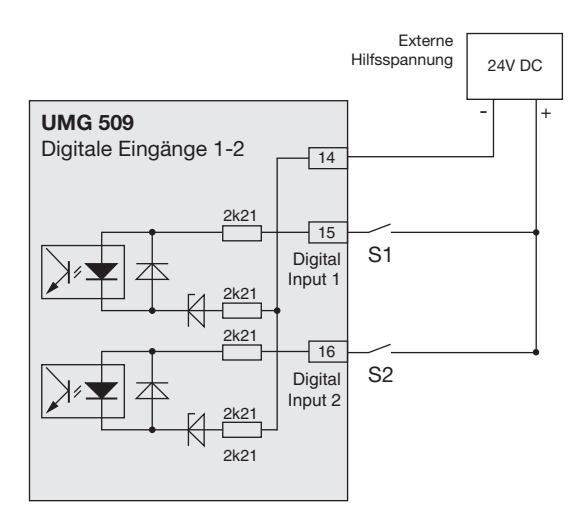

*Abb. Beispiel für den Anschluss der externen Schaltkontakte S1 und S2 an die digitalen Eingänge 1 und 2.*

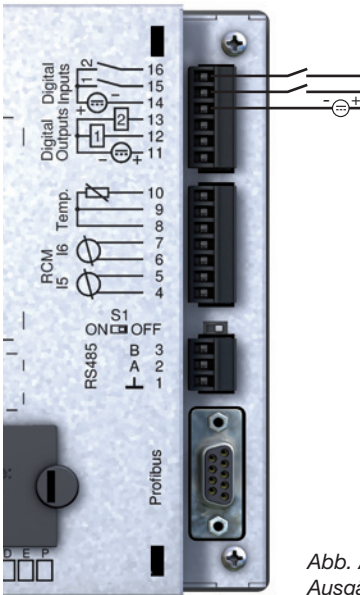

*Abb. Anschluss digitale Ausgänge*

## **S0 Impulseingang**

Sie können an jeden digitalen Eingang einen S0 Impulsgeber nach DIN EN62053-31 anschließen.

Sie benötigen eine externe Hilfsspannung mit einer Ausgangsspannung im Bereich 18 .. 28V DC und einen Widerstand mit 1,5kOhm.

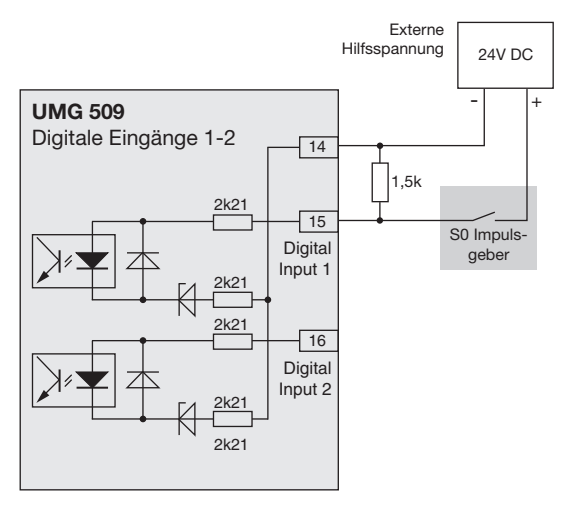

*Abb. Beispiel für den Anschluss eines S0 Impulsgebers an den digitalen Eingang 1.*

## **Bedienung**

Das UMG 509 wird über sechs Funktionstasten bedient.

Die sechs Tasten sind abhängig vom Kontext mit unterschiedlichen Funktionen belegt:

- Auswahl von Messwertanzeigen.
- Navigation innerhalb der Menüs.
- Bearbeitung der Geräteeinstellungen.

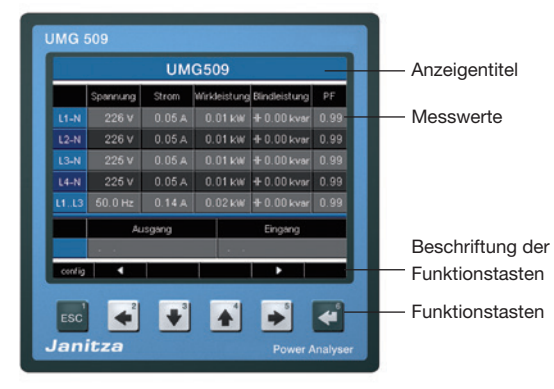

## **Bedeutung der Tasten**

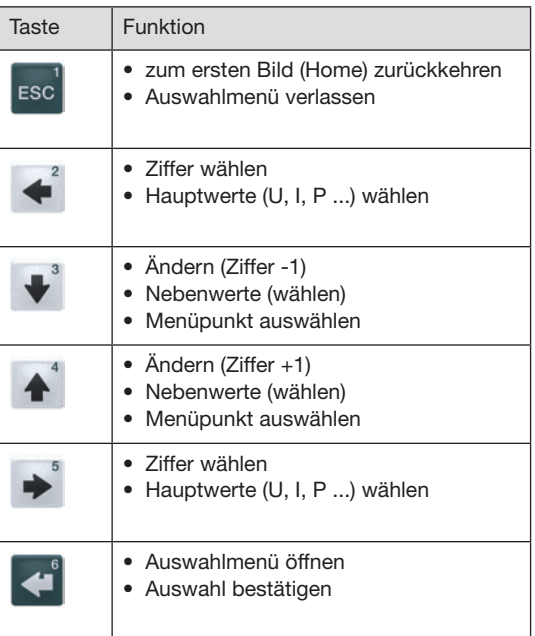

**UMG 509**

## **Messwertanzeige**

#### **Hauptwerte**

Mit den Tasten 2 und 5 können Sie zwischen den Hauptwerten der Messwertanzeigen blättern (vgl. Seite 120- 123).

## **Nebenwerte**

Mit den Tasten 3 und 4 sind die Nebenwerten einer Messwertanzeige auswählbar (vgl. Seite 120-123).

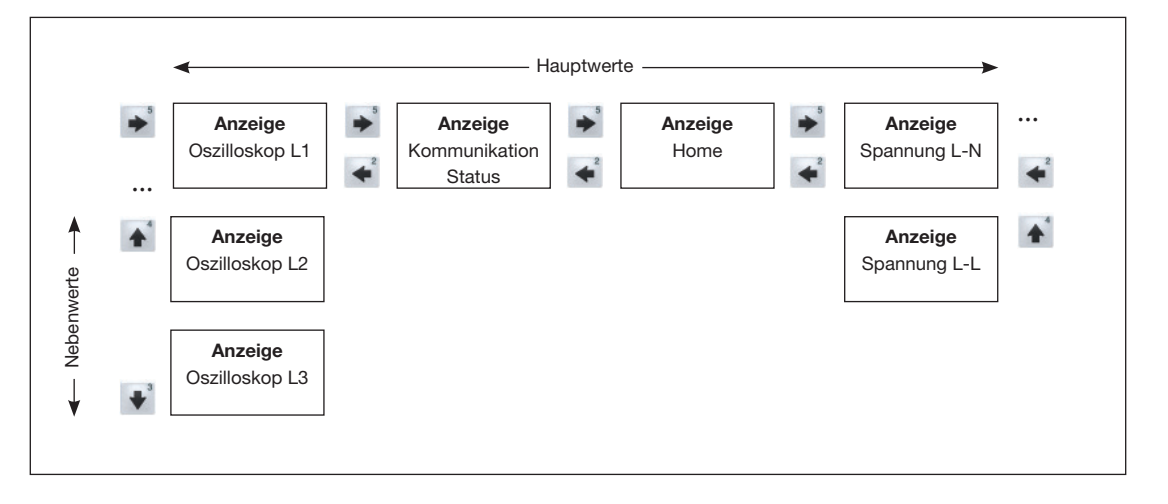

## **Messwertanzeige** "Home"

Nach einer Netzwiederkehr startet das UMG 509 mit der Messwertanzeige "Home".

Diese Messwertanzeige enthält den Gerätenamen und eine Übersicht wichtiger Messwerte. Im Auslieferungszustand besteht der Gerätename aus dem Gerätetyp und der Seriennummer des Gerätes.

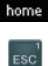

Über die "Home - Taste 1" kommen Sie aus den Messwertanzeigen für die Hauptwerte direkt zur ersten Messwertanzeige "Home".

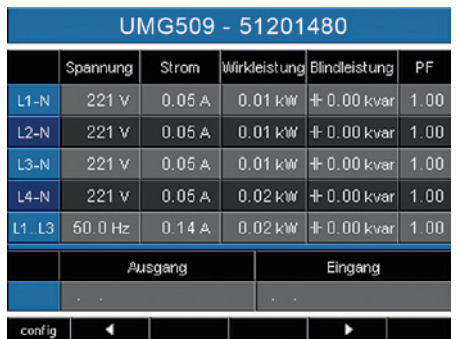

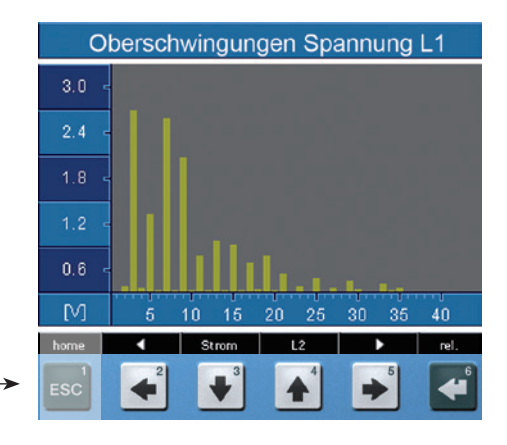

#### **Messwertanzeige wählen**

Sie wollen zu einer Messwertanzeige mit Hauptwerten wechseln.

- Blättern Sie mit den Funktionstasten 2 und 5 zwischen den Messwertanzeigen der Hauptwerte.
- Mit der Funktionstaste 1 (Home) kommen Sie immer auf die erste Messwertanzeige.

Sie wollen zu einer Messwertanzeige mit Nebenwerten wechseln.

- Wählen Sie die Messwertanzeige mit den Hauptwerten aus.
- Wählen Sie mit den Funktionstasten 3 und 4 die Messwertanzeige für die Nebenwerte aus.

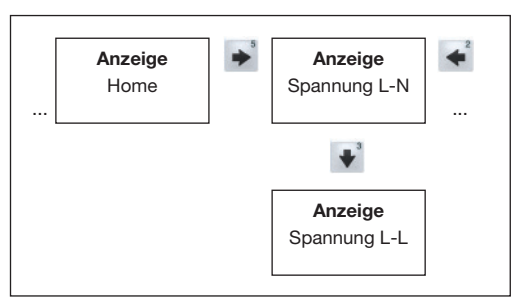

*Beispiel: Auswahl Nebenwerte Spannung.*

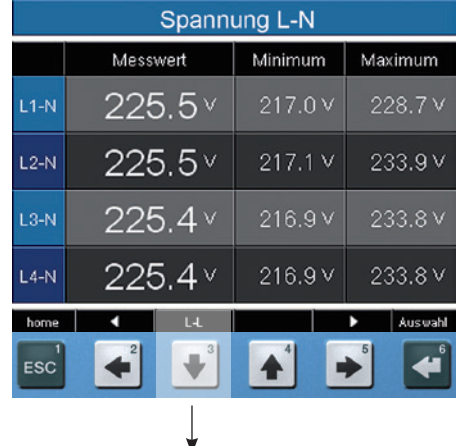

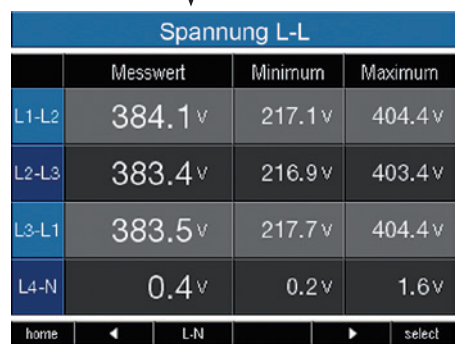

## **Zusatzinformationen abrufen**

- Blättern Sie mit den Tasten 2 bis 5 zur gewünschten Messwertanzeige.
- Aktivieren Sie die Messwertauswahl mit der Taste 6 (Auswahl).
- Die Hintergrundfarbe für den Messwert wechselt von grau auf grün. Die Zusatzinformationen werden in einem blauen Fenster angezeigt.
- Wählen Sie mit den Tasten 2 bis 5 den gewünschten Messwert.
- Beenden Sie den Vorgang mit der Taste 1 (ESC) oder wählen Sie mit den Tasten 2 bis 5 einen anderen Messwert.

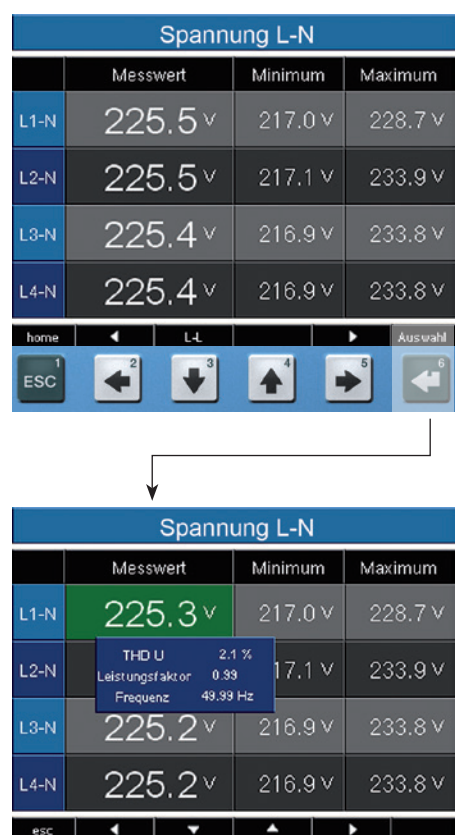

×

esc

h

٠

## **Min-/Maxwerte einzeln löschen**

- Blättern Sie mit den Tasten 2 bis 5 zur gewünschten Messwertanzeige.
- Aktivieren Sie die Messwertauswahl mit der Taste 6 (Auswahl).
- Die Hintergrundfarbe für den Messwert wechselt von grau auf grün. Die Zusatzinformationen werden in einem blauen Fenster angezeigt.
- Wählen Sie mit den Tasten 2 bis 5 den gewünschten Min- oder Maxwert.
- Der Zeitpunkt mit Datum und Uhrzeit des Auftretens wird als Zusatzinformation angezeigt.
- Mit Taste 6 (Reset) kann der ausgewählten Min- oder Maxwert gelöscht werden.
- Beenden Sie den Vorgang mit der Taste 1 (ESC) oder wählen Sie mit den Tasten 2 bis 5 einen anderen Minoder Maxwert.

Datum und Uhrzeit für die Min-/Mawerte werden in UTC-Zeit (koordinierte Weltzeit) angegeben.

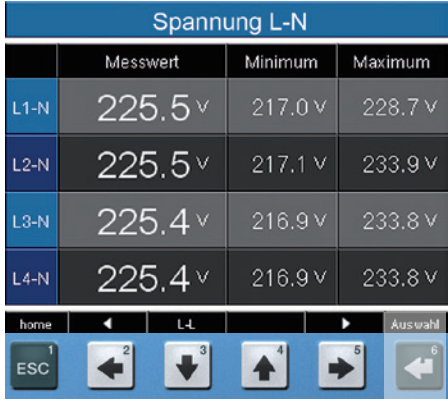

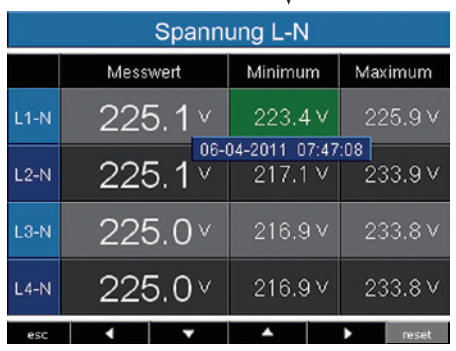

## **Transienten-Liste**

In der Transienten-Liste werden erkannte Transienten aufgelistet.

- Die Transienten-Liste besteht aus 2 Seiten.
- Auf Seite 1 sind die Transienten 1 bis 8 und auf Seite 2 die Transienten 9 bis 16 gelistet.

## **Transiente anzeigen**

- Blättern Sie mit den Tasten 2 oder 5 in die Hauptwerte-Anzeige "Transienten"
- Wählen Sie über Taste 4 die gewünschte Seite aus.
- Gehen Sie mit der Taste 6 (Auswahl) in die Transi enten-Liste und wählen Sie mit den Tasten 3 oder 4 eine Transiente aus.
- Lassen Sie sich mit Taste 6 (enter) eine Transiente grafisch darstellen.
- Blenden Sie mit der Taste 6 (Legende) die Legende ein oder aus.
- Über die Taste 1 (esc) können Sie die grafische Darstellung der Transiente verlassen.

Transiente Spannungen sind schnelle impulshaf te Einschwingvorgänge in elektrischen Netzen. Transiente Spannungen sind zeitlich nicht vorhersehbar und von begrenzter Dauer.

Transiente Spannungen werden durch Blitzein wirkung, durch Schalthandlungen oder durch Auslösen von Sicherungen verursacht.

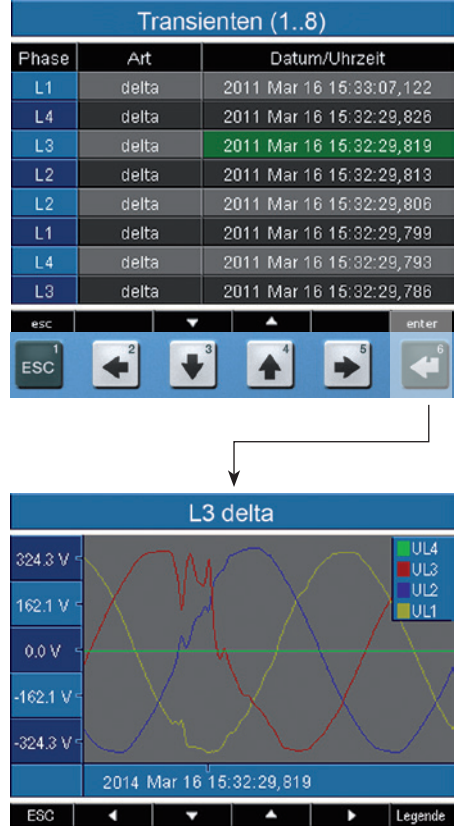

#### **Ereignis-Liste**

In der Ereignis-Liste werden erkannte Ereignisse aufgelistet.

- Die Ereignis-Liste besteht aus 2 Seiten.
- Auf Seite 1 sind die Ereignisse 1 bis 8 und auf Seite 2 die Ereignisse 9 bis 16 gelistet.

#### **Ereignis anzeigen**

- Blättern Sie mit den Tasten 2 oder 5 in die Hauptwerte-Anzeige "Ereignisse".
- Wählen Sie über Taste 4 die gewünschte Seite aus.
- Gehen Sie mit der Taste 6 (Auswahl) in die Ereignis-Liste und wählen Sie mit den Tasten 3 oder 4 ein Ereignis aus.
- Lassen Sie sich mit Taste 6 (enter) das Ereignis grafisch darstellen.
- Blenden Sie mit der Taste 6 (Legende) die Legende ein oder aus.
- Über die Taste 1 (esc) können Sie die grafische Darstellung des Ereignisses verlassen.

Ereignisse sind Grenzwertverletzungen von Strom- und Spannungseffektivwerten.

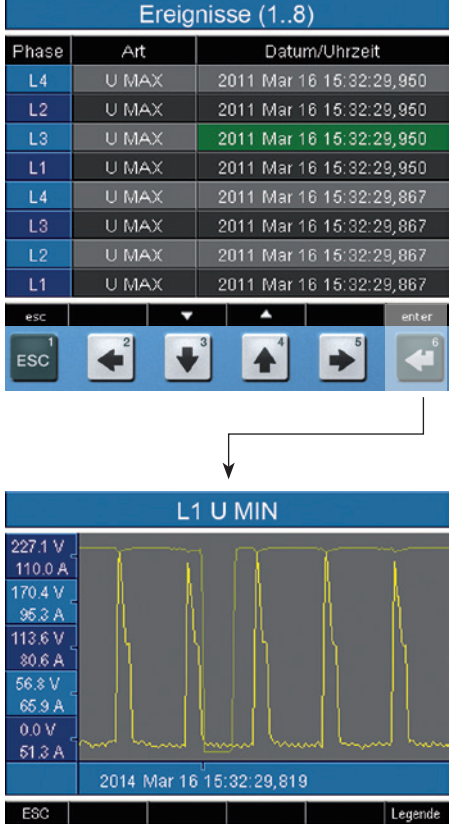

# **Konfiguration**

Für die Konfiguration des UMG 509 muss die Versorgungsspannung angeschlossen sein.

## **Versorgungsspannung anlegen**

- Die Höhe der Versorgungsspannung für das UMG 509 können Sie dem Typenschild entnehmen.
- Nach dem Anlegen der Versorgungsspannung erscheint eine Startanzeige. Etwa zehn Sekunden später schaltet das UMG 509 auf die erste Messwertanzeige "Home" um.
- Erscheint keine Anzeige, überprüfen Sie ob die angelegte Versorgungsspannung im Nennspannungsbereich liegt.

| UMG509 - 51201480 |                                                                                                    |         |                  |                            |      |
|-------------------|----------------------------------------------------------------------------------------------------|---------|------------------|----------------------------|------|
|                   | Spannung                                                                                                    | Strom   |                  | Wirkleistung Blindleistung | PF   |
| $L1-N$            | 221 V                                                                                                    | 0.05A   |                  | 0.01 kW + 0.00 kvar        | 1.00 |
| $L2-N$            | 221 V                                                                                                    | 0.05A   | $0.01$ kW        | $+0.00$ kvar               | 1.00 |
| $L3-N$            | 221 V                                                                                                    | 0.05A   | $0.01$ kW        | $+0.00$ kvar               | 1.00 |
| $L4-N$            | 221 V                                                                                                    | 0.05A   | $0.02$ kW        | $+0.00$ kvar               | 1.00 |
| 11.13             | 50.0 Hz                                                                                                    | 0.14A   |                  | $0.02$ kW $+0.00$ kvar     | 1.00 |
|                   |                                                                                                    | Ausgang | Eingang          |                            |      |
|                   | $\mathbf{r} = \mathbf{r} + \mathbf{r} + \mathbf$ |         | <b>All Adams</b> |                            |      |
| config            |                                                                                                    |         |                  |                            |      |

Abb. Beispiel Messwertanzeige "Home"

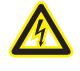

## **Achtung!**

Versorgungsspannungen, die nicht der Typenschildangabe entsprechen, können zu Fehlfunktionen und zur Zerstörung des Gerätes führen.

#### **Menü Konfiguration**

Nach einer Netzwiederkehr befindet sich das Gerät auf der Messwertanzeige "Home".

• Öffnen Sie über die Taste 1 das Menü Konfiguration.

Befinden Sie sich in einer Messwertanzeige für Hauptwerte kommen Sie über die Taste 1 (home) direkt zur Messwertanzeige "Home". Ein erneutes Betätigen der Taste 1 öffnet das Menü Konfiguration. Über die Tasten 3 oder 4 erfolgt die Auswahl der gewünschten Untermenüs, die über Taste 6 (enter) aktiviert werden können.

#### **Sprache**

Die Sprache für die Messwertanzeigen und Menüs können Sie direkt im Menü "Konfiguration" einstellen.

Es stehen verschiedene Sprachen zur Auswahl. In der werksseitigen Voreinstellung ist "englisch" als Sprache festgelegt.

Ist das Spachfeld grün markiert, kann nach dem Betätigen der Taste 6 (enter) mit den Tasten 3 oder 4 die gewünschte Sprache gewählt werden. Ein erneutes Betätigen der Taste 6 (enter) bestätigt die Auswahl und schaltet die Sprache um.

#### UMG509 - 51201480 Wirkleistung Blindleistung Spannung Strom PF 0.01 kW + 0.00 kvar 1.00  $L1-N$  $221V$  $0.05A$  $L2-N$ 221 V  $0.05A$ 0.01 kW + 0.00 kvar 1.00 0.01 kW + 0.00 kvar 1.00  $L3-N$ 221 V  $0.05A$ 0.02 kW + 0.00 kvar 1.00  $L4-N$ 221 V  $0.05A$ 0.02 kW + 0.00 kvar 1.00  $11.13$ 50.0 Hz  $0.14A$ Ausgang Eingang  $=$ sc Konfiguration Sprachen **Deutsch** Kommunikation  $\rightarrow$ Messung System  $\leq$ Anzeige Farben  $\leq$ Erweiterungen

K

enter

esc

#### 56

### **Kommunikation**

Das UMG 509 verfügt über eine Ethernet- und eine RS485-Schnittstelle.

### **Ethernet (TCP/IP)**

Wählen Sie hier die Art der Adressevergabe für die Ethernet-Schnittstelle.

#### **DHCP-Modus**

- **• Aus** IP-Adresse, Netmask und Gateway werden vom Anwender festgelegt und direkt am UMG 509 eingestellt. Wählen Sie diesen Modus für einfache Netzwerke ohne DHCP-Server.
- **• BOOTP** BootP erlaubt die vollautomatische Einbindung eines UMG 509 in ein bestehendes Netzwerk. BootP ist ein älteres Protokoll und hat nicht den Funktionsumfang von DHCP.
- **• DHCP** beim Start bezieht das UMG 509 automatisch die IP-Adresse, die Netzmaske und das Gateway von einem DHCP-Server.

Werksseitige Voreinstellung: **DHCP**

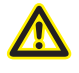

Den Anschluss des UMG 509 an das Ethernet darf nur nach Rücksprache mit dem Netzwerk-Administrator erfolgen!

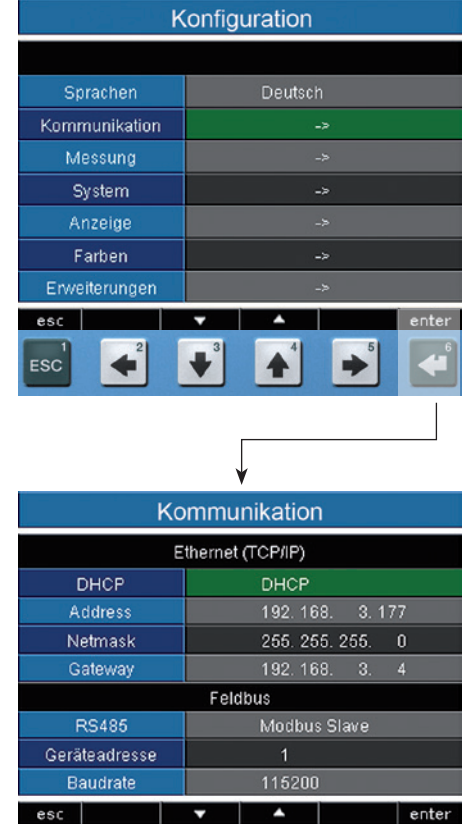

#### **RS485**

Für den Betrieb der RS485-Schnittstelle können Sie das Protokoll, die Geräteadresse und die Baudrate vorgeben. Innerhalb eine Busstruktur ist die Geräteadresse einmalig zu vergeben; die Angabe der Baudrate ist einheitlich zu wählen.

Über die Tasten 3 oder 4 ist das entsprechende Feld anzuwählen (grüne Markierung). Über Taste 6 (enter) gelangen Sie in die Auswahlmöglichkeiten, die mit den Tasten 3 oder 4 gewählt werden können.

Ein erneutes Betätigen der Taste 6 (enter) bestätigt die Auswahl.

## **Protokoll**

Auswahlmöglichkeiten:

- Modbus Slave
- Modbus Master/Gateway (Voreinstellung)

#### **Geräteadresse**

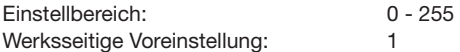

#### **Baudrate**

Einstellbereich: 9600, 19200, 38400, 57600, 115200 (Voreinstellung), 921600 kbps

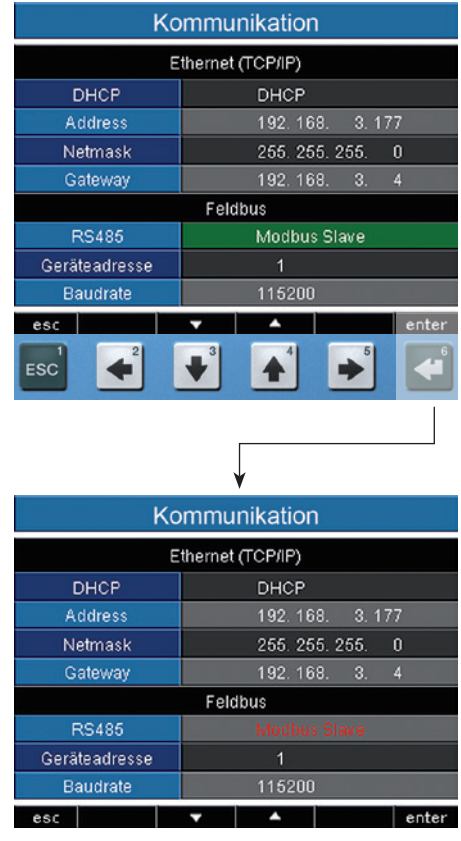

## **Messung**

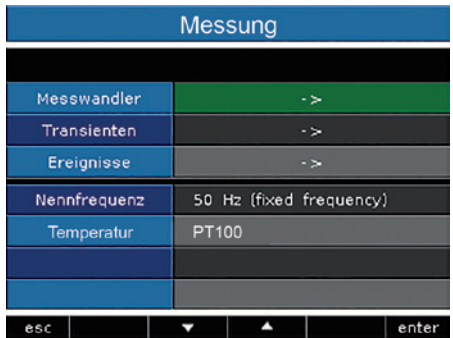

Konfigurieren Sie hier:

- Die Messwandler für die Strom- und Spannungsmessung
- Die Aufzeichnung von Transienten
- Die Aufzeichnung von Ereignissen
- Die Netzfrequenz
- Temperaturfühler

#### **Messwandler**

#### **Stromwandler**

Sie können jeweils der Hauptmessung und der Hilfsmessung Stromwandlerverhältnisse zuordnen.

Für die direkte Messung von Strömen wählen Sie die Einstellung 5/5A.

Einstellbereich:

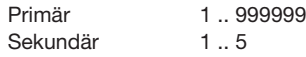

Werksseitige Voreinstellung:

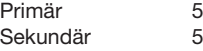

#### **Nennstrom**

Der Nennstrom legt fest, auf welchen Wert sich

- Überstrom
- Strom-Transienten

• automatische Skalierung von Grafiken beziehen.

Einstellbereich: 0 ... 0 ... 9999994

Die Nennwerte für die Messung des K-Faktors und TDD können Sie nur über die GridVis einstellen.

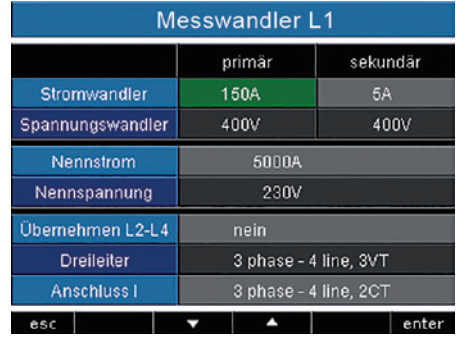

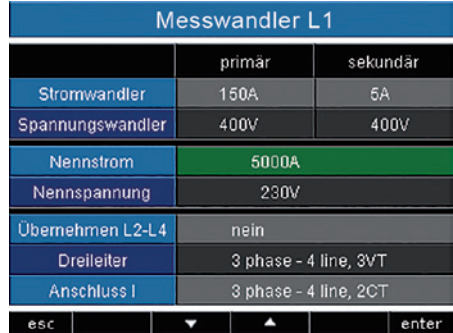

## **Anschlussschema Strommessung**

Für die Strommessung können Sie zwischen folgenden Anschlussschemas wählen:

- 3p4w 3 Phasen 4 Leiter, 3 Stromwandler
- 3p5w 3 Phasen 4 Leiter, 4 Stromwandler Der vierte Stromwandler kann zum Beispiel für die Messung im Neutralleiter verwendet werden.
- 3p2i 3 Phasen 4 Leiter, 2 Stromwandler Für Netze mit symmetrischer Belastung.
- 3p2i0 3 Phasen 3 Leiter, 2 Stromwandler Aron-Schaltung für Netze ohne Neutralleiter. Der dritte Strom wird berechnet
- 1p2i 1 Phasen 2 Leiter, 2 Stromwandler

Werksseitige Voreinstellung: 3p4w

Für die Messeingänge V4 und I4 muss kein Anschlussschema konfiguriert werden.

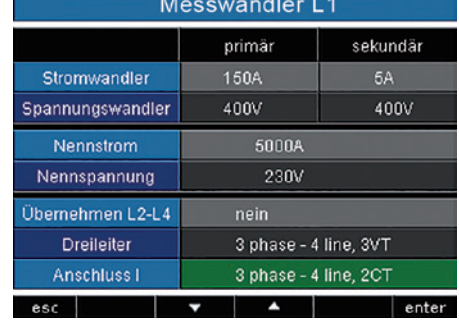

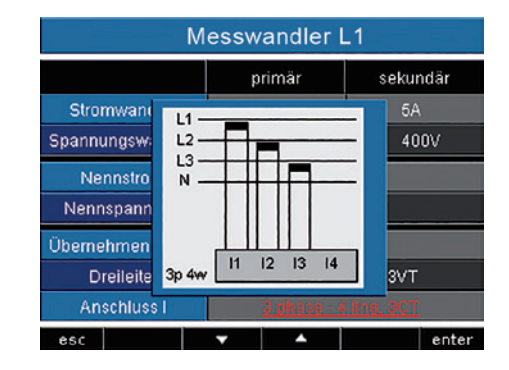

#### **Spannungswandler**

Sie können jeweils der Hauptmessung und der Hilfsmessung Spannungswandlerverhältnisse zuordnen. Für Messungen ohne Spannungswandler wählen Sie die Einstellung 400 V / 400 V.

#### Einstellbereich:

Primär 1 .. 999.999 V Sekundär 1 .. 999 V

#### Werksseitige Voreinstellung: Primär 400 V Sekundär 400 V

#### **Nennspannung**

Die Nennspannung legt fest, auf welchen Wert sich

- Transienten,
- Ereignisse und die
- automatische Skalierung von Grafiken beziehen.

Einstellbereich: 0 ... 1.000.000 V Werksseitige Voreinstellung: Nennspannung 230 V

Sie können zum Beispiel auch die Primärspannung als Nennspannung wählen.

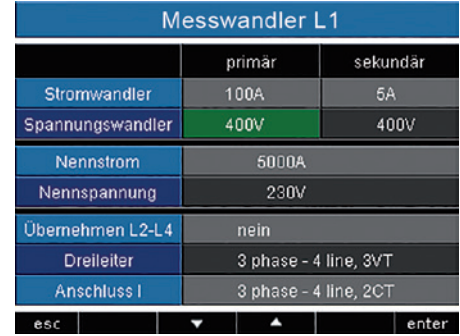

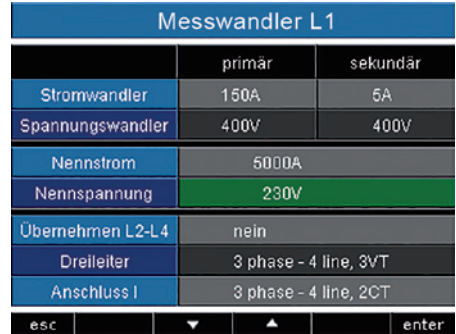

## **Anschlussschema Spannungsmessung**

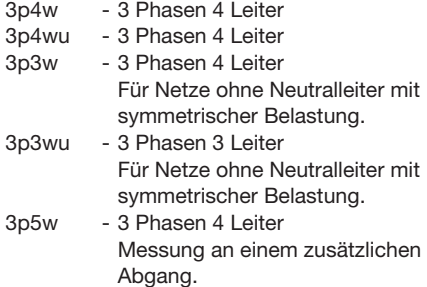

1p2w - 1 Phasen 2 Leiter (180°)

Werksseitige Voreinstellung: 3p4w

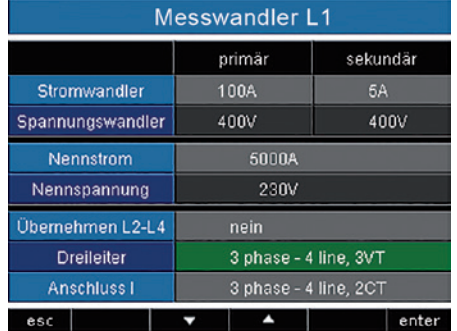

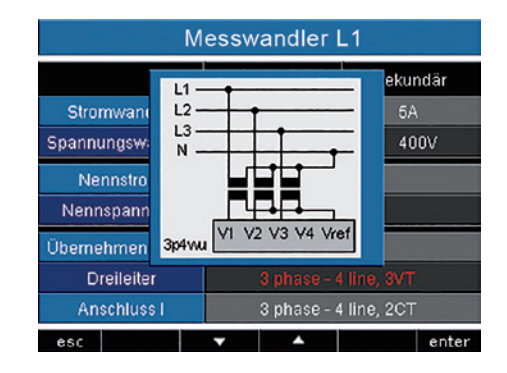

Für die Messeingänge V4 und I4 muss kein Anschlussschema konfiguriert werden.

## **Übernehmen L2-L4**

Die Einstellungen zum Strom- und Spannungswandler sowie zum Nennstrom und -spannung sind pro Phase einstellbar. Sie können mit dieser Funktion die Einstellungen aus der Phase L1 in die Phasen L2, L3 und L4 übernehmen.

- **• Nein** Die Einstellungen aus Phase L1 werden nicht für die Phasen L1 bis L4 übernommen
- **• Ja** Die Einstellungen aus Phase L1 werden für die Phasen L1 bis L4 übernommen

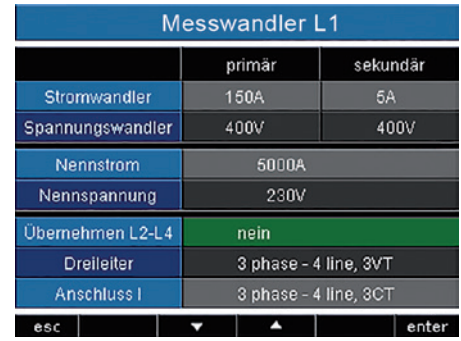

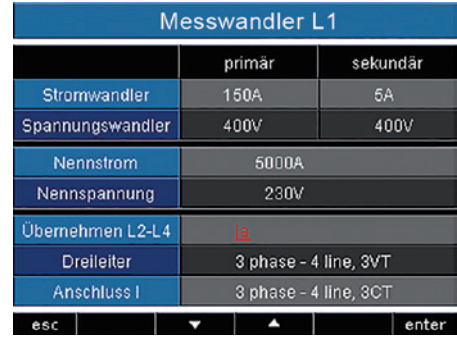

## **Differenzstromwandler**

Bei Verwendung der Differenzstromeingänge I5 und I6 sind die entsprechenden Übersetzungsverhältnisse der eingesetzten Differenzstromwandler einzustellen.

#### Einstellbereich:

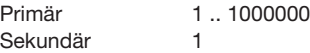

## Werksseitige Voreinstellung: Primär 127

Sekundär 1

# Differenzstromwandler

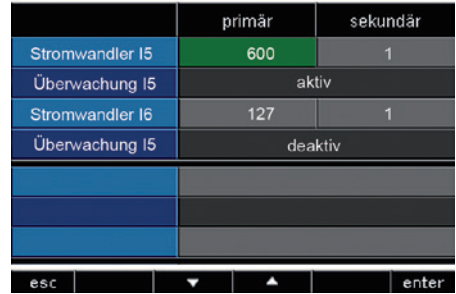

## **Überwachung**

Aktiviert bzw. deaktiviert die Ausfallüberwachung der entsprechenden Differenzstromeingänge.

- **• Aktiviert** Schaltet die Ausfallüberwachung für die Differenzstrommessung ein.
- **• Deaktiviert** Schaltet die Ausfallüberwachung für die Differenzstrommessung aus.

#### **Differenzstromwandler** primär sekundär Stromwandler 15 600 Überwachung 15 aktiv Stromwandler 16  $127$ Überwachung I5 deaktiv

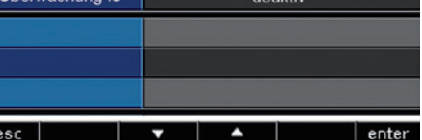

#### **Transienten**

Transiente Spannungen sind schnelle impulshafte Einschwingvorgänge in elektrischen Netzen. Transiente Spannungen sind zeitlich nicht vorhersehbar und von begrenzter Dauer.

Transiente Spannungen werden durch Blitzeinwirkung, durch Schalthandlungen oder durch Auslösen von Sicherungen verursacht.

- Das UMG 509 erkennt Transienten die länger als 50µs sind.
- Das UMG 509 überwacht die Spannungsmesseingänge auf Transienten.
- Die Transientenüberwachung ist pro Phase einstellbar.
- Für die Erkennung von Transienten stehen zwei unabhängige Kriterien zur Verfügung.
- Wurde eine Transiente erkannt, so wird die Wellenform in einer Transientenaufzeichnung gespeichert.
- Wurde eine Transiente erkannt, so wird der Grenzwert, sowohl im Automatik- als auch im Manual-Betrieb, automatisch um 20V erhöht. Diese automatische Erhöhung des Grenzwertes klingt innerhalb von 10 Minuten ab.
- Wird eine weitere Transiente innerhalb der nächsten 60 Sekunden erkannt, so wird diese Transiente mit 509 Punkten aufgezeichnet.
- Sie können aufgezeichnete Transienten mit dem Ereignisbrowser der GridVis darstellen.

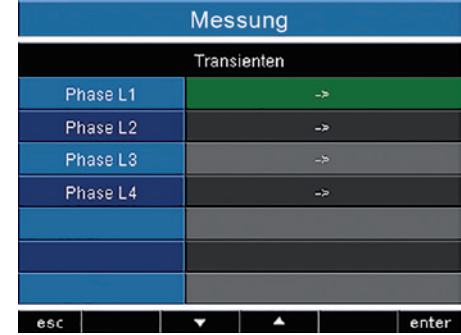

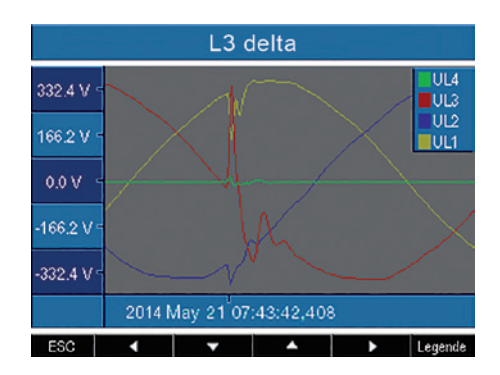

## **Modus (absolut)**

Überschreitet ein Abtastwert den eingestellten Grenzwert, so wird eine Transiente erkannt.

- **• aus** Die Transientenüberwachung ist abgeschaltet
- **• automatisch** Werksseitige Voreinstellung. Der Grenzwert wird automatisch berechnet und beträgt 110% des aktuellen 200 ms-Effektivwertes.
- **• manuell** Die Transientenüberwachung verwendet die einstellbaren Grenzwerte unter "Peak U"".

#### **Transienten L1** Spannung Modus (abs) manuell Peak U  $[345.0V]$ 150% Modus (delta) manuell Trns U 150%  $(345.0V)$ Ubernehmen L2-L4 nein esc d enter

## **Modus (delta)**

Überschreitet die Differenz von zwei benachbarten Abtastpunkten den eingestellten Grenzwert, so wird eine Transiente erkannt.

- **• aus** Die Transientenüberwachung ist abgeschaltet.
- **• automatisch** Werksseitige Voreinstellung. Der Grenzwert wird automatisch berechnet und beträgt 0.2175 mal dem aktuellen 200ms - Effektivwert.
- **• manuell** Die Transientenüberwachung verwendet die einstellbaren Grenzwerte unter "Trns U".

## **Übernehmen L2-L4**

Die Transientenüberwachung ist pro Phase einstellbar. Sie können die Einstellungen aus der Phase L1 in die Phasen L2, L3 und L4 übernehmen.

- **• Nein** Die Einstellungen aus Phase L1 werden nicht in die Phasen L2, L3 und L4 übernommen.
- **• Ja** Die Einstellungen aus Phase L1 werden in die Phasen L2, L3 und L4 übernommen.

#### **Ereignisse**

Ereignisse sind Grenzwertverletzungen von eingestellten Grenzwerten für Strom und Spannung.

Hierbei werden die Grenzwerte mit den Vollwelleneffektivwerten von Strom und Spannung aus den Messkanälen verglichen. Die Ereignis-Aufzeichnung beinhaltet einen Mittelwert, einen Min- bzw. Maxwert, einen Startund einen Endzeitpunkt.

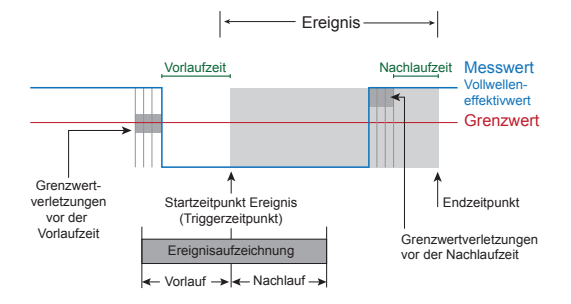

- Ein Ereignis beschreibt Störungen aufgrund von Über-/Unterspannungen, Spannungsausfall, Überstrom, Über-/Unterfrequenz und schnellen Frequenzänderungen
- Ein Ereignis wird ausgelöst, wenn innerhalb der Vorlaufzeit ununterbrochen eine Grenzwertverletzung vorliegt. Das Ereignis wird beendet, wenn innerhalb der Nachlaufzeit keine Grenzwertverletzung vorliegt.
- Die Überwachung der Grenzwerte sind abschaltbar (Off/Manual).
- Grenzwerte sind in Prozent vom Nominalwert einzustellen.
- Grenzwerte sind einstellbar für Über-, Unterspannung und Überstrom.
- Ist ein Ereignis aufgetreten, wird der dazugehörige Messwert mit der eingestellten Vorlauf- und Nachlaufzeit (jeweils 0..1000 Vollwellen) aufgezeichnet.
- Eine Ereignisaufzeichnung wird mit der GridVis konfiguriert und mit dem Ereignisbrowser dargestellt.

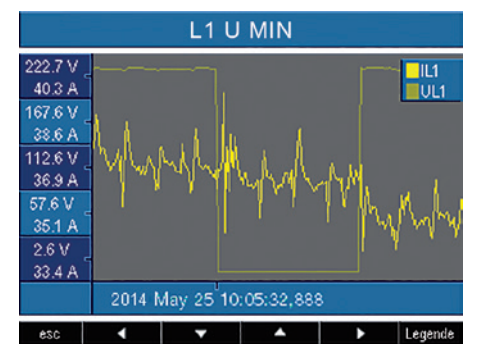

*Abb. Darstellung der Vollwellenneffektivwerte zu einem Ereignis.*

## **Spannung**

### **Einbruch**

Ein Einbruch der Spannung wird in % der Nennspannung eingestellt.

# **Überspannung**

Die Überspannung wird in % der Nennspannung eingestellt.

## **Strom**

## **Überstrom**

Der schnelle Anstieg des Stromes wird in % des Nennstromes eingestellt.

## **Übernehmen L2-L4**

Die Überwachung der Ereignisse ist pro Phase einstellbar. Sie können die Einstellungen aus der Phase L1 in die Phasen L2, L3 und L4 übernehmen.

- **• Nein** Die Einstellungen aus Phase L1 werden nicht in die Phasen L2, L3 und L4 übernommen.
- **• Ja** Die Einstellungen aus Phase L1 werden in die Phasen L2, L3 und L4 übernommen.

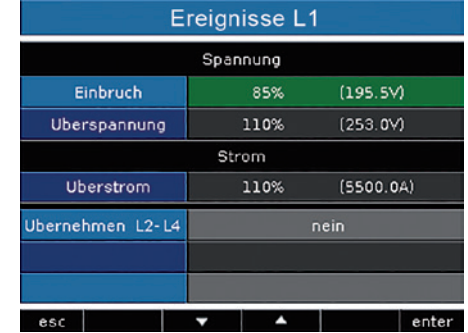

**C**<br> **Vorlaufzeit** können Sie nur mit der GridVis einstellen.

Werksseitige Voreinstellung: 0

## C **Nachlaufzeit**

Die Nachlaufzeit können Sie nur mit der GridVis einstellen. Werksseitige Voreinstellung: 0

#### **Netzfrequenz**

Für die Messung und die Berechnung von Messwerten benötigt das UMG 509 die Netzfrequenz.

Das UMG 509 ist für die Messung in Netzen geeignet, deren Netzfrequenz im Bereich 40Hz bis 70Hz liegt.

Die Netzfrequenz kann vom Anwender vorgegeben oder vom Gerät automatisch ermittelt werden.

- **• Auto** Werksseitige Voreinstellung. Die Netzfrequenz wird gemessen.
- **• 50Hz** Die Netzfrequenz ist fest auf 50Hz eingestellt. Die Netzfrequenz wird nicht gemessen.
- **• 60Hz** Die Netzfrequenz ist fest auf 60Hz eingestellt. Die Netzfrequenz wird nicht gemessen.

#### **Automatische Frequenzermittlung**

Für die automatische Ermittlung der Frequenz durch das UMG 509 muss an mindestens einem der Spannungsmesseingänge eine Spannung (V-Vref) von größer 10Veff anliegen.

Liegt keine ausreichend hohe Messspannung an, so kann das UMG 509 die Netzfrequenz nicht ermitteln und damit auch keine Messung durchführen.

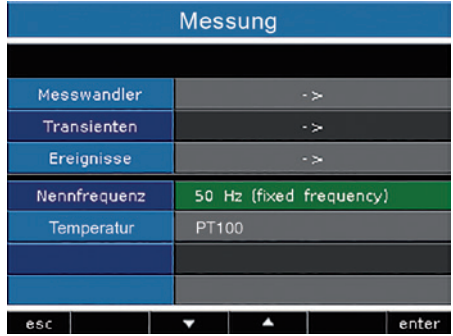

## **Temperatur**

Bei Verwendung einer Temperaturmessung ist der entsprechende Sensortyp aus einer vordefinierten Liste auszuwählen:

- PT100
- PT1000
- KTY83
- KTY84

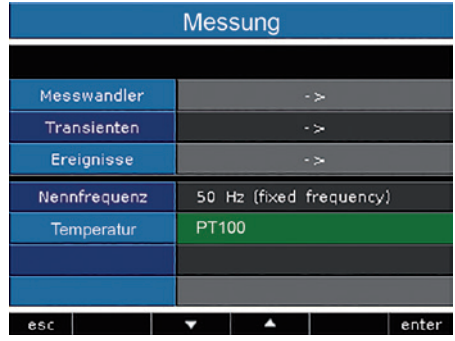

#### **System**

Anzeige der gerätespezifischen Systemeinstellungen mit:

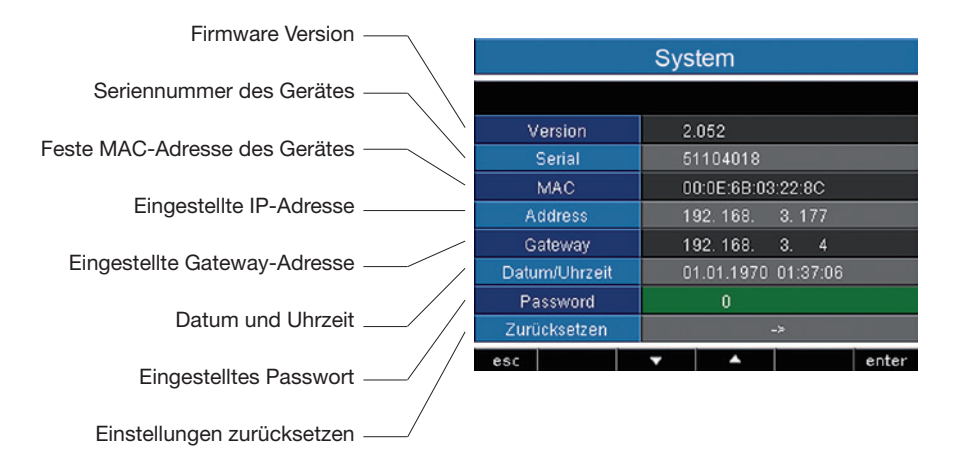

Sie können Datum und Uhrzeit nicht direkt am Gerät konfigurieren. Einstellungen zur Zeitsynchronisation und Datum und Uhrzeit können Sie über die GridVis vornehmen.
#### **Passwort**

Mit einem Passwort kann der Benutzer den Zugang zur Konfiguration sperren. Das Ändern der Konfiguration direkt am Gerät ist dann nur noch nach Eingabe des Passwortes möglich.

Das Passwort besteht aus einer 6 stelligen Zahlenkombination.

Einstellbereich: 1-999999 = mit Passwort  $0000000$  = ohne Passwort

Werkseitig ist kein Passwort (000000) programmiert.

- Um ein bereits eingestelltes Passwort zu ändern, muss Ihnen das aktuelle Passwort bekannt sein.
- Merken Sie sich ein geändertes Passwort.
- Bei der Anwahl "Passwort" (grüne Markierung) kann über die Taste 6 (enter) das Passwort mit den Tasten 2 bis 5 geändert werden. Ein erneutes Drücken der Taste 6 bestätigt die Eingaben.
- Wünschen Sie keine Passwort-Abfrage mehr, dann geben Sie als Passwort "000000" ein.

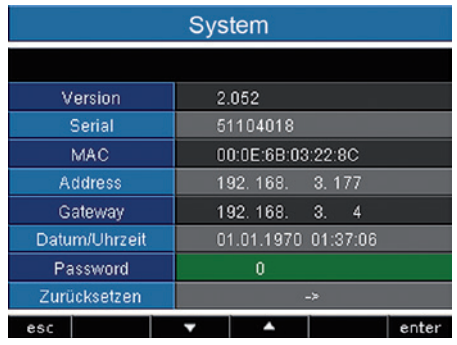

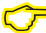

#### C **Passwort vergessen**

Ist Ihnen das Passwort nicht mehr bekannt, so können Sie das Passwort nur noch über die PC-Software "GridVis" löschen.

Verbinden Sie hierzu das UMG 509 über eine geeignete Schnittstelle mit dem PC. Weitere Informationen finden Sie in der Hilfe der GridVis.

## **Zurücksetzen**

#### **Energiezähler löschen**

Sie können alle Energiezähler im UMG 509 gleichzeitig über "Zurücksetzen" löschen.

Eine Auswahl bestimmter Energiezähler ist nicht möglich.

• Markieren Sie den Punkt "Rücksetzung Energie" (grüne Markierung) und ermöglichen Sie über die Taste 6 (enter) das Löschen.

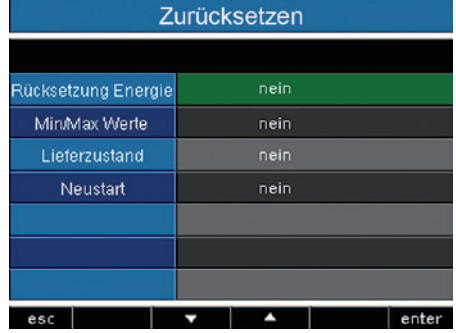

- Wählen Sie mit der Taste 4 "Ja"
- Bestätigen Sie mit der Taste 6 die Auswahl.
- In der Zeile erscheint die Meldung "ausgeführt" alle Energiezähler wurden gelöscht.

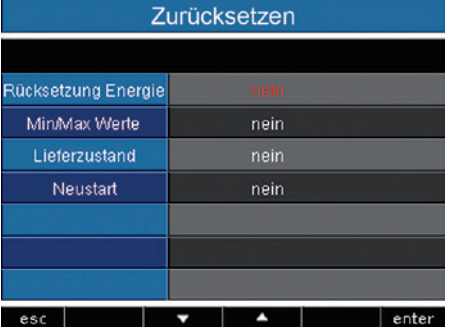

## **Min- und Maxwerte löschen**

Sie können alle Min- und Maxwerte im UMG 509 gleichzeitig über "Zurücksetzen" löschen.

Wie Sie einzelne Min- und Maxwerte löschen können, ist im Kapitel "Min-/Maxwerte einzeln löschen" beschrieben.

• Markieren Sie den Punkt "Min/Max Werte" (grüne Markierung) und ermöglichen Sie über die Taste 6 (enter) das Löschen.

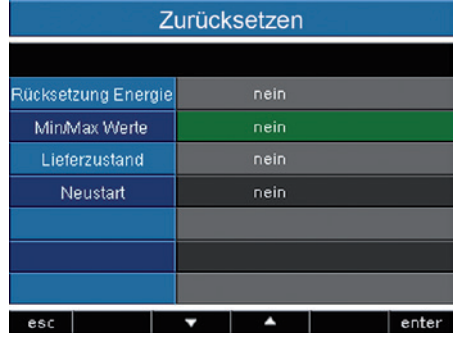

- Wählen Sie mit der Taste 4 "Ja"
- Bestätigen Sie mit der Taste 6 die Auswahl.
- In der Zeile erscheint die Meldung "ausgeführt" alle Min- und Maxwerte wurden gelöscht.

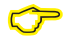

Vor der Inbetriebnahme sind mögliche<br>
produktionsbedingte Inhalte der Energiezähler, Min-/Maxwerte sowie Aufzeichnungen zu löschen!"

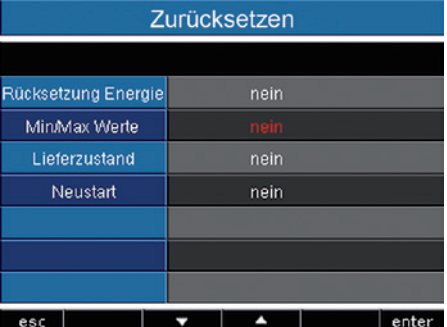

## **Lieferzustand**

Alle Einstellungen, wie zum Beispiel die Konfiguration und die aufgezeichnete Daten werden auf die werkseitigen Voreinstellungen zurückgesetzt oder gelöscht. Eingetragene Freischaltcodes werden nicht gelöscht.

- Wählen Sie mit der Tasten 4 "Ja"
- Bestätigen Sie mit der Taste 6.
- In der Zeile erscheint die Meldung "ausgeführt" der Auslieferzustand ist wiederhergestellt.

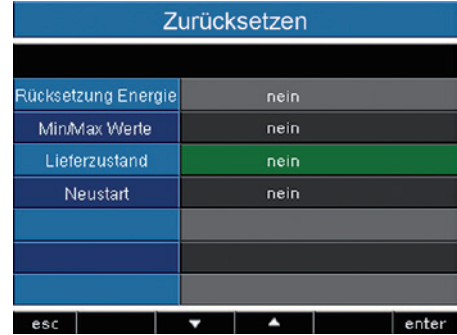

#### **Neustart**

Das UMG 509 wird neu gestartet.

- Wählen Sie mit der Taste 4 "Ja".
- Bestätigen Sie mit der Taste 6.
- Das Gerät startet innerhalb von ca. 10 Sekunden neu

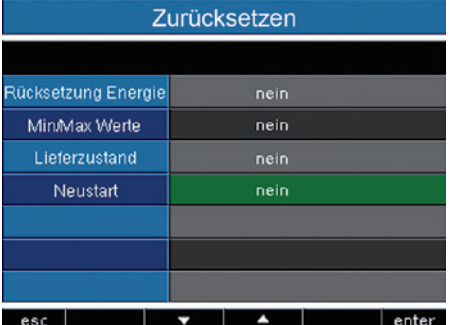

## **Anzeige**

## **Helligkeit**

Die Helligkeit der Hintergrundbeleuchtung ist einstellbar. Während der Bedienung des UMG 509 wird die hier eingestellt Helligkeit verwendet.

Einstellbereich: 0 ... 100% Werksseitige Voreinstellung: 100% (0% = dunkel, 100% = sehr hell)

## **Standby nach**

Zeit nach der die Helligkeit auf die Standby-Helligkeit" umschaltet. Einstellbereich: 60 .. 9999Sek. Werksseitige Voreinstellung: 900Sek.

## **Helligkeit (Standby)**

Helligkeit auf die nach Ablauf der Standby Zeit umgeschaltet wird. Die Standby Zeit wird durch die Benutzung der Tasten 1-6 neu gestartet. Einstellbereich: 0 .. 60% Werksseitige Voreinstellung: 40%

## **Bildschirmschoner**

Der Bildschirmschoner verhindert das "Einbrennen" eines sich über einen längeren Zeitraum nicht ändernden Bildes auf dem LCD. Einstellbereich: Ja, Nein

Werksseitige Voreinstellung: Ja

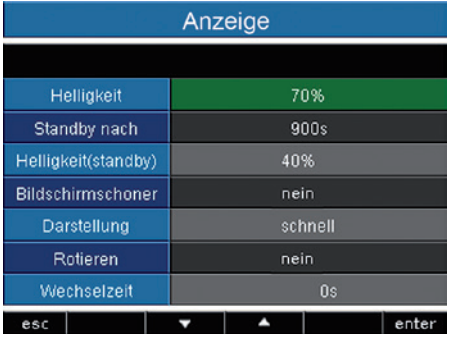

#### **Darstellung**

Hier können Sie die Geschwindigkeit mit der neue Messwerte in den Messwertanzeigen erscheinen festlegen. Einstellbereich: schnell (200ms), langsam (1 Sek.) Werksseitige Voreinstellung: schnell

#### **Rotieren**

Die Messwertanzeigen werden nacheinander automatisch zur Anzeige gebracht. Die Anzeigen der Konfiguration sind davon nicht betroffen. Einstellbereich: Ja, Nein Werksseitige Voreinstellung: Nein

#### **Wechselzeit**

Hier können Sie die Zeit einstellen nach der automatisch zur nächsten Messwertanzeige gewechselt wird. Einstellbereich: 0 .. 255 Sekunden Werksseitige Voreinstellung: 0 Sekunden

Die Lebensdauer der Hintergrundbeleuchtung verlängert sich, wenn die Helligkeit der Hintergrundbeleuchtung niedriger ist.

## **Farben**

Auswahl der Farben für die Darstellung von Strom und Spannung in den grafischen Darstellungen.

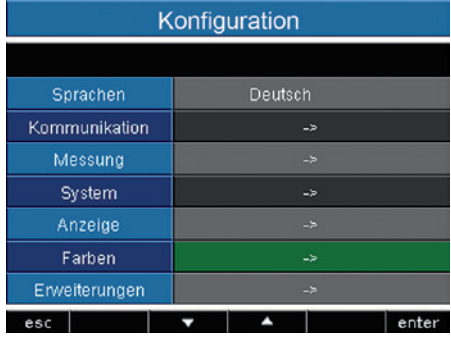

- Wählen Sie mit der Taste 3 oder 4 das gewünschte Farbfeld an.
- Bestätigen Sie mit der Taste 6 die Auswahl.
- Wählen Sie mit der Taste 3 oder 4 die gewünschte Farbe.
- Bestätigen Sie mit der Taste 6 die Auswahl.

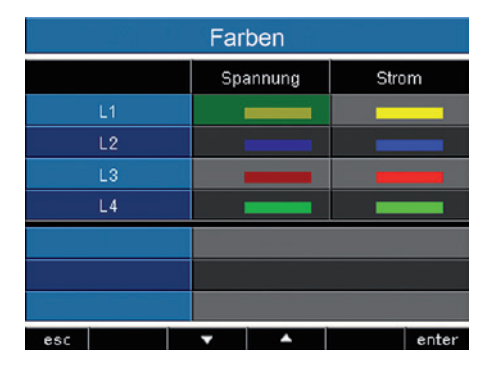

#### **Erweiterungen**

Unter "Erweiterungen" können Sie kostenpflichtige Funktionen nachträglich freischalten (Freischaltung) und sich den Status der Jasic-Programme anzeigen (Jasic-Status) lassen.

#### **Freischaltung**

Das UMG 509 enthält kostenpflichtige Funktionen die nachträglich freigeschaltet werden können. Liste der freischaltbaren Funktionen:

• BACnet

Den Freischaltcode erhalten Sie vom Hersteller. Der Hersteller benötigt die Seriennummer des Gerätes und Bezeichnung der freizuschaltenden Funktion.

Um die Funktion freizuschalten geben Sie in der entsprechenden Zeile den 6 stelligen Freischaltcode ein.

Beachten Sie, dass der Freischaltcode nur für ein Gerät gültig ist.

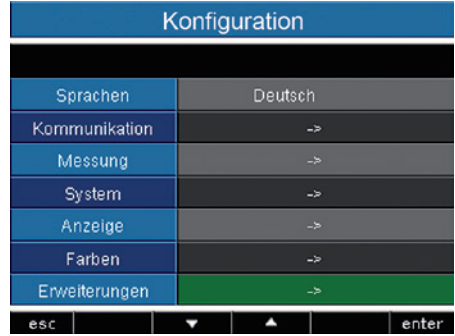

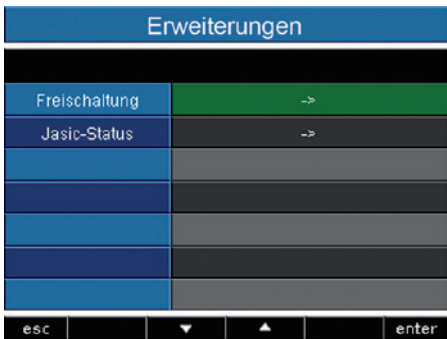

## **Jasic-Status**

Im UMG 509 können bis zu 7 kundenspezifische Jasic-Programme (1-7) und eine Aufzeichnung laufen.

Die Jasic-Programme können folgende Zustände annehmen:

- gestoppt
- läuft

Sie können den Status der Jasic-Programme nicht am Gerät ändern.

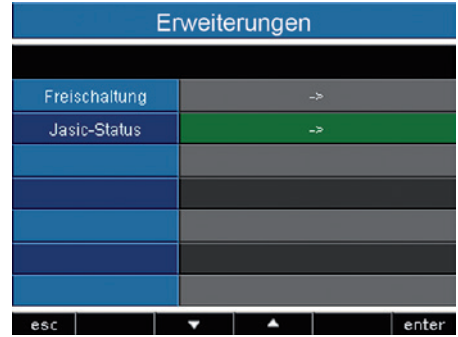

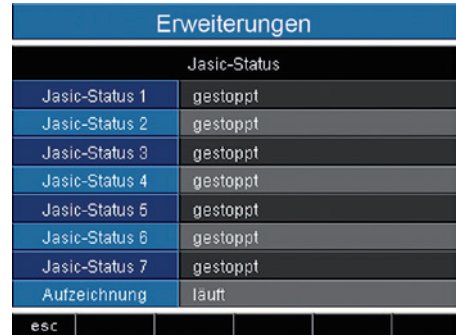

#### **UMG 509**

## **Inbetriebnahme**

#### **Versorgungsspannung anlegen**

- Die Höhe der Versorgungsspannung für das UMG 509 ist dem Typenschild zu entnehmen.
- Nach dem Anlegen der Versorgungsspannung erscheint eine Anzeige. Etwa 15 Sekunden später schaltet das UMG 509 auf die erste Messwertanzeige um.
- Erscheint keine Anzeige, so muss überprüft werden, ob die Versorgungsspannung im Nennspannungsbereich liegt.

#### **Messspannung anlegen**

- Spannungsmessungen oberhalb der aufgeführten Netz-Nennspannungen müssen über Spannungswandler angeschlossen werden!
- Nach dem Anschluss der Messspannungen müssen die vom UMG 509 angezeigten Messwerte für die Spannungen L-N und L-L mit denen am Spannungsmesseingang übereinstimmen.
- Ist ein Spannungswandlerfaktor programmiert, so muss dieser bei dem Vergleich berücksichtigt werden.

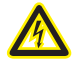

## **Achtung!**

Versorgungsspannungen, die nicht der Typenschildangabe entsprechen, können zu Fehlfunktionen und zur Zerstörung des Gerätes führen.

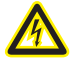

## **Achtung!**

Das UMG 509 ist nur für die Messung in Netzen, in denen Überspannungen der Überspannungskategorie 600V CATIII vorkommen können, geeignet.

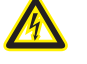

### **Achtung!**

Das UMG 509 ist nicht für die Messung von Gleichspannungen geeignet.

## **Frequenzmessung**

Für die Messung benötigt das UMG 509 die Netzfrequenz. Die Netzfrequenz kann vom Anwender festgelegt oder vom Gerät automatisch ermittelt werden.

- Für die automatische Ermittlung der Frequenz durch das UMG 509 muss an mindestens einem der Spannungsmesseingänge eine Spannung (V-Vref) von größer 10Veff anliegen.
- Die Netzfrequenz muss im Bereich von 40Hz bis 70Hz liegen.
- Liegt keine ausreichend hohe Messspannung an, so kann das UMG 509 die Netzfrequenz nicht ermitteln und damit auch keine Messung durchführen.

## **Drehfeldrichtung**

Überprüfen Sie in der Messwertanzeige des UMG 509 die Richtung des Spannungs-Drehfeldes.

Üblicherweise liegt ein "rechtes" Drehfeld vor.

UL1-UL2-UL3 = rechtes Drehfeld UL1-UL3-UL2 = linkes Drehfeld

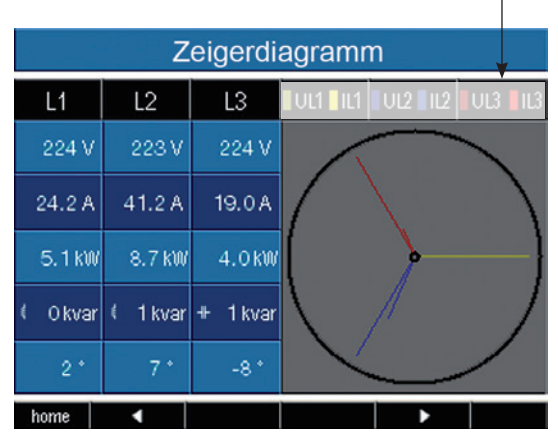

*Darstellung der Phasenreihenfolge entsprechend der Drehfeldrichtung.*

#### **Messstrom anlegen**

Das UMG 509 ist für den Anschluss von ../1A und ../5A Stromwandlern ausgelegt.

Über die Strommesseingänge können nur Wechselströme und keine Gleichströme gemessen werden.

Schließen Sie alle Stromwandlerausgänge außer einem kurz. Vergleichen Sie die vom UMG 509 angezeigten Ströme mit dem angelegten Strom.

Der vom UMG 509 angezeigte Strom muss unter Berücksichtigung des Stromwandlerübersetzungsverhältnisses mit dem Eingangsstrom übereinstimmen. In den kurzgeschlossenen Strommesseingängen muss das UMG 509 ca. null Ampere anzeigen.

Das Stromwandlerverhältnis ist werkseitig auf 5/5A eingestellt und muss gegebenenfalls an die verwendeten Stromwandler angepasst werden.

Vorzeichen Phasenverschiebungswinkel (U/I):

- positiv (+) bei kapazitiver Last
- negativ (-) bei induktiver Last

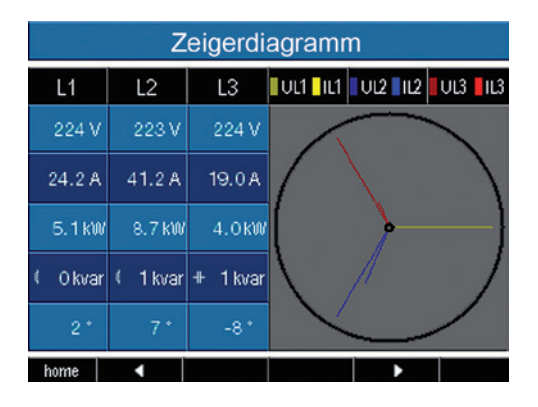

Im Zeigerdiagramm werden die Spannungen mit langen Zeigern und die Ströme mit kürzeren Zeigern dargestellt.

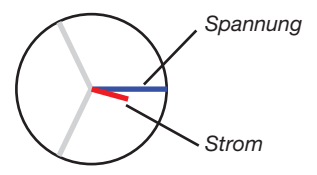

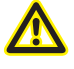

# **Achtung!**

Spannungen und Ströme die außerhalb des zulässigen Messbereiches liegen können das Gerät zerstören.

#### **UMG 509**

## **Zeigerdiagramm, Beispiel 1**

Überwiegend ohmsche Belastung.

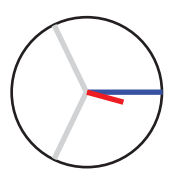

Spannung und Strom haben nur eine geringe Abweichung in der Phasenlage.

• Der Strommesseingang ist dem richtigen Spannungsmesseingang zugeordnet.

## **Zeigerdiagramm, Beispiel 2**

Überwiegend ohmsche Belastung.

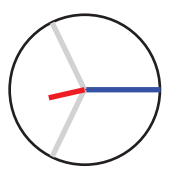

Spannung und Strom haben eine Abweichung von etwa 180° in der Phasenlage.

- Der Strommesseingang ist dem richtigen Spannungsmesseingang zugeordnet.
- In der betrachteten Strommessung sind die Anschlüsse **k und l vertauscht** oder es liegt eine Rückeinspeisung in das Versorgernetz vor.

86

#### **Differenzstrom anlegen**

Schließen Sie nur Differenzstromwandler an die Eingänge I5 und I6 mit einem Nennstrom von 30mA an! Beide Differenzstromeingänge können Wechselströme, pulsierende Gleichströme und Gleichströme messen.

Der vom UMG 509 angezeigte Differenzstrom muss unter Berücksichtigung des Stromwandler-Übersetzungsverhältnisses mit dem Eingangsstrom übereinstimmen.

Das Stromwandlerverhältnis ist werkseitig auf 5/5A eingestellt und muss gegebenenfalls an die verwendeten Differenzstromwandler angepasst werden.

#### **Ausfall-Überwachung (RCM) für I5, I6**

Das UMG 509 ermöglicht für die Eingänge I5 und I6 eine permanente Kontrolle der Verbindung zum Differenzstromwandler.

Die Aktivierung der Ausfall-Überwachung erfolgt über den entsprechenden Menüpunkt oder über das Setzen der Adressen 18895 für den Differenzstrom-Messeingang I5 und 18897 für I6.

Liegt eine Unterbrechung der Verbindung zum Stromwandler vor, wird dieser Zustand in spezifischen Registern aufgezeichnet bzw. in der Software GridVis angezeigt.

Für die Messung der Differenzströme benö-<br>tigt das UMG 509 die Netzfrequenz. Hierfür ist die Messspannung anzulegen oder eine Festfrequenz einzustellen.

C Für die Differenzstromeingäng I5 und I6 muss kein Anschlussschema konfiguriert werden.

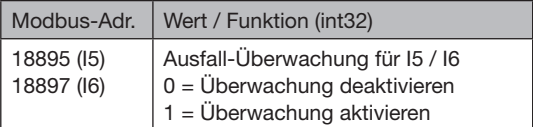

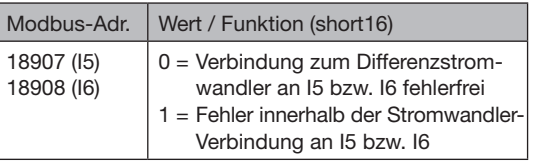

## **Alarm-Status für I5, I6**

Über eine bitweise Kodierung innerhalb der Alarm-Register (Adr. 19224 für I5, 19225 für I6) ist es möglich, unterschiedliche Alarm-Zustände auszulesen:

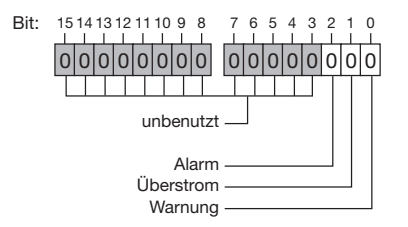

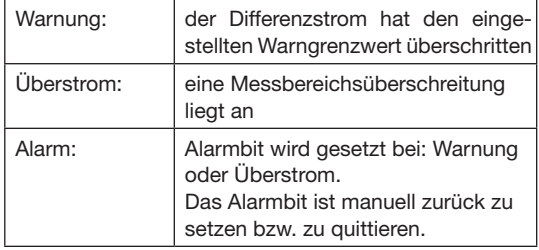

Beispiel:

Ein Überstrom wurde gemessen. Das Alarm-Bit wird zusätzlich gesetzt und muss quittiert werden!

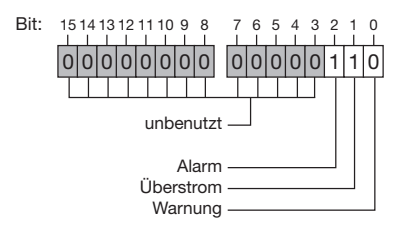

#### **Kontrolle der Leistungsmessung**

Schließen Sie alle Stromwandlerausgänge, außer einem kurz und überprüfen Sie die angezeigten Leistungen.

Das UMG 509 darf nur eine Leistung in der Phase mit dem nicht kurzgeschlossenen Stromwandlereingang anzeigen. Trifft dies nicht zu, überprüfen Sie den Anschluss der Messspannung und des Messstromes.

Stimmt der Betrag der Wirkleistung aber das Vorzeichen der Wirkleistung ist negativ, so kann das zwei Ursachen haben:

- Die Anschlüsse S1(k) und S2(l) am Stromwandler sind vertauscht.
- Es wird Wirkenergie ins Netz zurückgeliefert.

#### **Kontrolle der Kommunikation**

Das UMG 509 zählt alle empfangenen (RX), alle gesendeten (TX) und alle fehlerhaften Datenpakete.

Im Idealfall, ist die in der Spalte Fehler angezeigte Anzahl der Fehler, gleich Null.

Reset:

Sie können die Zähler für die Datenpakte mit der Taste 6 löschen.

Die Startzeit für die neue Zählung wird zurückgesetzt.

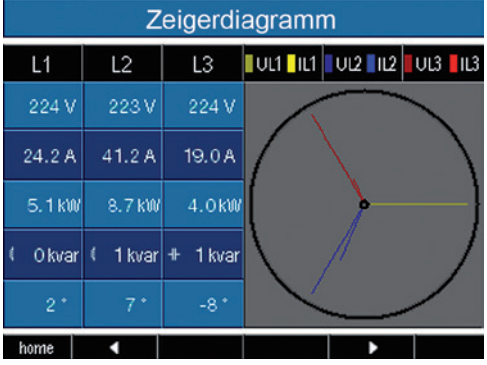

*Im Zeigerdiagramm werden Spannungen mit langen Zeigern und Ströme mit kürzeren Zeigern dargestellt.*

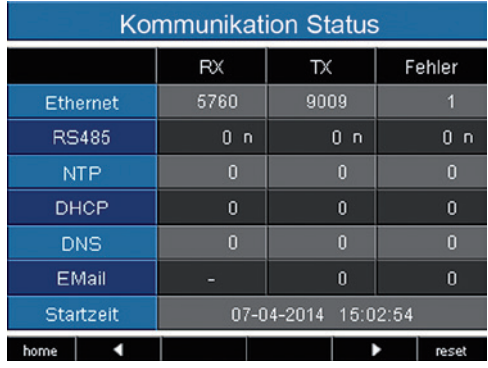

## **Messbereichsüberschreitung (Overload)**

Messbereichsüberschreitungen werden so lange sie vorliegen angezeigt und können nicht quittiert werden. Eine Messbereichsüberschreitung liegt dann vor, wenn mindestens einer der vier Spannungs- oder Strommesseingänge ausserhalb seines spezifizierten Messbereiches liegt.

Grenzwerte für Messbereichsüberschreitung (200 ms Effektivwerte):

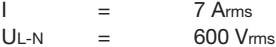

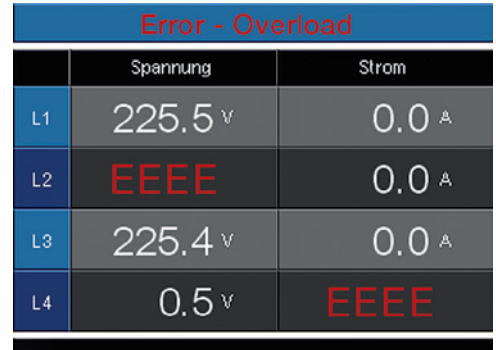

Anzeige Messbereichsüberschreitung im Span*nungspfad L2 und im Strompfad I4*

#### **RS485-Schnittstelle**

Über das MODBUS RTU Protokoll mit CRC-Check an der RS485 Schnittstelle kann auf die Daten aus der Parameter- und der Messwertliste zugegriffen werden (vgl. RS485-Konfiguration).

#### **Modbus-Funktionen (Master)**

01 Read Coil Status 02 Read Input Status 03 Read Holding Registers 04 Read Input Registers 05 Force Single Coil 06 Preset Single Register 15 (0F Hex) Force Multiple Coils 16 (10Hex) Preset Multiple Registers 23 (17Hex) Read/Write 4X Registers

#### **Modbus-Funktionen (Slave)**

03 Read Holding Registers 04 Read Input Registers 06 Preset Single Register 16 (10Hex) Preset Multiple Registers 23 (17Hex) Read/Write 4X Registers

Die Reihenfolge der Bytes ist High- vor Lowbyte (Motorola Format).

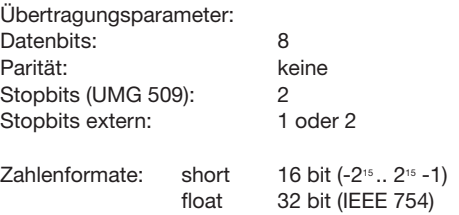

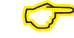

Broadcast (Adresse 0) wird vom Gerät nicht unterstützt.

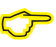

Die Telegrammlänge darf 256 Byte nicht überschreiten.

## Beispiel: Auslesen der Spannung L1-N

Die Spannung L1-N ist in der Messwertliste unter der Adresse 19000 abgelegt. Die Spannung L1-N liegt im FLOAT Format vor.

Die Geräteadresse des UMG 509 wird hier mit Adresse = 01 angenommen.

Die "Query Message" sieht dann wie folgt aus:

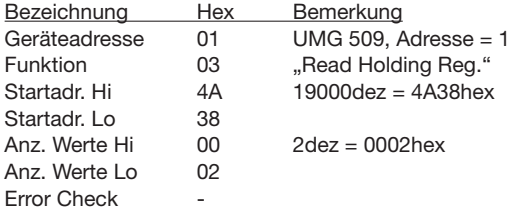

Die "Response" des UMG 509 kann dann wie folgt aussehen:

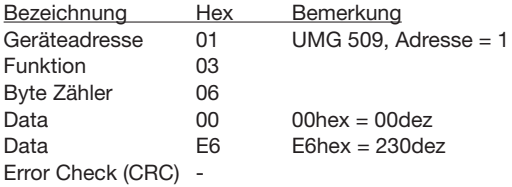

Die von der Adresse 19000 zurückgelesene Spannung L1-N beträgt 230V.

#### **Profibus**

#### **Profibus-Profile**

Ein Profibus-Profil enthält die Daten die zwischen einem UMG und einer SPS ausgetauscht werden sollen. Werkseitig sind vier Profibus-Profile vorkonfiguriert.

Sie können über ein Profibus-Profil:

- Messwerte vom UMG abrufen,
- die digitalen Ausgänge im UMG setzen,
- den Zustand der digitalen Eingänge im UMG abfragen.

Jedes Profibus-Profil kann maximal 127Bytes Daten enthalten. Müssen mehr Daten übertragen werden, so können Sie weitere Profibus-Profile anlegen.

- Jedes Profibus-Profil hat eine Profilnummer. Die Profilnummer wird von der SPS an das UMG gesendet.
- Mit der GridVis können Sie direkt 16 Profibus-Profile (Profilnummern 0..15) bearbeiten.
- Über Jasic-Programme können Sie zusätzliche Profibus-Profile (Profilnummern 16..255) anlegen.
- Werkseitig vorkonfigurierte Profibus-Profile können Sie nachträglich ändern.

#### **Gerätestammdatei**

Die Gerätesstammdatei, abgekürzt GSD-Datei, beschreibt die Profibus-Eigenschaften des UMG 509. Die GSD-Datei wird vom Konfigurationsprogramm der SPS benötigt.

Die Gerätestammdatei für das UMG 509 hat den Dateinamen "U5090F15.GSD" und ist auf dem zum Lieferumfang gehörenden Datenträger enthalten.

#### **Variable-Definition**

Alle Systemvariablen und globale Variablen<sup>1)</sup> können einzeln skaliert und in eines der folgende Formate konvertiert werden:

- 8, 16, 32Bit Integer mit und ohne Vorzeichen.
- 32 oder 64Bit Float-Format.
- 
- Big oder Little Endian.<br>• Big-Endian = High Byte vor Low Byte.
- Little-Endian = Low Byte vor High Byte.

1) Globale Variable sind Variable, die vom Benutzer in Jasic definiert werden und jeder Schnittstelle im UMG 509 zur Verfügung stehen.

## **Beispiel**

## **Messwerte über Profibus abholen**

Sie müssen mindestens ein Profibus-Profil mit der Software GridVis festlegen und an das UMG 509 übertragen. Ein Jasic-Programm ist nicht erforderlich.

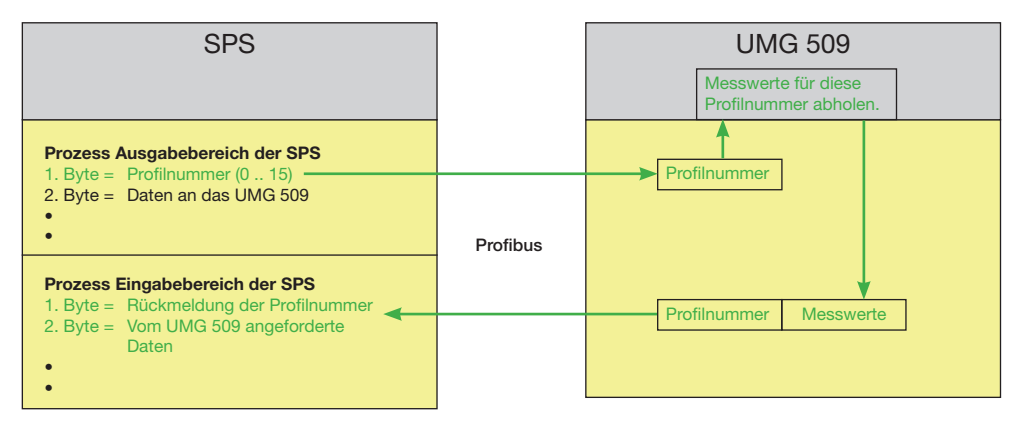

*Abb. Blockschaltbild für den Datenaustausch zwischen SPS und UMG 509.* 

# **Werkseitig vorkonfigurierte Profile**

## **Profibus-Profil Nummer 0**

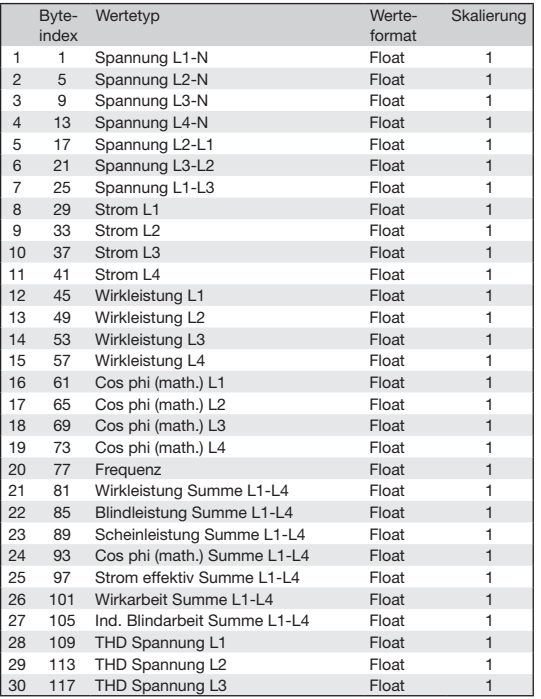

## **Profibus-Profil Nummer 1**

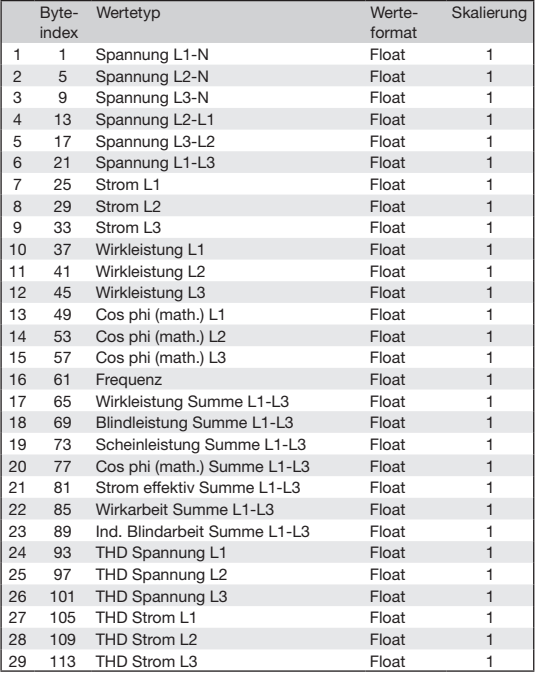

## **Profibus-Profil Nummer 2**

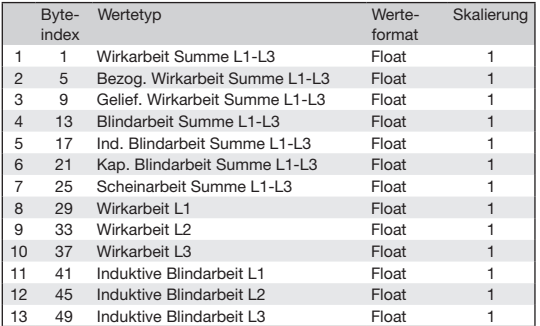

## **Profibus-Profil Nummer 3**

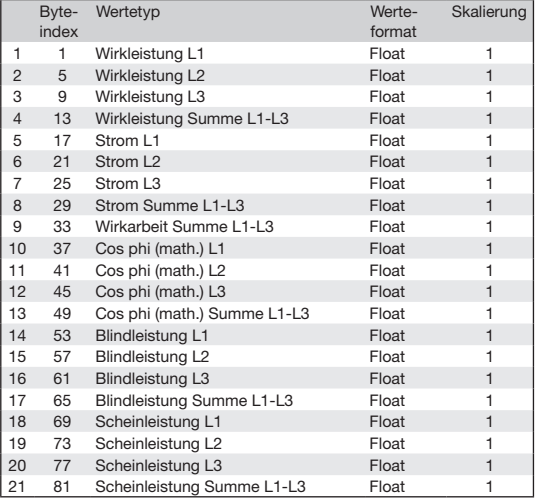

24V  $DC$ 

= - +

**UMG 509**

#### **Digitale Ein-/Ausgänge**

Das UMG 509 besitzt zwei digitale Ausgänge und zwei digitale Eingänge. Die Konfiguration der Ein- und Ausgänge kann über die Software GridVis (im Lieferumfang enthalten) durchgeführt werden.

Die Einstellungen der Funktionen ist über die Software GridVis innerhalb des Konfigurationsmenüs zu treffen.

> = +

> > $\sqrt{51}$  S<sub>2</sub>

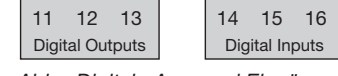

 $K1$  K<sub>2</sub>

*Abb.: Digitale Aus- und Eingänge*

Datei Bearbeiten Ansicht Extras Fenster Hilfe  $742$  $\square$  $\mathbf{G}$ 临 **CO**  $|4|2|2|0$ E Konfiguration FLIMG 5091 st œ  $\omega$ 屈 5) Übertragen Erneut laden Werkseinstellungen Speichere in Datei Lade von Datei Übertragen an ... Mantital Digitaler Eingang 1 Wandler ۰ Phasenzuordnung Digitaler Eingang 1 Anschlussvarianten Einstellungen für 50 Eingang Nominalwerte Wertetyp Elektrische Energie [Wh] Ereignisse Name für benutzerdefinierten Wert ◕ ٠ Ereignisaufzeichnung Einheit für benutzerdefinierten Wert 0  $\blacksquare$ Geräteausfall-Ereignis \*: Nur für Geräte mit Firmware-Version mindestens 2.000! Transienten Transientenaufzeichnung Skallerungsfaktor  $1.0$ Wh/Impulse Mittelungszeiten Aufzeichnungskonfiguration Speicherkonflguration zeit Zeitzone Eingänge Digitalausgänge Serielle Schnittstellen Feldbus-Profile IP-Konfiguration Frewall Leistungsspitzenwert Benennung der Eingänge Online-Aufzeichnung 31.03.2014 13:04:20 MESZ (GMT +02:00)

*Abb.: Software GridVis, Konfigurationsmenü*

#### **Impulsausgang**

Die Digitalausgänge können auch für die Ausgabe von Impulsen zur Zählung des Energieverbrauchs genutzt werden. Dazu wird nach dem Erreichen einer bestimmten, einstellbaren Energiemenge ein Impuls von definierter Länge am Ausgang angelegt.

Um einen Digitalausgang als Impulsausgang zu verwenden, müssen Sie verschiedene Einstellungen über die Software GridVis innerhalb des Konfigurationsmenüs vornehmen.

- Digitalausgang,
- Messwert-Auswahl,
- Impulslänge,
- Impulswertigkeit.

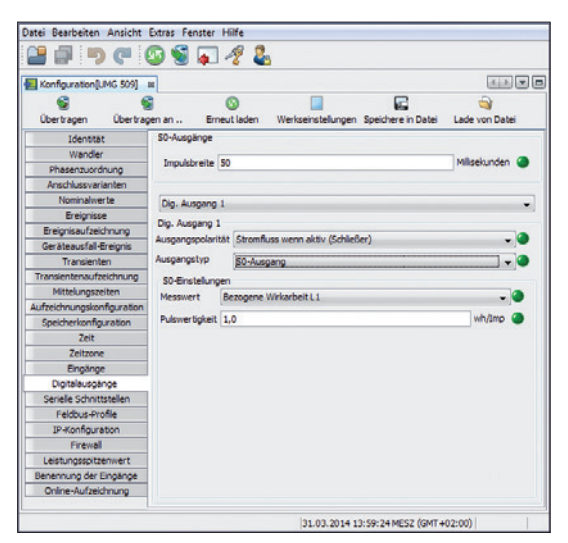

*Abb.: Software GridVis, Konfigurationsmenü*

#### **Impulslänge**

Die Impulslänge ist für beide Impulsausgänge gültig und wird über die Software GridVis eingestellt.

Die typische Impulslänge für S0-Impulse beträt 30ms.

#### **Impulspause**

Die Impulspause ist mindestens so groß wie die gewählte Impulslänge.

Die Impulspause ist abhängig von der z. B. gemessenen Energie und kann Stunden oder Tage betragen.

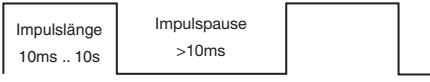

Aufgrund der Mindest-Impulslänge und der Mindest-Impulspause, ergeben sich für die maximale Anzahl an Impulsen pro Stunde die Werte in der Tabelle.

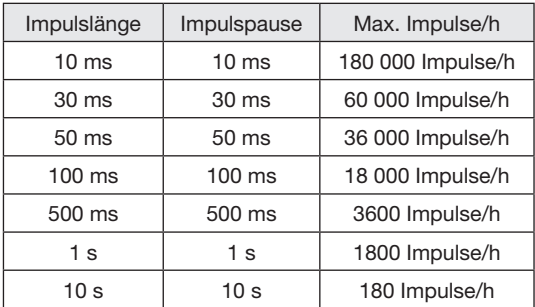

Beispiele für die maximal mögliche Impulsanzahl pro Stunde.

## **Impulsabstand**

Der Impulsabstand ist innerhalb der gewählten Einstellungen proportional zur Leistung.

## **Messwert-Auswahl**

 $\bullet$ 

Bei der Programmierung mit der GridVis bekommen Sie eine Auswahl von Arbeitswerten die aber aus den Leistungswerten abgeleitet sind.

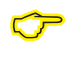

#### **Impulswertigkeit**

Mit der Impulswertigkeit geben Sie an, wieviel Energie (Wh oder varh) einem Impuls entsprechen soll. Die Impulswertigkeit wird durch die maximale Anschlußleistung und die maximale Impulsanzahl pro Stunde bestimmt.

Wenn Sie die Impulswertigkeit mit einem positiven Vorzeichen angeben, werden nur dann Impulse ausgegeben wenn auch der Messwert ein positives Vorzeichen hat.

Wenn Sie die Impulswertigkeit mit einem negativen Vorzeichen angeben, werden nur dann Impulse ausgegeben wenn auch der Messwert ein negatives Vorzeichen hat.

Impulswertigkeit = max. Anschlußleistung max. Impulsanzahl/h [Impulse/Wh]

> Da der Wirkenergiezähler mit Rücklaufsperre arbeitet, werden nur bei Bezug von elektrischer Energie Impulse ausgegeben.

 $\sigma$ 

Da der Blindenergiezähler mit Rücklaufsperre arbeitet, werden nur bei induktiver Last Impulse ausgegeben.

#### **Impulswertigkeit ermitteln**

Festlegen der Impulslänge

Legen Sie die Impulslänge enstprechend den Anforderungen des angeschlossenen Impulsempfängers fest. Bei einer Impulslänge von z.B. 30 ms, kann das UMG 509 eine maximale Anzahl von 60000 Impulsen (siehe Tabelle "maximale Impulsanzahl" pro Stunde abgeben.

Ermittlung der maximalen Anschlussleistung Beispiel:

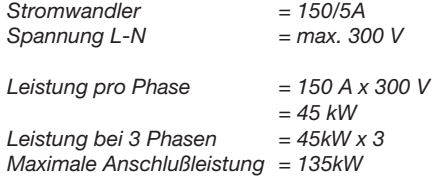

#### Berechnen der Impulswertigkeit

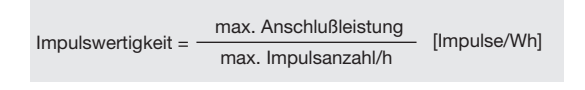

*Impulswertigkeit = 135kW / 60000 Imp/h Impulswertigkeit = 0,00225 Impulse/kWh Impulswertigkeit = 2,25 Impulse/Wh*

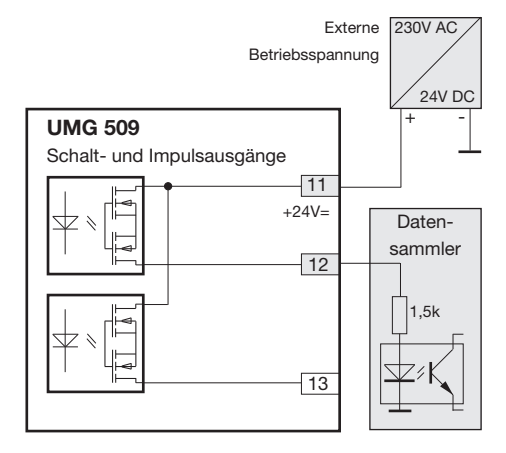

*Abb.: Anschlussbeispiel für die Beschaltung als Impulsausgang.*

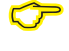

Bei der Verwendung der digitalen Ausgänge als Impulsausgang darf die Hilfsspannung (DC) nur eine max. Restwelligkeit von 5% besitzen.

## **Service und Wartung**

Das Gerät wird vor der Auslieferung verschiedenen Sicherheitsprüfungen unterzogen und mit einem Siegel gekennzeichnet. Wird ein Gerät geöffnet, so müssen die Sicherheitsprüfungen wiederholt werden. Eine Gewährleistung wird nur für ungeöffnete Geräte übernommen.

#### **Instandsetzung und Kalibration**

Instandsetzungsarbeiten und Kalibration können nur vom Hersteller durchgeführt werden.

#### **Frontfolie**

Die Reinigung der Frontfolie kann mit einem weichen Tuch und haushaltsüblichen Reinigungsmitteln erfolgen. Säuren und säurehaltige Mittel dürfen zum Reinigen nicht verwendet werden.

## **Entsorgung**

Das UMG 509 kann als Elektronikschrott gemäß den gesetzlichen Bestimmungen der Wiederverwertung zugeführt werden. Die Lithiumbatterie muss getrennt entsorgt werden.

#### **Service**

Sollten Fragen auftreten, die nicht in diesem Handbuch beschrieben sind, wenden Sie sich bitte direkt an den Hersteller.

Für die Bearbeitung von Fragen benötigen wir von Ihnen unbedingt folgende Angaben:

- Gerätebezeichnung (siehe Typenschild),
- Seriennummer (siehe Typenschild),
- Software Release (siehe Messwertanzeige),
- Messspannung und Versorgungsspannung,
- genaue Fehlerbeschreibung.

## **Gerätejustierung**

Die Geräte werden vor Auslieferung vom Hersteller justiert - eine Nachjustierung ist bei Einhaltung der Umgebungsbedingungen nicht notwendig.

## **Kalibrierintervalle**

Nach jeweils ca. 5 Jahren wird eine Neukalibrierung vom Hersteller oder von einem akkreditiertem Labor empfohlen.

#### **Firmwareupdate**

Ist das Gerät über Ethernet mit einem Computer verbunden, so kann über die Software GridVis die Gerätefirmware aktualisiert werden.

Über die Auswahl einer geeigneten Updatedatei (Menü *Extras/Gerät aktualisieren*) und des Gerätes erfolgt die Übertragung der neuen Firmware.

# **Batterie**

Die interne Uhr wird aus der Versorgungsspannung gespeist. Fällt die Versorgungsspannung aus, so wird die Uhr über die Batterie versorgt. Die Uhr liefert Datum und Zeitinformationen für z.B. Aufzeichnungen, Min- und Maxwerte und Ereignisse.

Die Lebenserwartung der Batterie beträgt bei einer Lagertemperatur von +45°C mindestens 5 Jahre. Die typische Lebenserwartung der Batterie beträgt 8 bis 10 Jahre.

Die Batterie (Typ CR2450 / 3V) kann vom Benutzer ausgetauscht werden.

*Abb. Batterieaustausch mit einer Spitzzange*

C **Ein Firmwareupdate ist NICHT über die RS485-Schnittstelle möglich!**

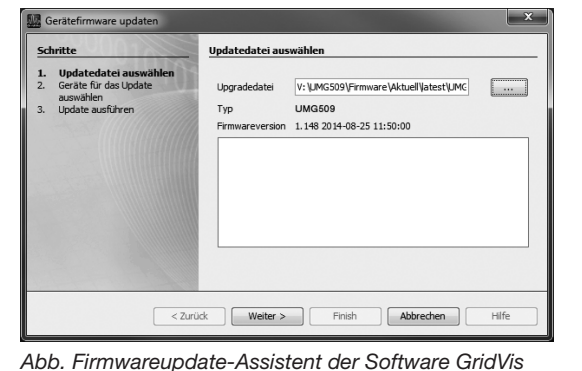

# **Vorgehen im Fehlerfall**

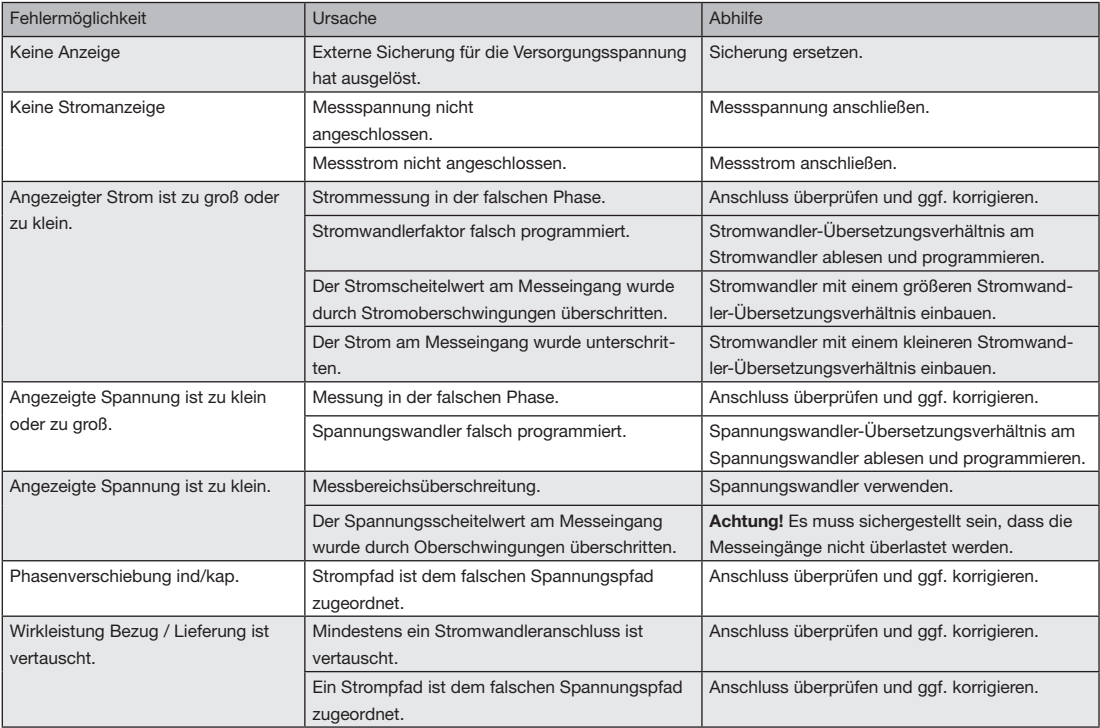

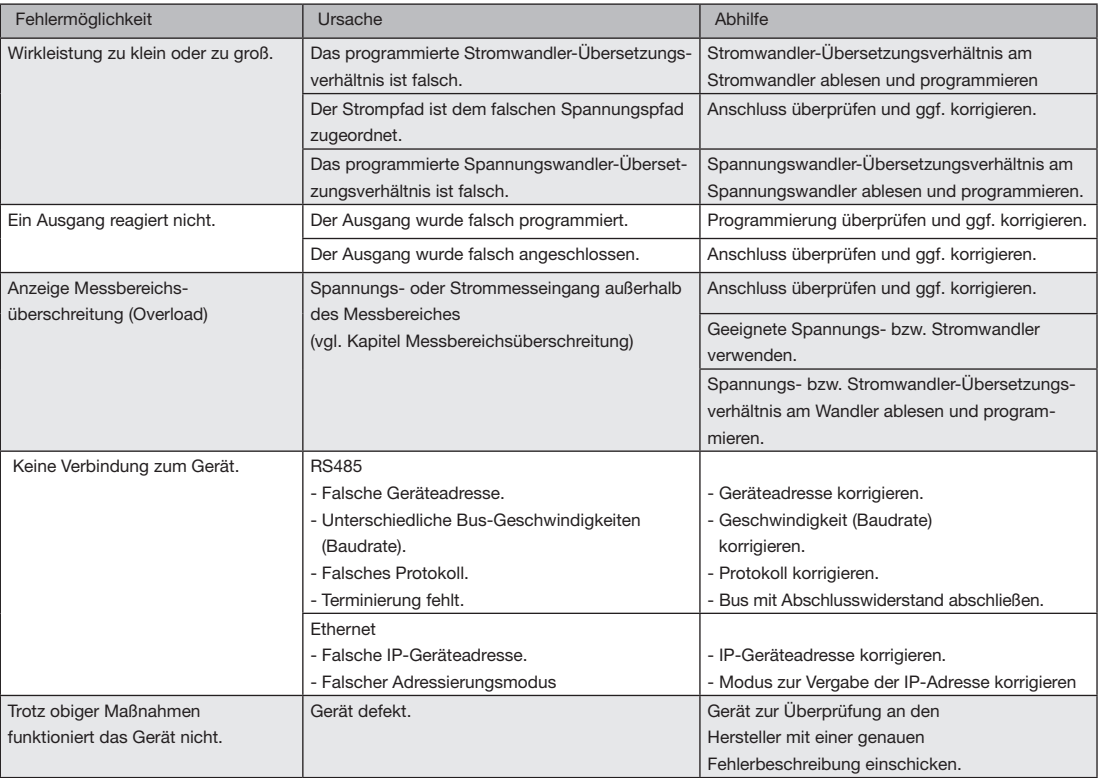

# **Technische Daten**

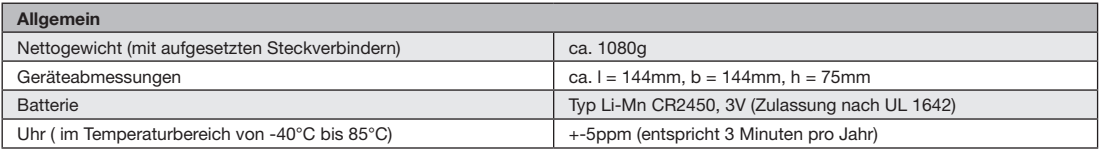

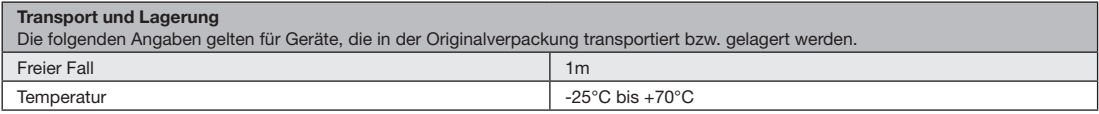

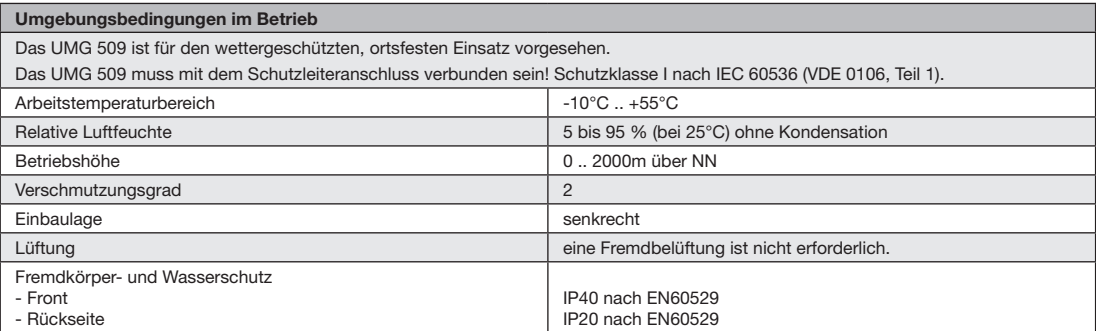

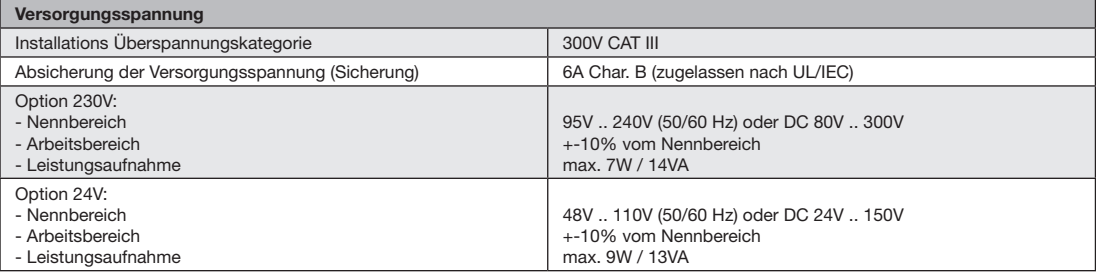

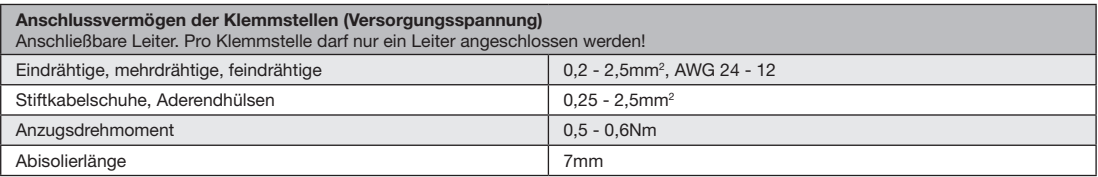

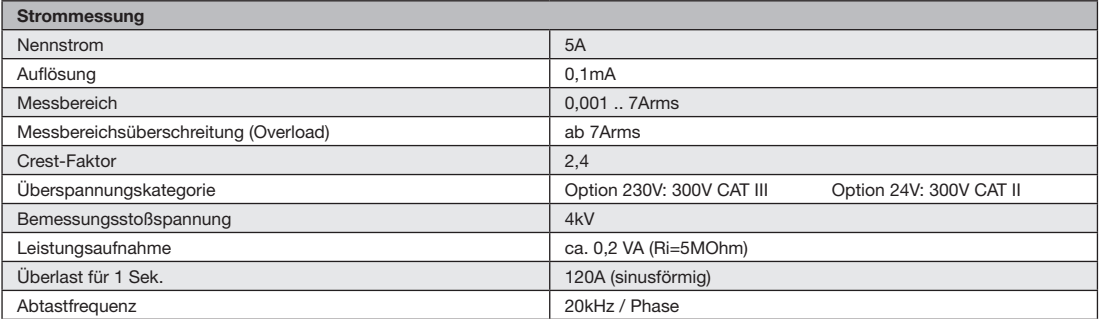

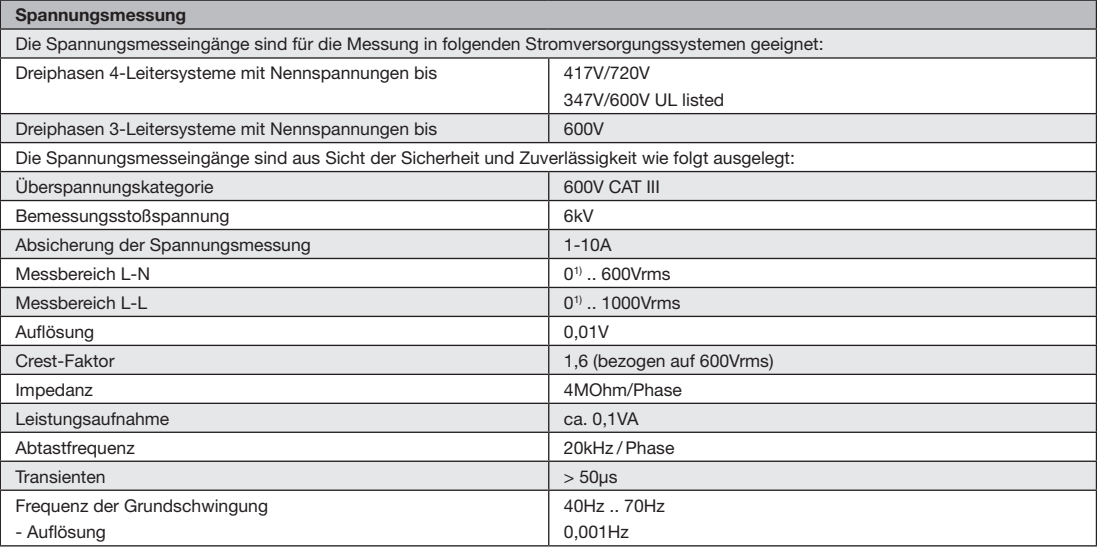

<sup>1)</sup> Das UMG 509 kann nur dann Messwerte ermitteln, wenn an mindestens einem Spannungsmesseingang eine Spannung L-N von größer 10Veff oder eine<br>Spannung L-L von größer 18Veff anliegt.

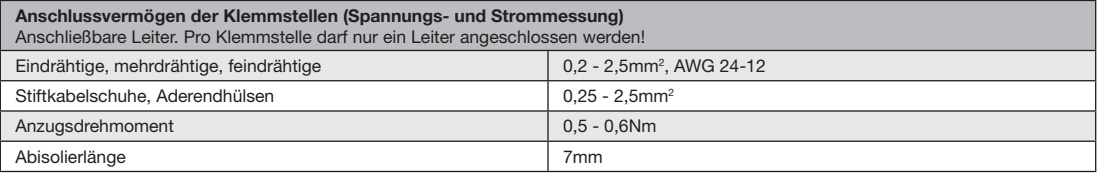

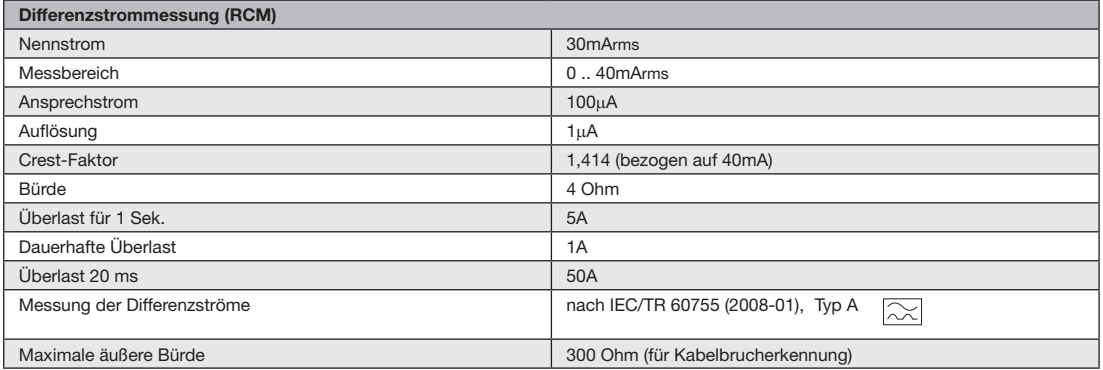

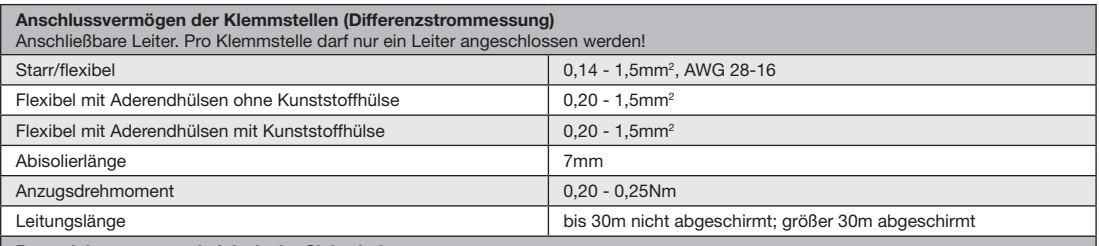

#### **Potentialtrennung und elektrische Sicherheit**

- Die RCM-Messeingänge sind zu den Strom- und Spannungsmesseingängen sowie der Versorgungsspannung doppelt isoliert.

- Zum Temperaturmesseingang besteht keine Isolation.

- Zu den Schnittstellen Ethernet, Profibus, RS485 und digitale I/O besteht nur eine Funktionsisolierung.

- Die angeschlossenen Differenzstromwandler und die zu messenden Leitungen müssen jeweils mindestens eine zusätzliche bzw. eine Basisisolierung nach IEC61010-1:2010 für die anliegende Netzspannung aufweisen.
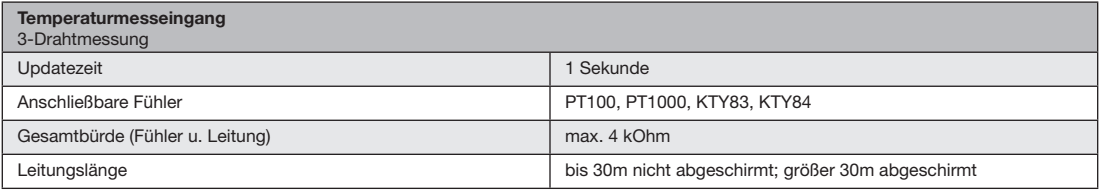

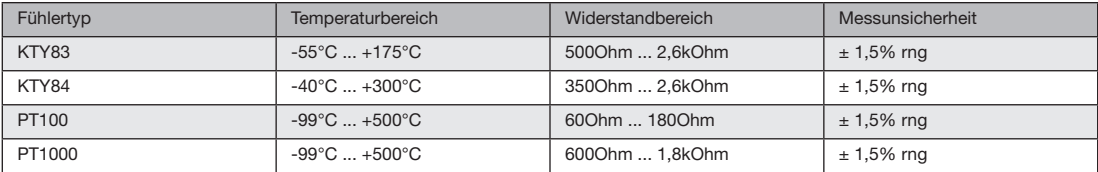

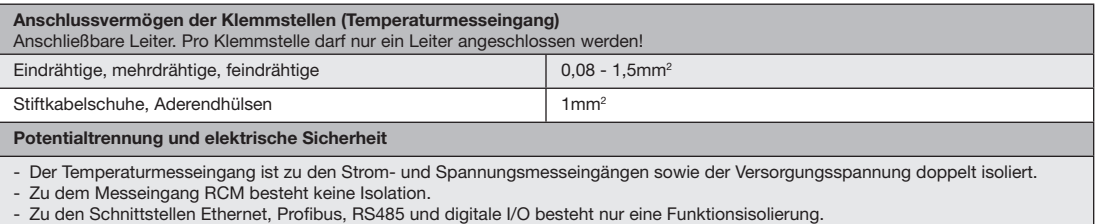

- Der externe Temperatursensor muss zu Anlagenteilen mit gefährlicher Berührungsspannung doppelt isoliert sein (gemäß IEC61010-1:2010).

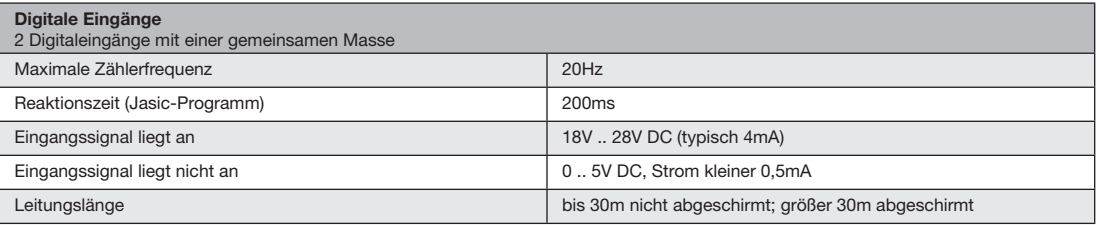

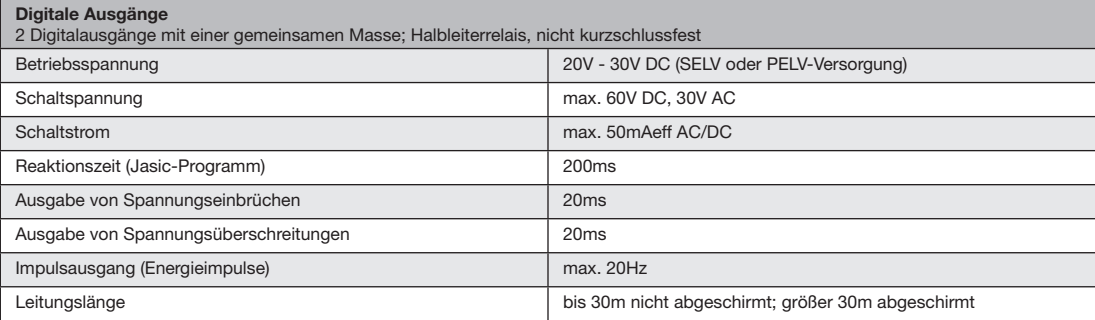

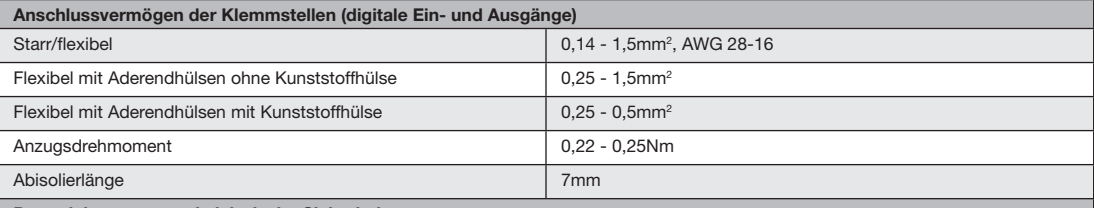

**Potentialtrennung und elektrische Sicherheit**

- Die digitalen Ein- und Ausgänge sind zu den Strom- und Spannungsmesseingängen sowie der Versorgungsspannung doppelt isoliert.<br>- Gegeneinander und zu den Schnittstellen Ethernet, Profibus, RS485 und digitale I/O besteht n

- Die extern anzuschließende Hilfsspannung muss mit SELV oder PELV realisiert werden.

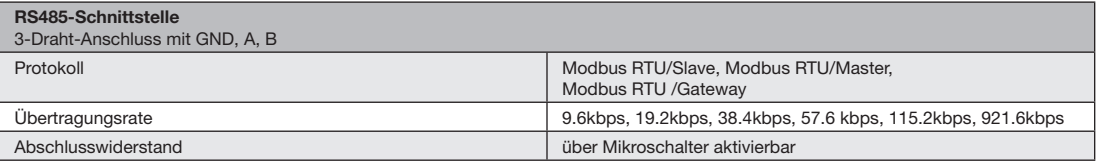

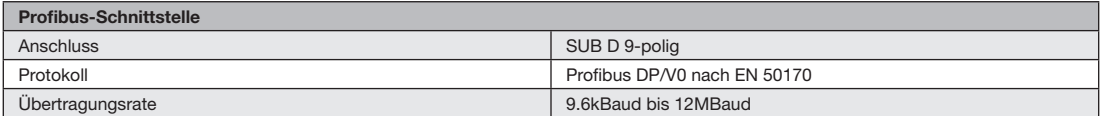

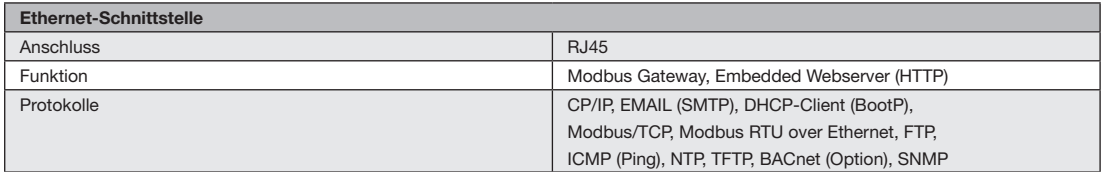

#### **Potentialtrennung und elektrische Sicherheit der Schnittstellen**

- Die Schnittstellen RS485, Profibus und Ethernet sind zu den Strom- und Spannungsmesseingängen sowie der Versorgungsspannung doppelt isoliert.

- Gegeneinander und zu den Messeingängen RCM und Temperatur sowie zu den digitalen I/O besteht nur eine Funktionsisolierung.

- Die Schnittstellen der hier angeschlossenen Geräte müssen über eine doppelte oder verstärkte Isolierung gegen Netzspannungen verfügen (nach IEC 61010-1: 2010).

### **Kenngrößen von Funktionen**

- Messung über Stromwandler ../5A
- Messungen bei 50/60 Hz

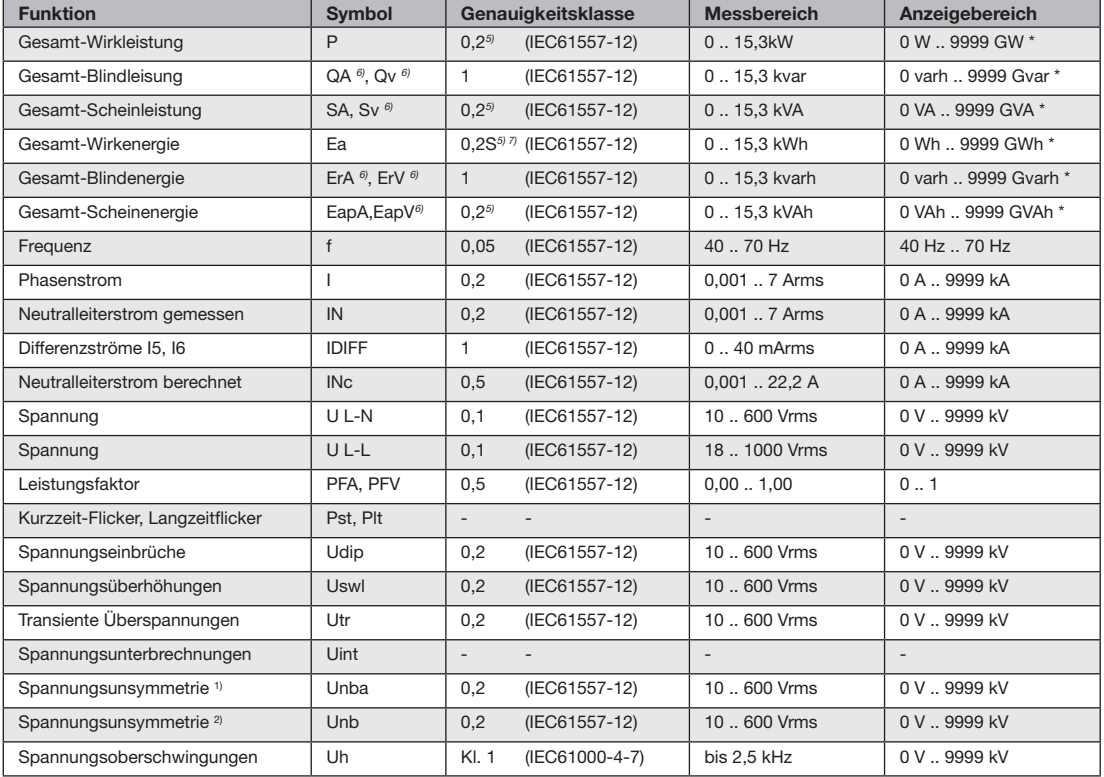

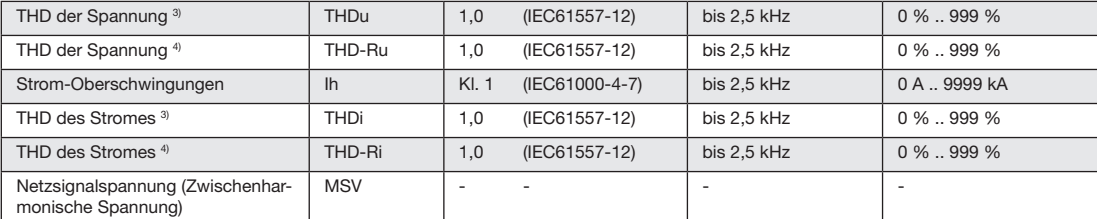

#### Erklärungen

- 1) Bezug auf Amplitude.
- 2) Bezug auf Phase und auf Amplitude.
- 3) Bezug auf die Grundschwingung.
- 4) Bezug auf den Effektivwert.
- 5) Genauigkeitsklasse 0,2 mit ../5A Wandler. Genauigkeitsklasse 0,5 mit ../1A Wandler.
- \* Beim Erreichen der max. Gesamt-Arbeitswerte springt die Anzeige auf 0 W zurück.
- 6) Berechnung aus der Grundschwingung.
- 7) Genauigkeitsklasse 0,2S nach IEC62053-22

## **Maßbilder**

Ausbruchmaß: 138+0,8 x 138+0,8 mm

## **Rückseite**

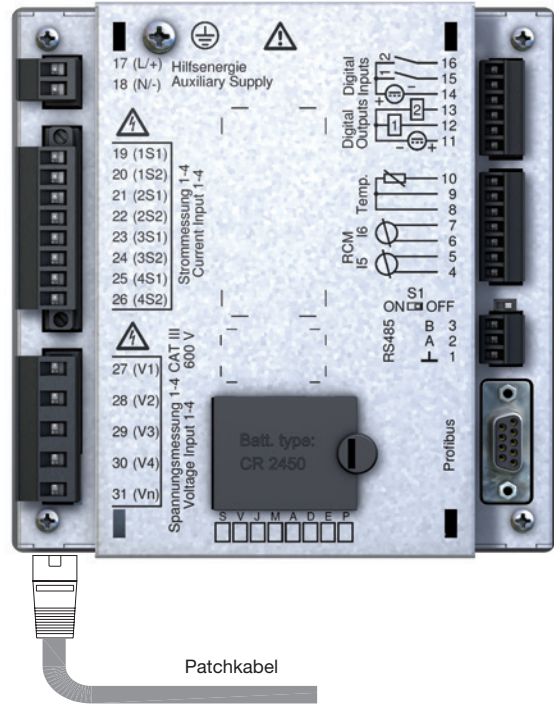

114

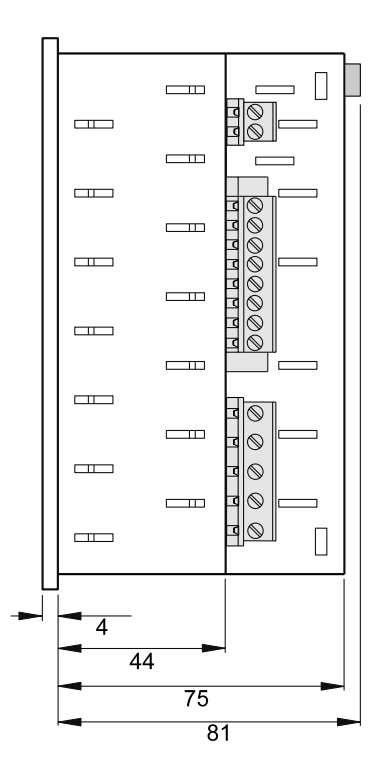

#### **Seitenansicht Ansicht von unten**

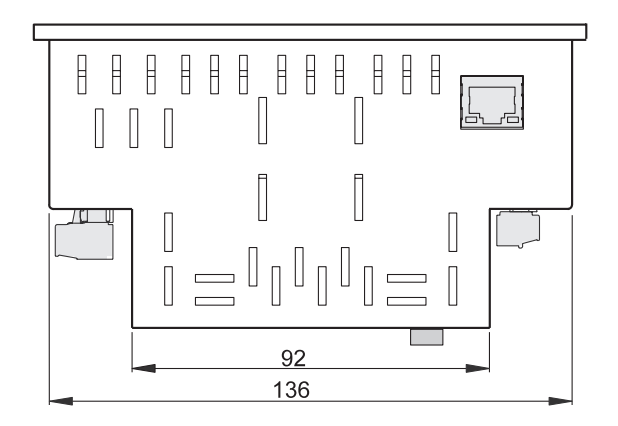

# **Übersicht Konfigurationsmenü**

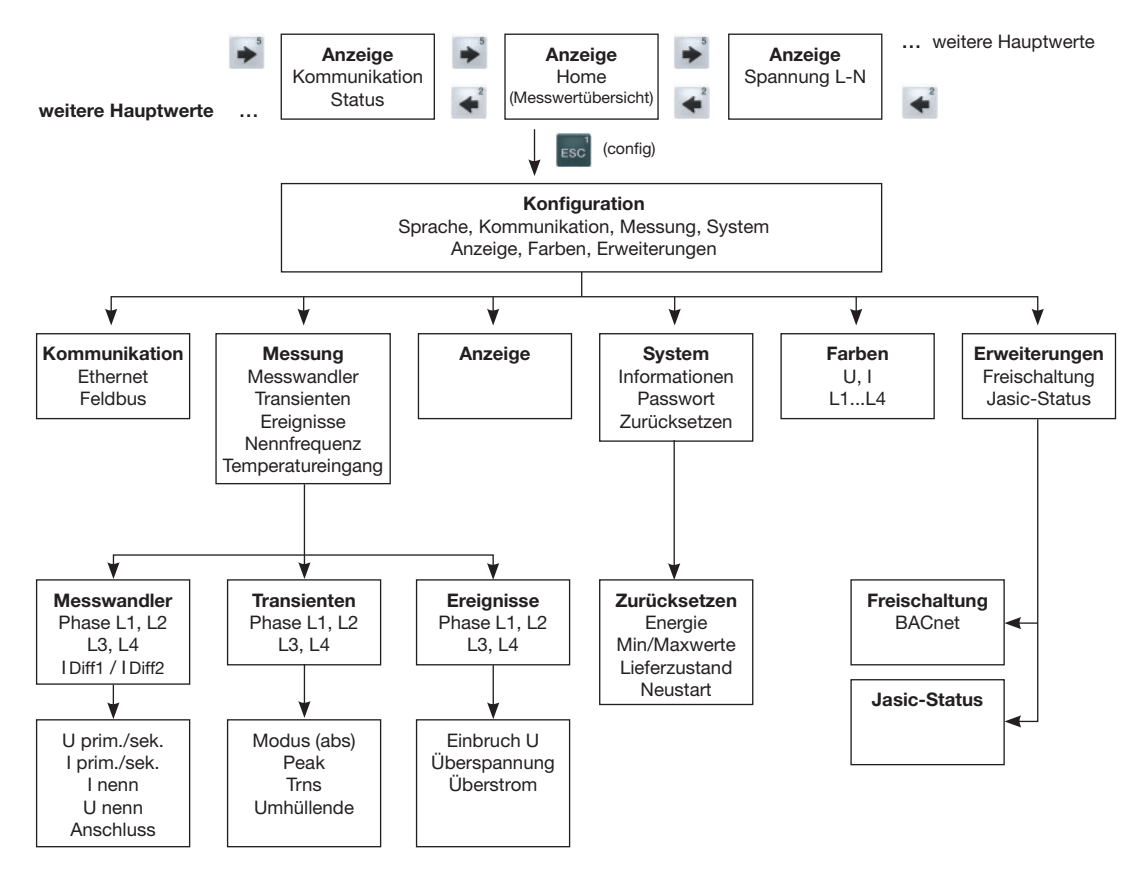

# **Übersicht Messwertanzeigen**

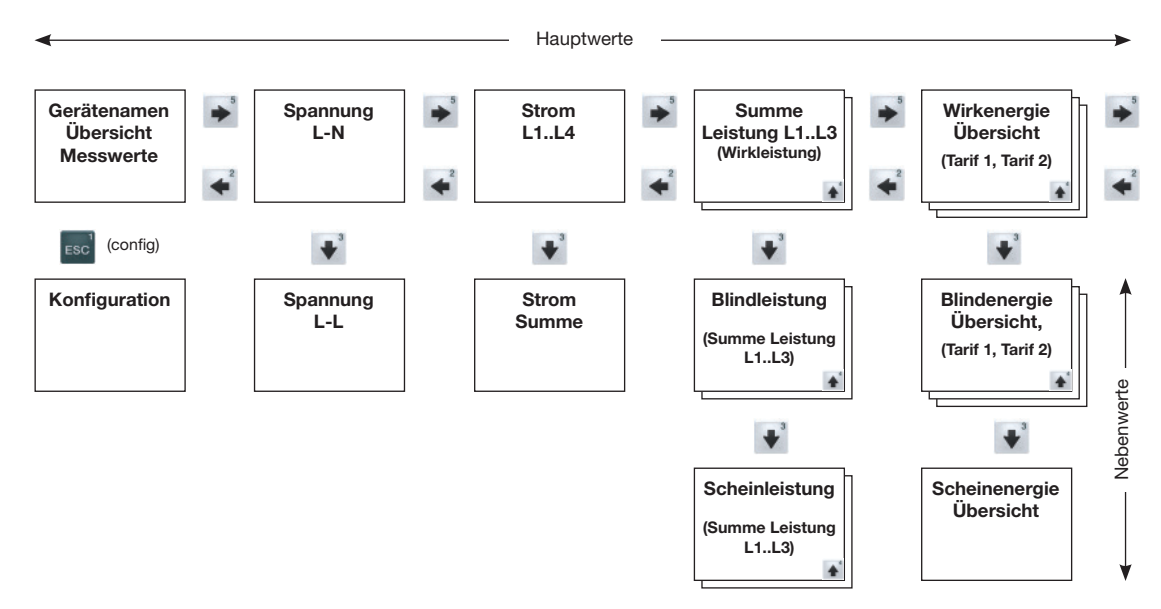

#### **UMG 509**

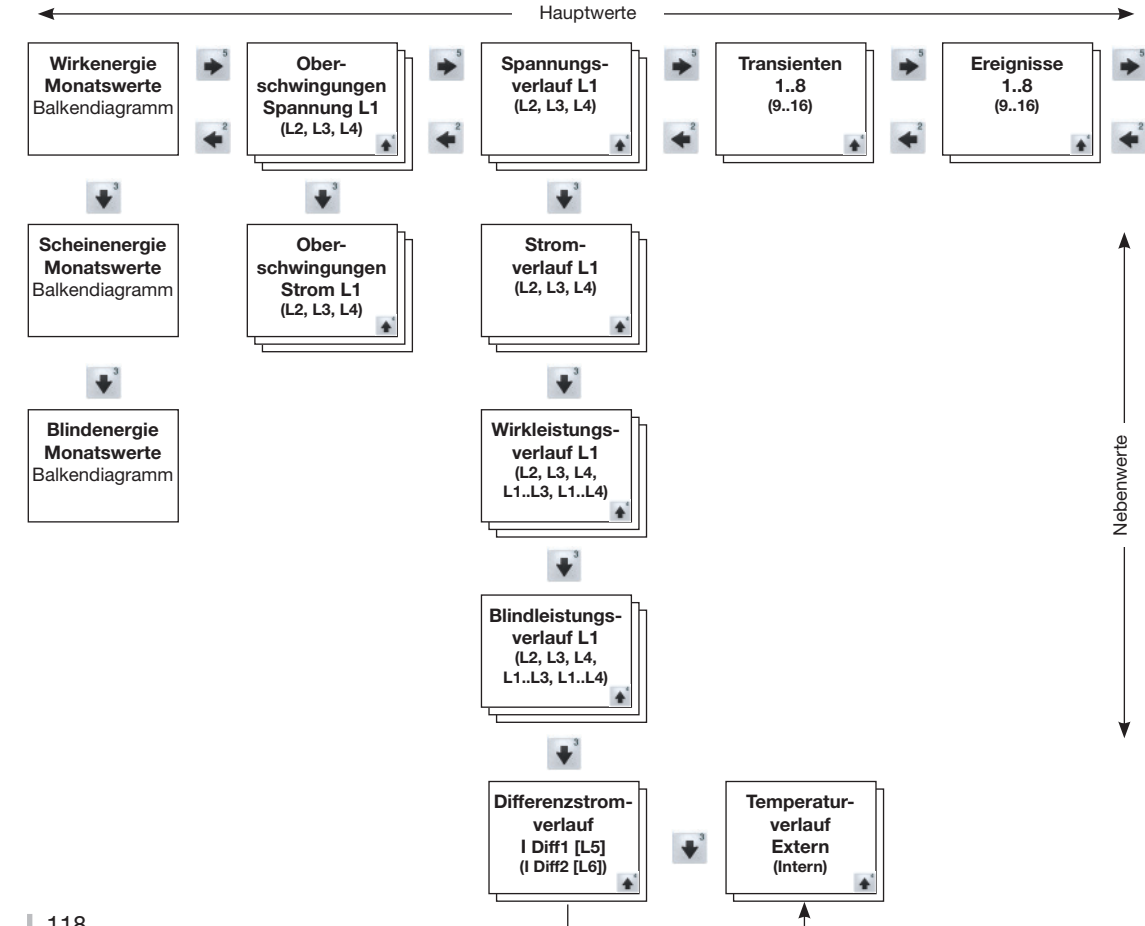

**UMG 509**

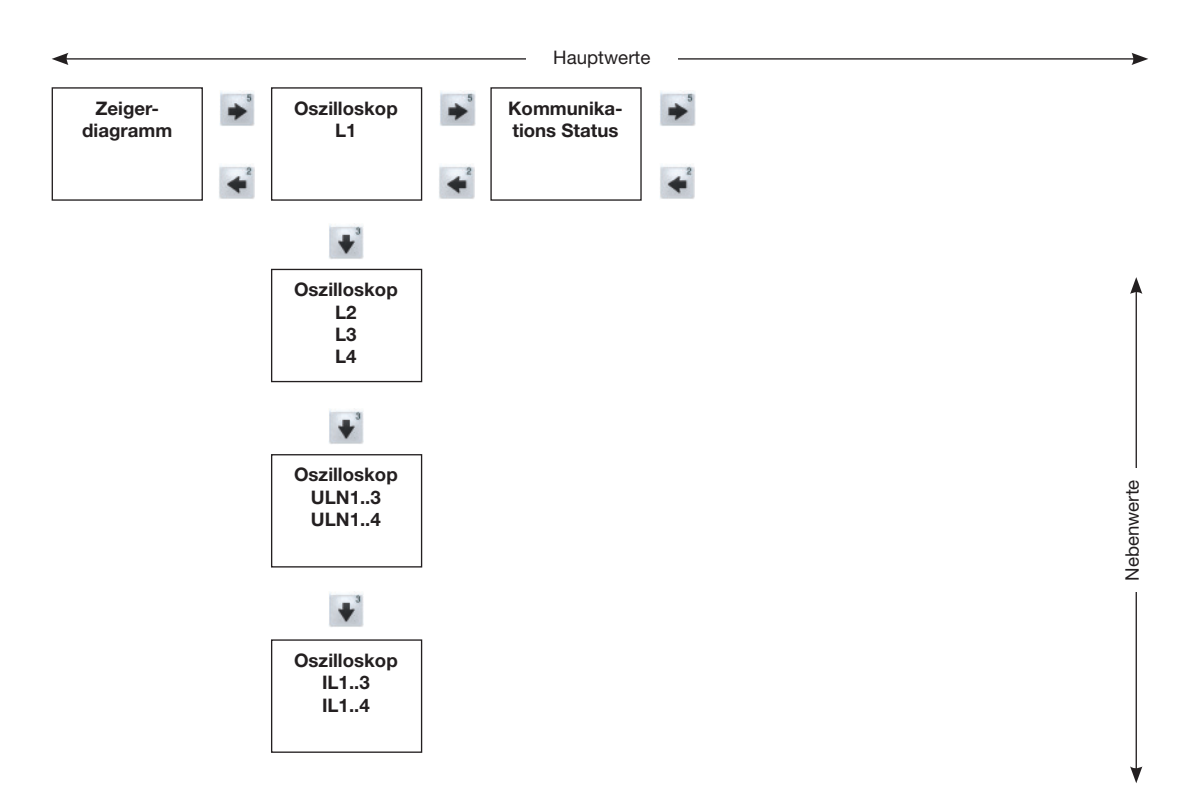

# **Anschlussbeispiel**

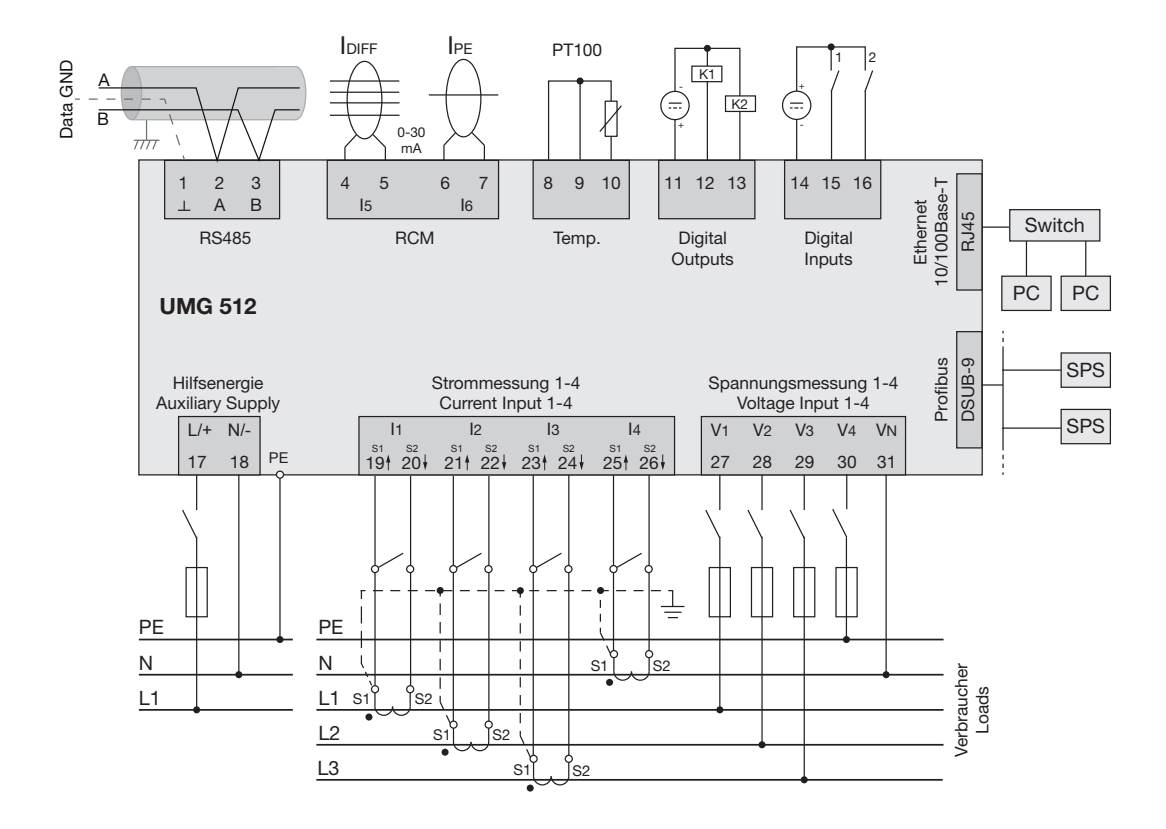